### ALMA MATER STUDIORUM - UNIVERSITA' DI BOLOGNA

Laurea Magistrale in Ingegneria dei processi e dei sistemi edilizi Curriculum Gestione del processo edilizio nel recupero degli edifici storici Tesi di Laurea in Modellazione BIM M A.A. 2018-2019

# LA DOCUMENTAZIONE DEI BENI CULTURALI ATTRAVERSO RILIEVI E RESTITUZIONI DIGITALI. APPLICAZIONI DI TLS SUI MISTERI DEL PORTICO DI SAN LUCA A BOLOGNA.

Candidato: Relatore: Denise Conti Ing. Luca Cipriani Correlatori: Arch. Silvia Bertacchi Arch. Massimo Ballabeni

# **Sommario**

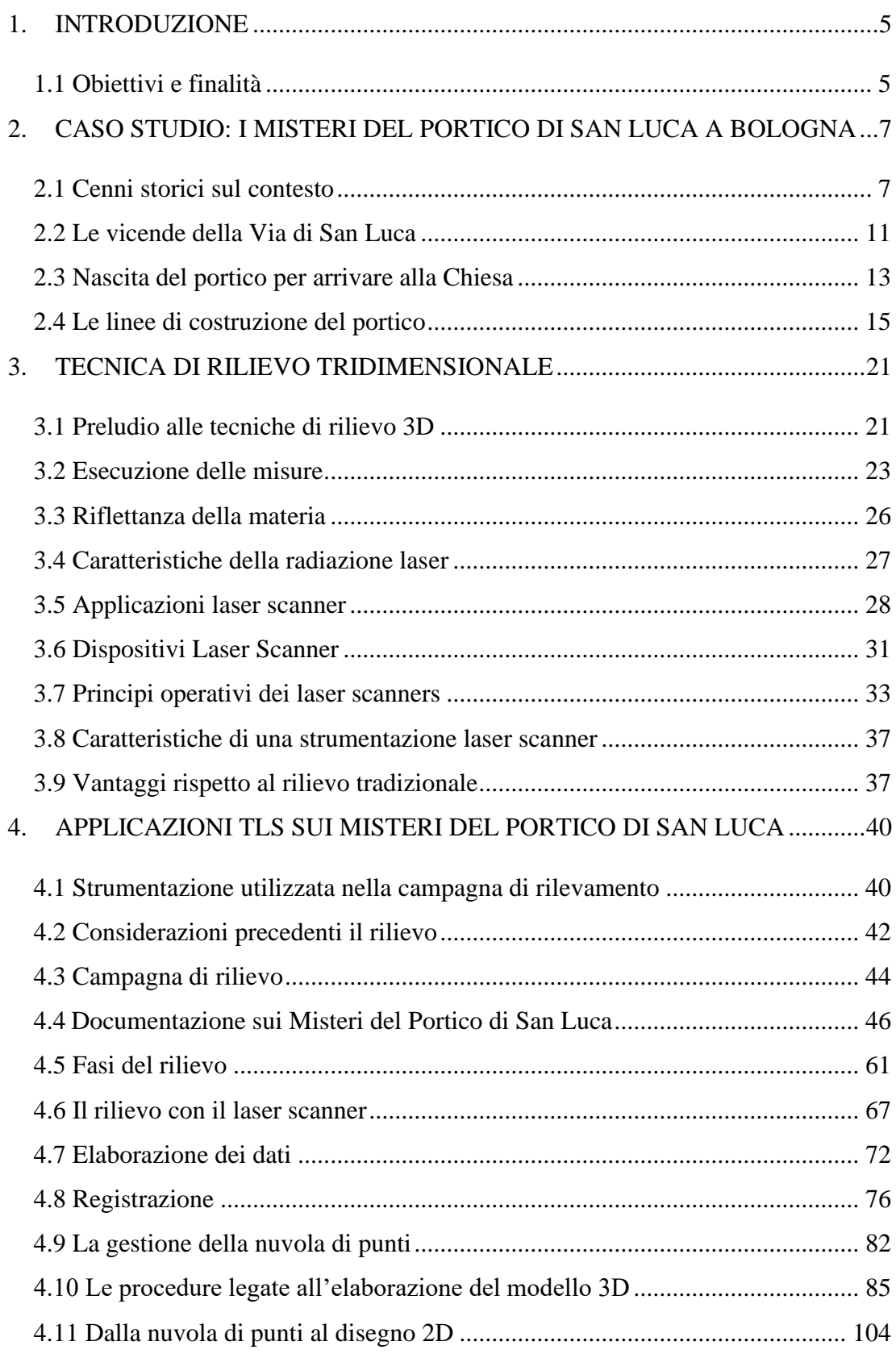

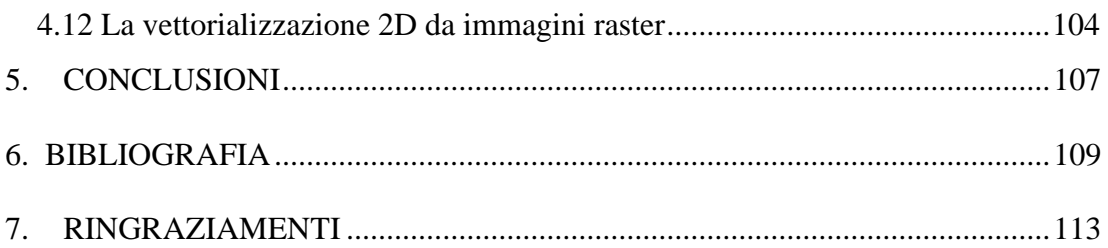

### <span id="page-4-0"></span>**1. INTRODUZIONE**

### <span id="page-4-1"></span>**1.1 Obiettivi e finalità**

La tesi affronta il tema del rilievo e della rappresentazione del patrimonio architettonico, studiando i Misteri del Portico di San Luca a Bologna. L'obiettivo è quello di fornire una descrizione delle applicazioni del rilievo, in questo caso svolto con strumentazione TLS, e una analisi dei modelli tridimensionali che si sono costruiti elaborando le nuvole di punti registrate dal laser scanner.

Ogni operazione mirata alla protezione, conservazione e valorizzazione del territorio necessita di un elevato grado di conoscenza.

Il rilievo, in tal senso, assume un ruolo cardine nel processo di studio dei beni architettonici nella sua più vasta definizione.

I Misteri sui quali è stato condotto questo studio, sono in totale quindici Cappelle, inglobate nel portico che conduce al Santuario della Madonna di San Luca, sul Colle della Guardia.

I lavori per la costruzione del portico iniziarono nel 1674 e terminarono nel 1732, anno in cui terminò la grande impresa che aveva visto la partecipazione corale della cittadinanza poiché tutti i bolognesi nobili e popolani in proprio o come membri di associazioni e corporazioni avevano contribuito alle spese per la costruzione del portico ponendone nei suoi 666 archi distribuiti in 3.796 metri i loro nomi e i loro stemmi.

È di tutta evidenza, dunque, l'importanza di una metodologia di rilevamento, capace di raccogliere e gestire un'ampia quantità e varietà di informazioni, dalla grande scala ad una sempre più ravvicinata scala di dettaglio, implementabile secondo le necessità delle indagini sul bene rilevato.

Lo sviluppo delle tecniche di rilevamento degli ultimi decenni ha reso disponibile una vasta gamma di strumenti e procedure di rilievo, adatti a gestire dati a diverse scale, di alta precisione, versatili e spesso corredati da software ad elevate prestazioni per l'acquisizione, gestione ed elaborazione dei dati.

In questo caso, il rilievo è stato effettuato tramite applicazioni TLS, che consentono di acquisire ed ordinare le coordinate spaziali di una regione o di una porzione di spazio in modo automatico.

Questa tecnologia costituisce un metodo di digitalizzazione e modellazione sia di oggetti che di porzioni di territorio aventi qualsiasi forma e dimensione.

Il risultato è un modello tridimensionale, capace di riprodurre fedelmente la realtà oggetto di studio. È infatti possibile ottenere risultati più precisi e veloci rispetto alle tradizionali tecniche di rilievo. Inoltre l'elevata precisione e versatilità offerte da questa metodologia consentono l'utilizzo del laser scanner in molteplici campi di applicazione: in questo tesi è stato utilizzato per il rilievo architettonico dei Misteri. Grazie a questa tecnologia TLS, siamo riusciti ad ottenere modelli tridimensionali dei Misteri oggetto di ricerca, in grado di restituirne in modo chiaro e preciso molteplici informazioni relative alla morfologia e alla consistenza d'insieme dei vari elementi presenti.

In tal senso, la raccolta della mole di dati tridimensionali delle nuvole di punti ha consentito una rappresentazione digitale di alta precisione e, al contempo, agevole, grazie alla quale è stato possibile estrapolare immagini raster che ci hanno permesso la realizzazione di elaborati bidimensionali come: pianta prospetto e sezioni.

I modelli così elaborati, oltre a contenere informazioni sulla morfologia, sulle caratteristiche architettoniche dei Misteri e sul contesto, fungono da documento d'identità unico, in grado di esplicitare svariati tematismi di approfondimento multidisciplinare.

A tal proposito questa tesi è stata sviluppata in concomitanza con gli studi affrontati dalla tesista Alessia Conti, aventi gli stessi oggetti di studio di questa ricerca, ma indagati con tecniche di rilievo differenti, quali il rilievo fotogrammetrico tramite tecniche SFM.

## <span id="page-6-0"></span>**2. CASO STUDIO: I MISTERI DEL PORTICO DI SAN LUCA A BOLOGNA**

### <span id="page-6-1"></span>**2.1 Cenni storici sul contesto**

La città di Bologna, capoluogo dell'Emilia-Romagna, ha origini molto antiche. Grazie alla sua posizione geografica, si hanno testimonianze di insediamenti fin dal I millennio a.C. Sotto la dominazione etrusca, con il nome di Felsina, Bologna diventa un importante centro urbano.

È proprio in questo periodo che vennero fatte grandi opere di bonifica, e furono costruiti grandi edifici in mattoni, i quali contribuirono al cambiamento dell'aspetto della città.

Successivamente gli etruschi persero il controllo dell'area, che passò alla stirpe dei Galli, i quali sotto il dominio dei romani fondarono la loro colonia, chiamata Bononia. La città divenne ben presto simbolo di ricchezza in tutto il territorio circostante. [1]

Dopo la caduta dell'impero, vi seguirono varie dinastie, ma è nel X secolo che si assiste ad un cambiamento significativo, grazie alla fondazione nel 1088 della prima Università, la quale contribuì alla grande crescita demografica, attirando numerosi studenti e accademici.

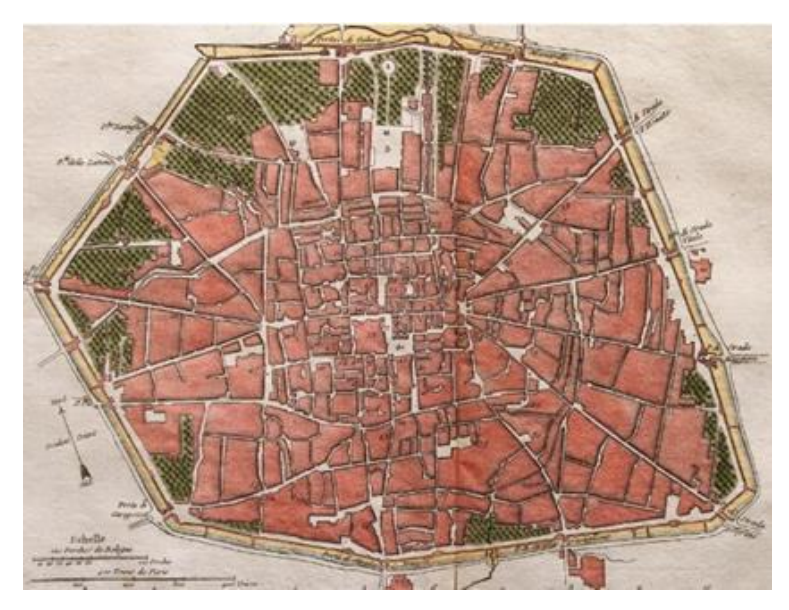

Figura 1. Mappa storica della città di Bologna. Fonte: Bologna centro storico: catalogo per la mostra "Bologna-centro storico" Bologna, Palazzo d'Accursio, 1970.

Questi fattori, uniti alla vasta migrazione del contado verso il centro della città, portarono ad una vera e propria emergenza abitativa che spinse i cittadini ad inventarsi un nuovo spazio urbano.

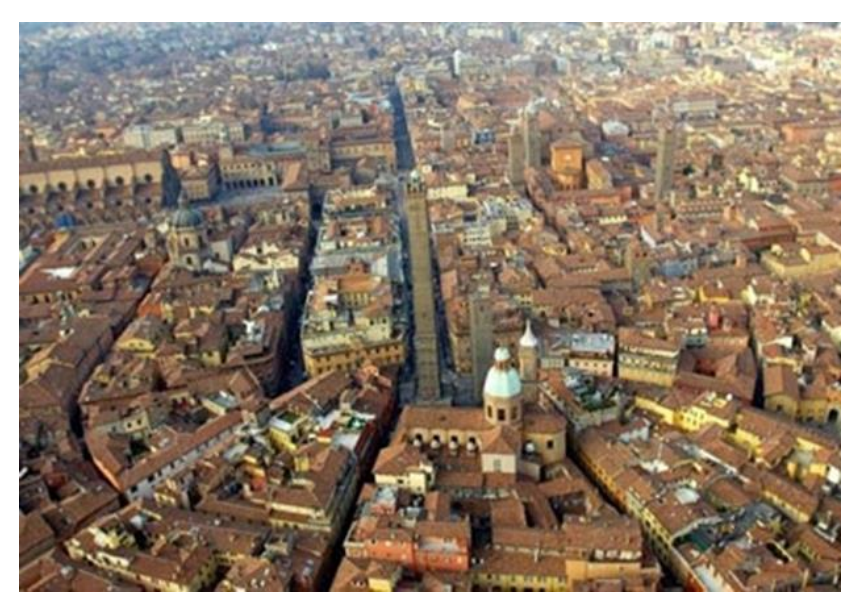

Figura 2. Vista aerea di Bologna. Fonte: Mura e porte di Bologna; Athos Vianelli.

Durante il periodo medievale esistevano già delle regole inerenti l'ampliamento delle costruzioni; ed è proprio non potendo ingrandire le abitazioni a causa dell'esistenza di vincoli costruttivi riferiti all'altezza degli edifici che, i bolognesi, iniziarono a sfruttare lo spazio davanti alle loro abitazioni, e, realizzando prolungamenti esterni del solaio con generalmente semplici travi in legno, pian piano aumentarono di dimensioni, divenendo vere e proprie opere architettoniche. [2]

È proprio in questo contesto che si assiste alla nascita dei portici diventati oggi uno dei principali simboli di Bologna.

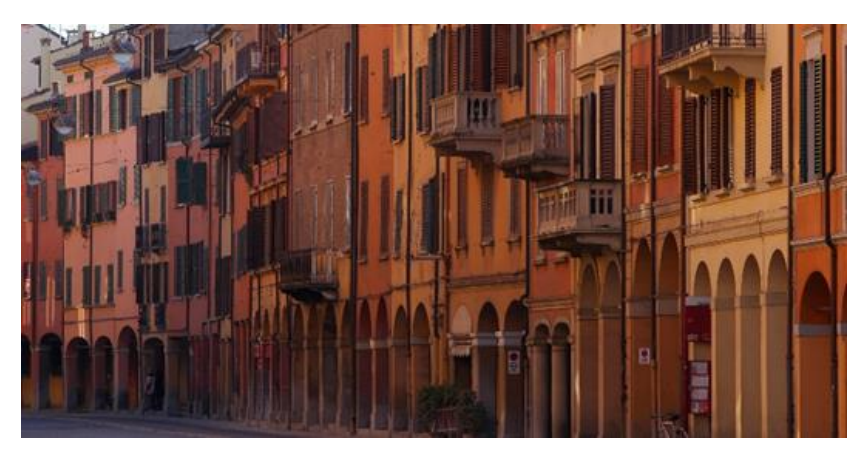

Figura 3. I portici di Via Saragozza entro le mura. Fonte: I portici di Bologna di Guido Mascagni.

Ben presto, i portici, grazie alle loro funzioni svolte, di grande utilità per tutta la popolazione, in quanto rappresentano un nuovo spazio urbano, presentandosi come un ambiente esterno ma con i vantaggi di una copertura, permisero lo sviluppo delle attività di commercio e migliorarono la qualità della vita cittadina rispondendo alla necessità di creare nuovi spazi in funzione dell'aumento della popolazione. [3]

Col tempo, questa pratica edilizia nata senza precisi criteri ma con lo scopo di soddisfare un'esigenza collettiva, divenne regolamentare.

Per legge ogni casa bolognese doveva essere provvista di un portico, costruito con regole ben precise.

Tali tecniche costruttive nel corso degli anni subirono delle variazioni, in funzione dei cambiamenti sociali e degli sviluppi nel campo edile, ma ancora oggi vengono prese ad esempio per le nuove costruzioni.

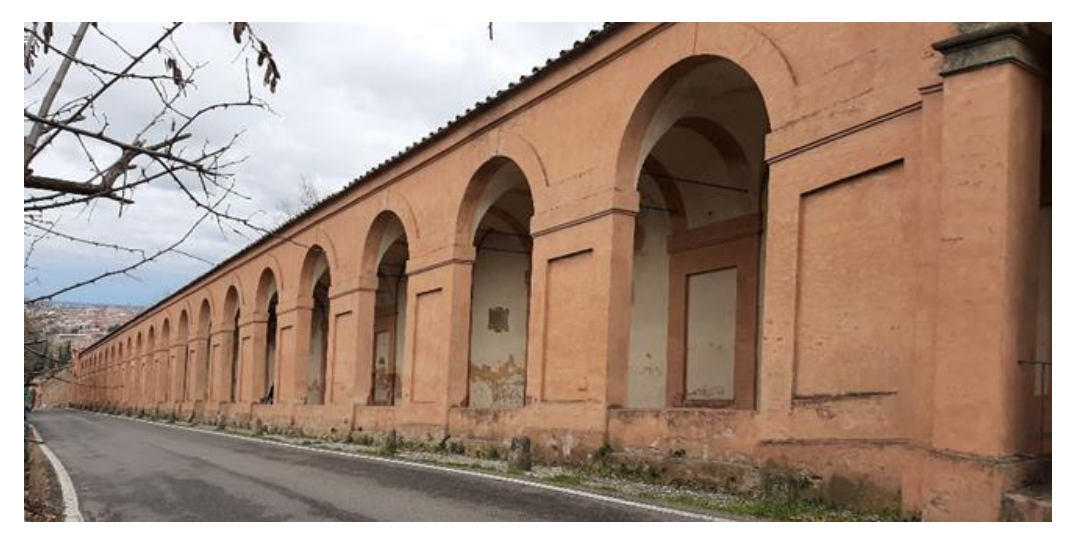

Figura 4. Vista del portico di San Luca. Foto scattata sul posto.

Tra i più lunghi e noto in tutto il mondo, troviamo il Portico di San Luca, che termina con i suoi 3.796 metri di lunghezza e 666 archi sul Colle della Guardia, uno dei colli più alti di tutto il territorio bolognese.

Si tratta di una struttura architettonica che va al di là della sua funzione, è divenuto un simbolo religioso e civile per tutta la città, che, fina dalle sue origini, risalenti al 1700, è possibile ripercorrere lungo tutta la Via di San Luca che conduce alla chiesa, ammirandolo dall'alto del Santuario, in tutta la sua maestosità. [4]

Oggi, nella città di Bologna, queste testimonianze architettoniche nate senza un preciso pian regolatore e in epoche diverse rappresentano un vero e proprio vanto di unicità del territorio

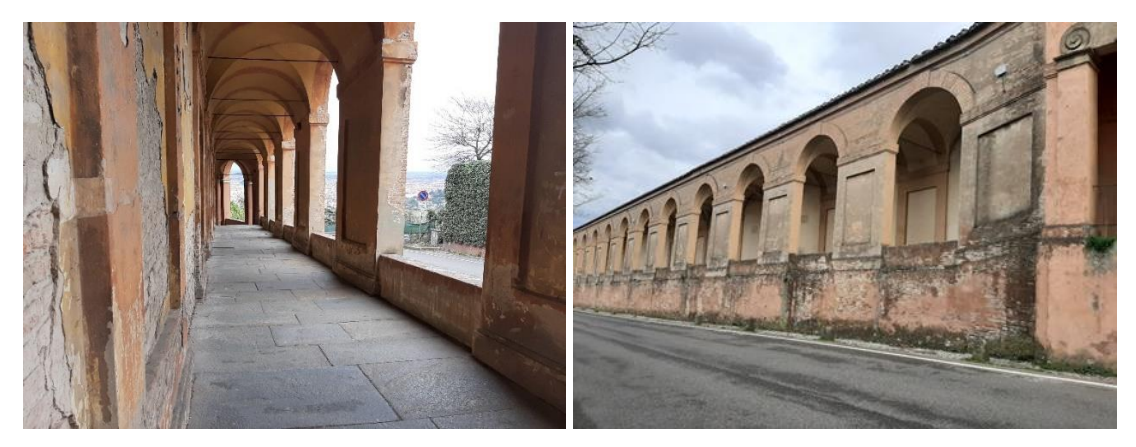

Figure 5,6. Vista dell'interno e dall'esterno di tratti del Portico di San Luca . Foto scattate sul posto.

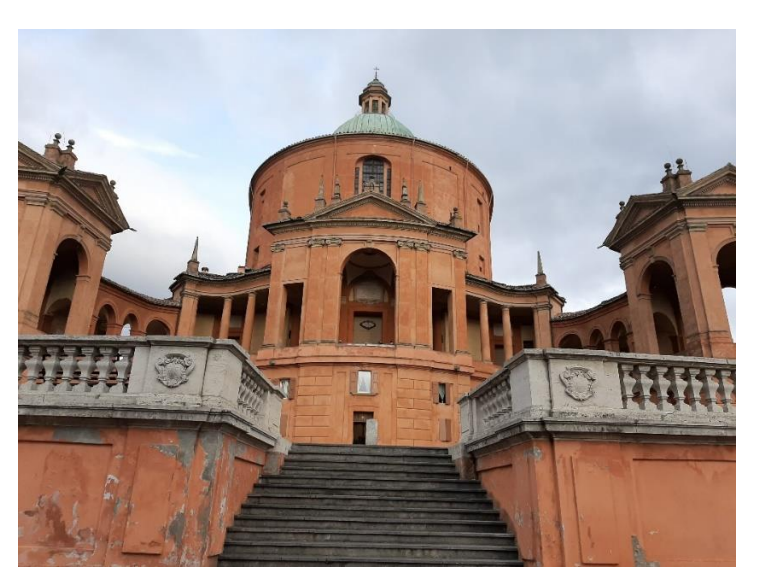

Figura 7. Il Santuario della Madonna di San Luca. Foto scattata sul posto.

### <span id="page-10-0"></span>**2.2 Le vicende della Via di San Luca**

In antico la strada che da Bologna conduceva a San Luca era semplicemente una strada mulattiera fra le boscaglie della montagna.

La problematica principale della via di San Luca comune a tutte le strade di collina e montagna era legata alla sua localizzazione su un ripido pendio caratterizzato da terreni di natura argillosa che favorivano frane e slavine, rendendo necessaria la sua manutenzione.

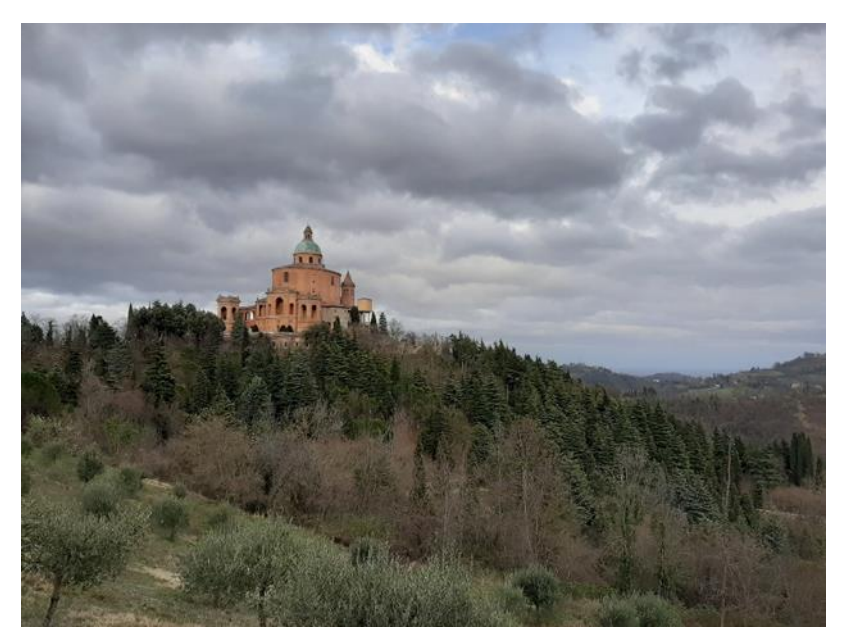

Figura 8. Il Santuario sul Colle della Guardia; foto scattata sul posto.

Nonostante i continui franamenti, diversi devoti percorrevano la strada per recarsi in pellegrinaggio alla santa immagine.

Ad essi venne l'idea di appendere agli alberi lungo la salita delle immagini raffiguranti i Misteri del Rosario.

Intanto Le Monache di San Mattia, che custodivano e amministravano la chiesa, cercarono a più riprese di restaurare la strada per favorire l'afflusso dei Pellegrini: nel 1637-39 venne fatta rifare la scalinata che aggrediva la ripida salita finale.

Tra il 1639 e il 1641, vennero rese più decorose e stabili le stazioni del Rosario nate per devozione spontanea, facendo costruire 15 cappelline con le offerte di numerosi devoti facoltosi. [5]

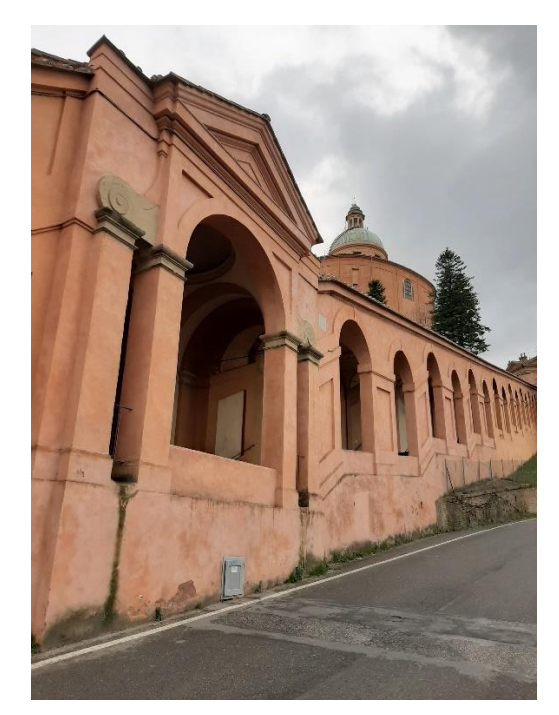

Figura 9. Cappella del XV Mistero. Foto scattata sul posto

Ma a questo punto intervenne il controllo Pubblico sul territorio e alle suore fu imposto di sospendere la costruzione e di presentare al Senato un regolare progetto. Questo fu preparato, come d'abitudine, dal perito pubblico del Senato, che era allora Francesco Martinelli: ce n'è rimasto solo una copia di Giuseppe Guidicini conservata nell'archivio Gozzadini, dalla quale si rileva l'aspetto modesto delle cappelline e il loro insistere a volte sul terreno stradale pubblico e a volte su terreno privato. [6]

### <span id="page-12-0"></span>**2.3 Nascita del portico per arrivare alla Chiesa**

Intanto prendeva corpo in città l'esigenza insieme utilitaristica e di gusto, di coprire con portici monumentali le vie extraurbane di accesso a chiese e conventi di particolare pregnanza devozionale e caritativa.

Nacque Allora anche nei frequentatori del Colle della Guardia l'idea di unire con un porticato continuo 15 cappelline già costruite e naturalmente anche di conseguenza, di prolungare il portico fino alla porta della città formando un grandioso continuum edilizio e architettonico in una zona allora pienamente campestre e suburbana.

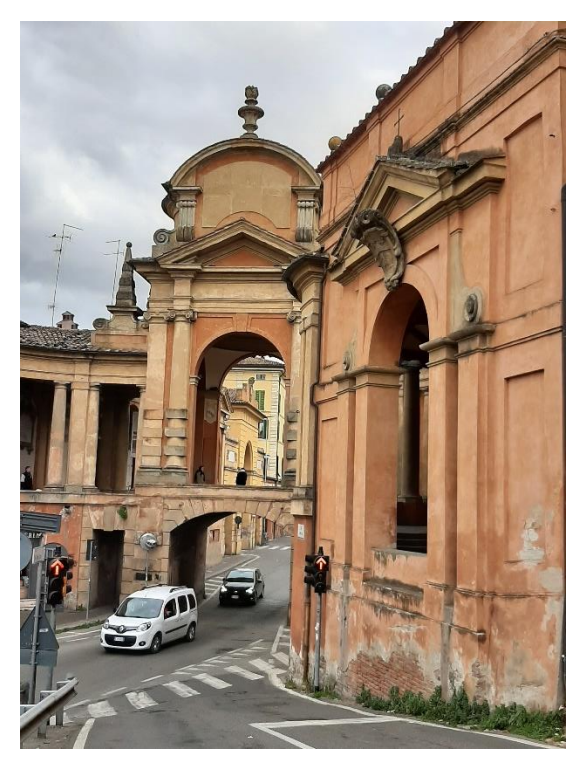

Figura 10. L'Arco del Meloncello che collega il tratto di portico in salita con quello in pianura. Foto scattata sul posto.

Il Breventani avanza l'ipotesi, per la verità suffragata da diversi indizi che l'idea sia nata nell'ambito del Cardinale legato Lomellini, gran devoto dell'immagine sacra del Monte della Guardia e della Compagnia della Morte, alla quale spettava il compito di organizzare le discese processionali della Vergine ogni anno per le rogazioni. Furono allora chiamati nel 1655 il perito del Senato Camillo Saccenti e l'architetto del Senato Ercole Fichi per preparare un progetto di portico.

Sono stati ritrovati alcuni schizzi del Saccenti relativi alla strada e una sua relazione di visita, datati 1646, insieme ad un disegno acquerellato relativo al tratto superiore al Meloncello, fino alla chiesa.

In questo disegno, non datato e non firmato, ma per la scrittura sicuramente attribuibile al Saccenti, vengono disegnate le cappelline e per ognuna si specifica se erano o meno su suolo stradale, informazione necessaria sia per una eventuale semplice manutenzione sia per una futura edificazione del portico che le collegasse, sia, in quest'ultimo caso, per stabilire l'entità di eventuali espropri di terreni.

### **Il progetto del Saccenti:**

Era un progetto di minima, mirante a lasciare intatto il tracciato e a creare una struttura leggera e semplice.

Il tracciato doveva seguire la strada ed andare a collegare le cappelline, per occupare minore suolo privato, il portico era previsto con colonne semplici, e le strutture esistenti come le cappelle del Rosario, avrebbero dovuto essere alzate per adeguarsi all'altezza del nuovo portico.

### **Il progetto di Ercole Fichi:**

Voleva allargare la piccola chiesa e creare una piazza davanti ad essa, al posto del piccolo prato esistente, solo dopo avrebbe messo mano al portico che doveva presentare un aspetto nobile e monumentale.

Entrambi i progetti apparvero troppo costosi al Reggimento, considerando le difficili condizioni economiche della città, da poco uscita da svariati anni di carestia e dalla grande peste del 1630, per cui vennero accantonati.

L'idea del portico monumentale venne ripresa due decenni dopo sulla base del progetto proposto dal Saccenti, ma con alcune variazioni legate al tracciato, grazie a finanziamenti ad opera di un comitato di privati cittadini, guidati da un sacerdote modenese, don Lodovico Generoli.

Il finanziamento dell'opera venne affidato interamente alla devozione e munificenza dei privati.

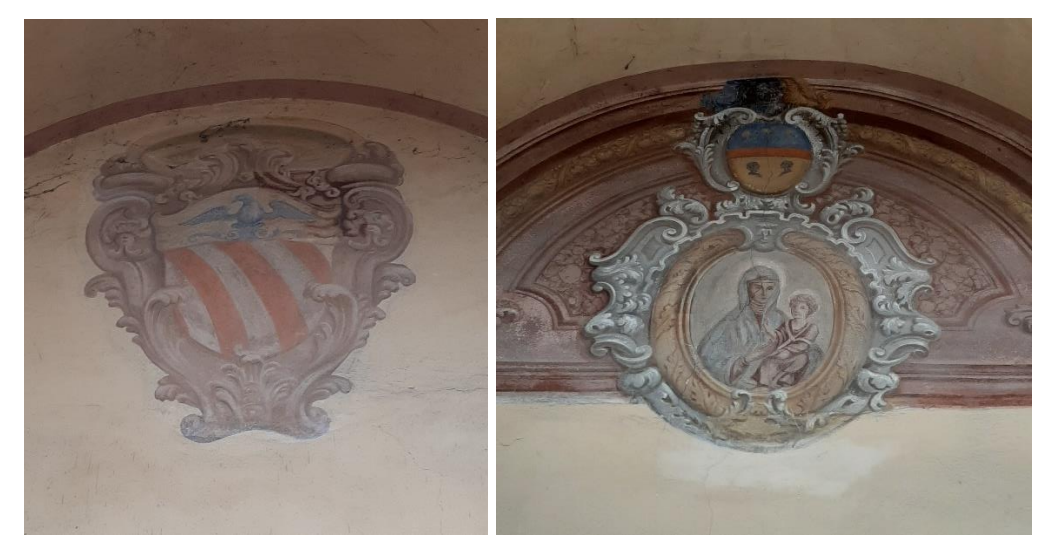

Figure 11,12. Stemmi delle famiglie che hanno contribuito alla costruzione del portico. Foto scattate sul posto.

### <span id="page-14-0"></span>**2.4 Le linee di costruzione del portico**

La costruzione del portico sul monte proseguiva, scendendo su terreni Alberti e delle suore di San Mattia. In questo tratto si distinse per munificenza il Cardinale Niccolò Albergati Lodovisi, arcivescovo di Bologna dal 1645 al 1651, egli pagò sei arcate.

Giunti però a compiere 48 arcate formanti, la costruzione si fermò circa l'altezza di un Osteria oggi bar e locale notturno, perché in quel punto vi era un gran avvallamento che occorreva colmare e ci si avvicinava ad una larga curva della strada vecchia, che tutti capivano di dover modificare.

Ci si dedicò allora a studiare il tracciato oltre il Meloncello e il Canonico Pini acquistò nel 1679 i terreni Pastarini sopra adesso, necessari per far seguire al portico una linea retta. Il perito Giovagnoni, in qualità di congregato, fu incaricato di individuare la linea migliore e lascia vari studi, mai poi realizzati; si decide infatti di non seguire le lunghe costose linee da lui proposte ma di tagliare di traverso il fondo comprato dal Pini.

Il portico quindi in questo primo tratto non seguiva la strada vecchia ma la ritrovava dopo 9 o 10 arcate e la seguiva per altre due.

Sul terreno comprato dal Pini e ceduto gratis alla fabbrica si costruì, su disegno di Giangiacomo Monti, la Cappellina dell'annunciazione o del primo mistero, offerta nel 1695 dal ricco Sarto Romano di origine bolognese Carlo Moretti, che pagò anche i 6 archi seguenti.

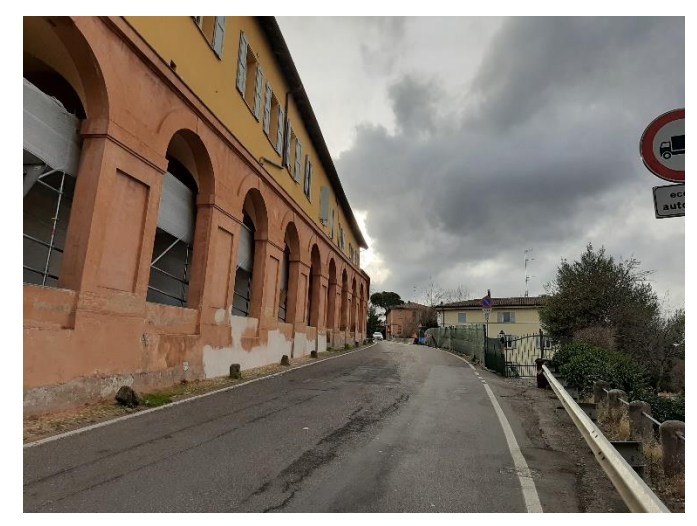

Figura 13. Archi seguenti il Primo Mistero. Foto scattata sul posto.

Alla fine del 1600 era dunque compiuto il tratto di pianura, la cappella del primo mistero con 11 arcate seguenti e altre quarantanove dopo il tredicesimo mistero fino alla scalinata finale.

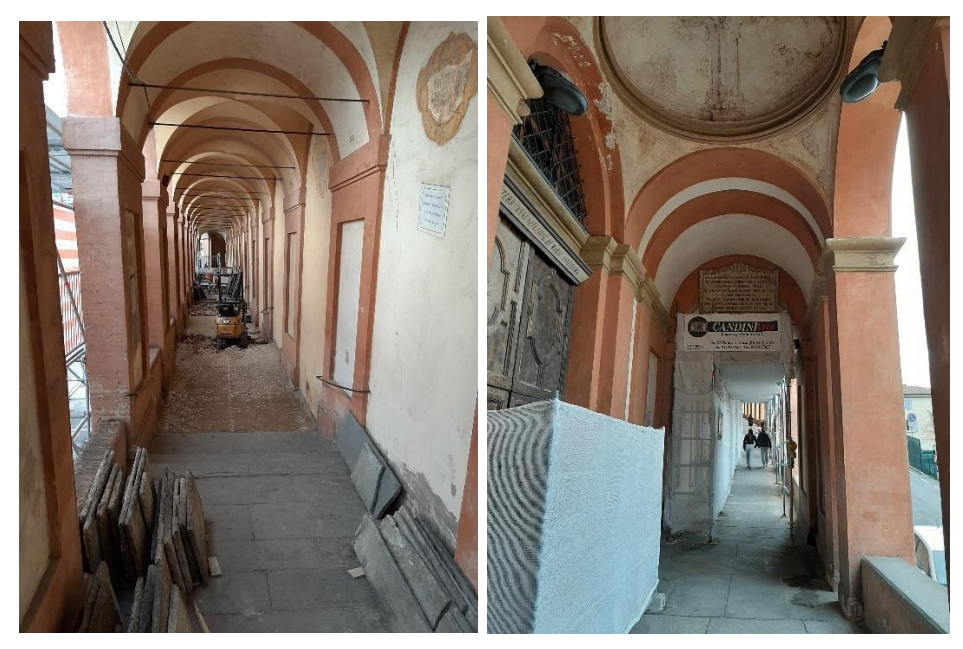

Figure 14,15. Il portico nel tratto del primo Mistero, oggi in fase di restauro. Foto scattata sul posto.

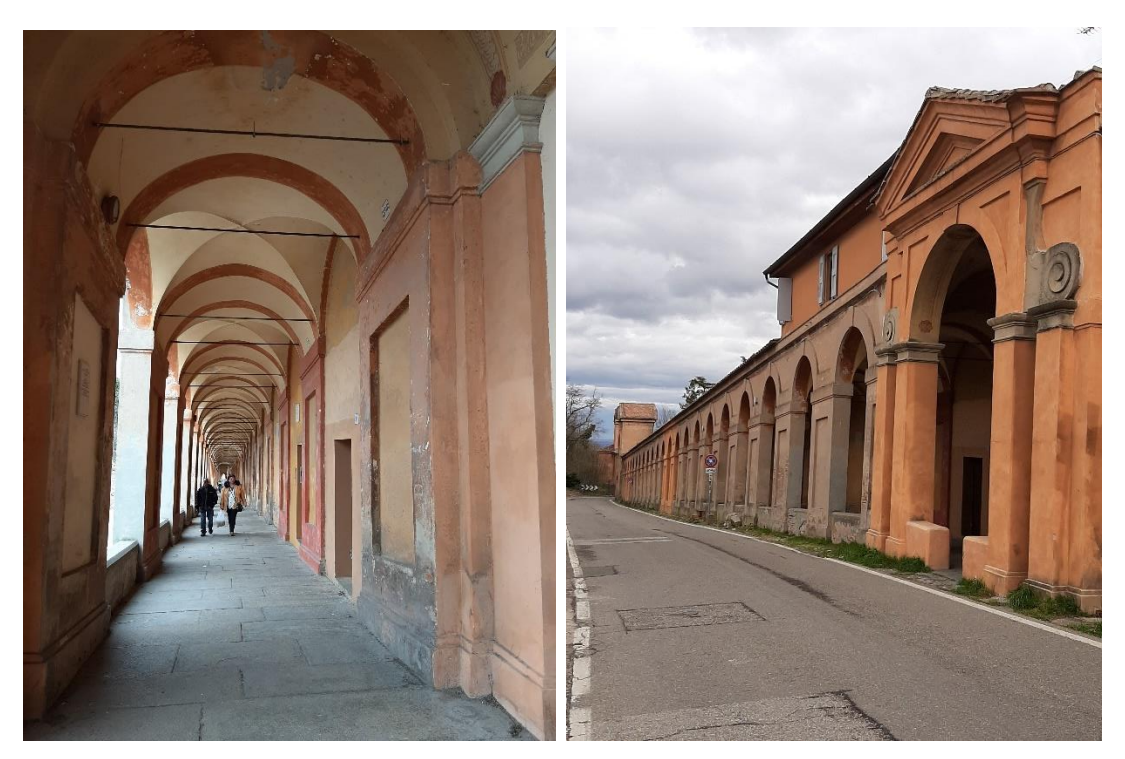

Figure 16, 17. Tratto del portico interno contiguo al Mistero XIII e vista del portico dall'esterno del Mistero XIV. Foto scattate sul posto.

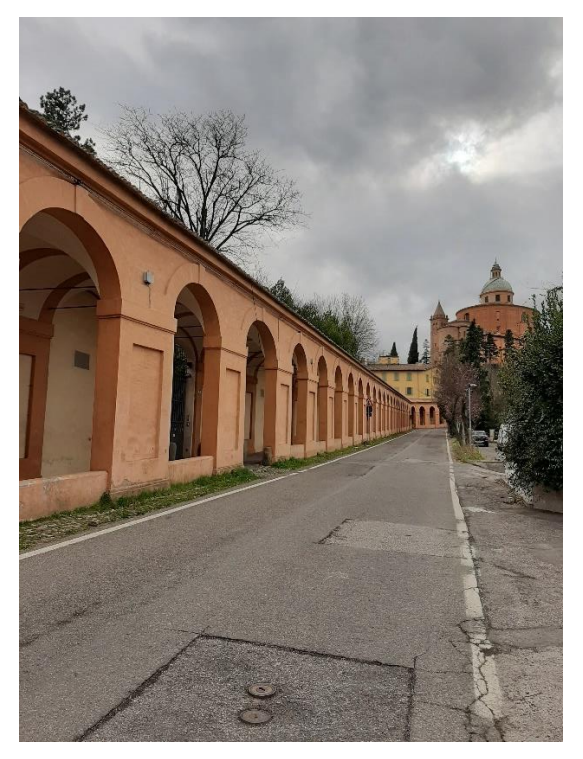

Figura 18. Tratto finale del portico che collega il Mistero XIV con il Mistero XV. Foto scattata sul posto.

Nei primi anni del Settecento, morto nel 1704 il Moretti, si studiò il tracciato seguente, incaricando due architetti che andavano per la maggiore: Giuseppe Torri, che era architetto del Senato e Giovanni Antonio Conti, architetto della mensa vescovile punto a giudizio di un terzo esperto che non firma la sua perizia, nessuna delle linee proposte dai due era valida essendo quella delle Torri dotata sia di fortezza comodità e nobiltà ma estremamente costosa e quella del Conti si economica e breve nonché di facile manutenzione, ma certamente meno elegante. L'innominato perito invece scelse una terza linea proposta dal Marchese Francesco Monti Bendini, che si piccava di intendersi d'architettura.

Lo stesso architetto segui nel 1705 i lavori per gli otto archi fatti in quell'anno e i lavori compiuti negli anni seguenti. Nel 1706 compare per la prima volta nei libri dei conti della fabbrica il capomastro Carlo Francesco Dotti, che, insieme ad altre squadre giunte più avanti, costruirono gli archi dal secondo al quinto mistero, sappiamo anche i nomi del tagliapietre che fornì il materiale per le cappelle, Francesco Albertoni e del pittore che dipinse gli stemmi e i nomi degli offerenti, Michele Manini.

Insieme a questo tratto di portico, nel 1706 si apriva anche il relativo tratto di strada nuova, poi al quinto mistero di nuovo ci si riallacciò alla vecchia.

Una relazione di Carlo Francesco Dotti riporta l'entità delle opere compiute anno per anno dal 1705 a1709: nel 1705 si edificarono otto archi, ben 70 archi e tre cappelline nel 1706, cinquantotto archi e tre cappelline con il quinto, sesto e settimo mistero nel 1707, diciannove archi e una cappella nel 1708, infine quattordici archi e la cappella del nono mistero nel 1709.

Le variazioni di intensità nell'edificazione si possono spiegare con le difficoltà di bilancio accennate e anche con diversi lavori eseguiti nel 1708 alla chiesa e al convento che avevano distolto fondi e manodopera dal portico. In questi anni la posizione del Dotti appariva ancora subalterna, di semplice capomastro giovane.

Nel 1709 si affrontava sul cantiere, una nuova deviazione di percorso rispetto alla strada vecchia, che in quel punto dopo la cappella del nono mistero faceva un'ampia curva.

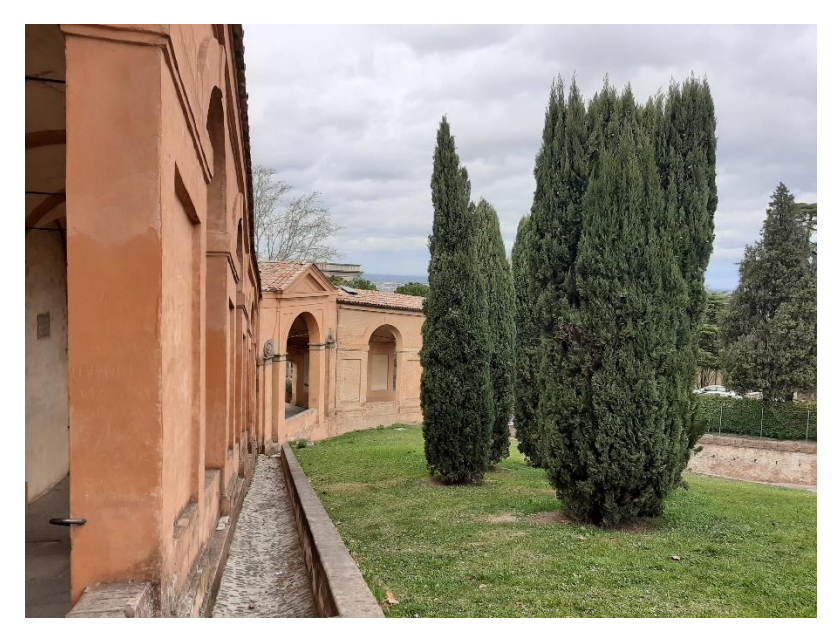

Figura 19. Andamento curvilineo del portico nel tratto del Mistero IX. Foto scattata sul posto.

Nel 1710-11 si potè procedere con lo sbancamento di un cospicuo rialzo del terreno e negli anni seguenti si avanzò più celermente, compiendo entro il 1713 gli archi dall'undicesimo fino al voltone della cappella del tredicesimo mistero, mentre dall'alto discese fino al tredicesimo mistero.

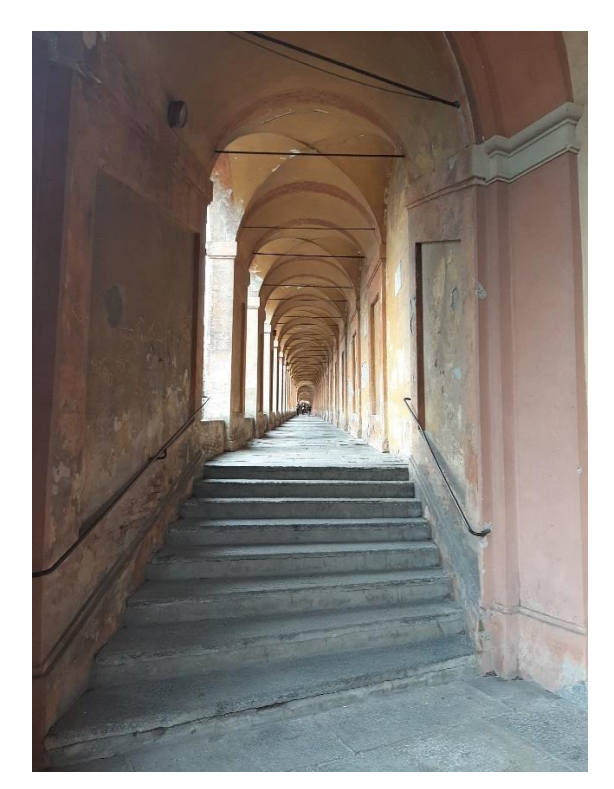

Figura 20. Tratto di portico che collega il Mistero XIII con il Mistero XII. Foto scattata sul posto.

Nel 1714 mancava il tratto di portico dal decimo mistero all'undicesimo mistero, ma in quell'anno moriva uno dei principali promotori, il marchese Francesco Albergati, e la situazione era in stallo, perché rimanevano aperti due nodi cruciali dal punto di vista architettonico: la scalinata finale e il sovrappasso stradale al Meloncello.

Nel 1715 l'opera del portico si riteneva generalmente compiuta, tanto che si coniò una medaglia commemorativa e nel viaggio delle erogazioni del 1717 per la prima volta la Madonna scese a Bologna lungo i nuovi portici.

Analizzando il tratto in collina il portico pur conservando le proporzioni del tratto in pianura è costruito in modo decisamente più complesso per seguire l'acclività. Il percorso in salita è un continuo susseguirsi di piani inclinati e di tratti a gradini variamente cadenzati. L'elemento di uniformità nel disegno delle campate si ritrova nella misura pressoché analoga dei pieni e dei vuoti: la funzione di sostegno anzichè a pilastri binati è qui affidata a un tratto continuo di muro con una specchiatura appena approfondita, un espediente eccezionale nella sua semplicità, che contribuisce ad alleggerire l'aspetto massivo. Il portico diviene così quasi una galleria forata che consente di cogliere, sempre solo da un lato, ora la città ora la campagna sottostante in lento mutare di prospettive, mentre la vista frontale diretta è tesa all'indeterminato, fino all'ultimo. Questo tratto collinare è ancora salvo da aggregazioni, a differenza di quello piano, oppresso dalle costruzioni attestate che lo sormontano. [7]

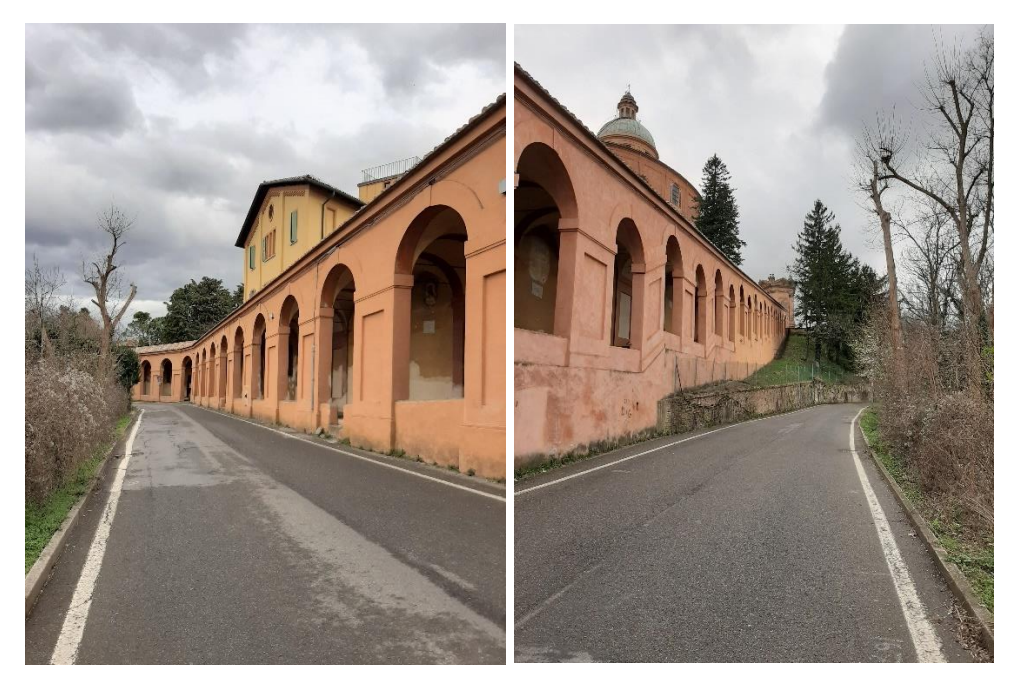

Figure 21,22. Ultimo tratto di portico, vista del portico dall'esterno del Mistero XV. Foto scattate sul posto.

### <span id="page-20-0"></span>**3. TECNICA DI RILIEVO TRIDIMENSIONALE**

### <span id="page-20-1"></span>**3.1 Preludio alle tecniche di rilievo 3D**

Stiamo assistendo ad un continuo sviluppo tecnologico nel campo del rilievo architettonico, Grazie al quale abbiamo la possibilità di disporre di strumenti di misura sempre più innovativi, con caratteristiche che ci permettono di ottenere risultati ancora più precisi rispetto alle tecniche di rilievo tradizionali.

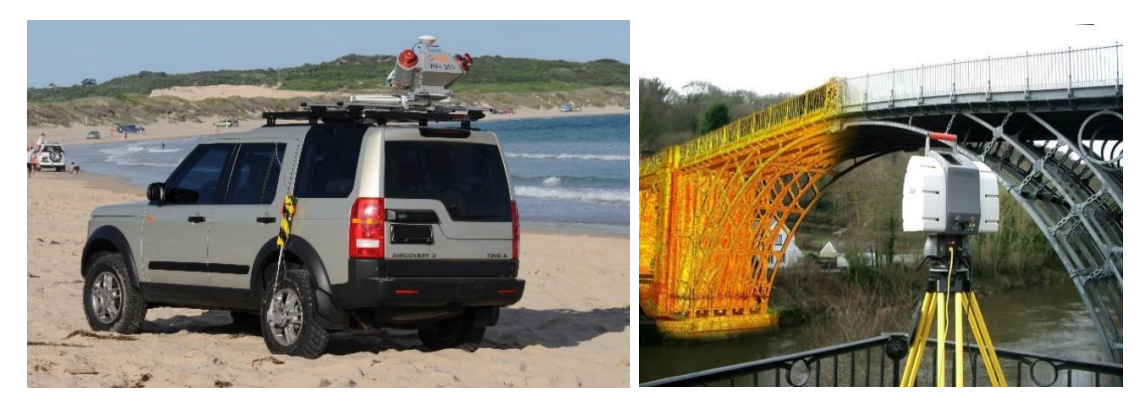

Figura 23. Laser Scanning Mobile montato su un autoveicolo. Fonte: www.microgeo.it Figura 24. Laser Scanner Terrestre. Fonte: www.professionistiuniti.it

Tuttavia ciò non è da intendersi come una semplificazione delle metodologie di rilievo, in quanto si tratta di operazioni specifiche, legata l'unicità del sito o dell'opera, oggetto di indagine.

Come operazioni preliminari per ogni progetto di rilievo bisogna considerare diversi fattori, che influenzeranno la corretta esecuzione del lavoro, come:

- obiettivi del rilievo;
- caratteristiche morfologiche del caso studio;
- scelta degli strumenti di misura usati;
- analisi del contesto dove avviene l'indagine;
- condizioni atmosferiche durante i rilievi;
- risorse economiche disponibili;
- competenze necessarie per un corretto uso delle risorse.

Una volta definite le condizioni al contorno, per rendere una campagna di misura un documento valido scientificamente e non soggetta ad interpretazioni personali.

È importante anche produrre un documento che contenga le informazioni riferite a tutte le operazioni svolte durante i rilievi.

Questo documento deve contenere descrizioni inerenti la strumentazione usata, le criticità riscontrate, i risultati ottenuti, e l'analisi di tutte le varie fasi di lavoro. [8]

Se vengono rispettati questi criteri, il rilievo architettonico può fungere da importante strumento di controllo di gran parte del patrimonio architettonico, permettendo il confronto, in periodi diversi, dei dati rilevati durante le rispettive campagne di misura.

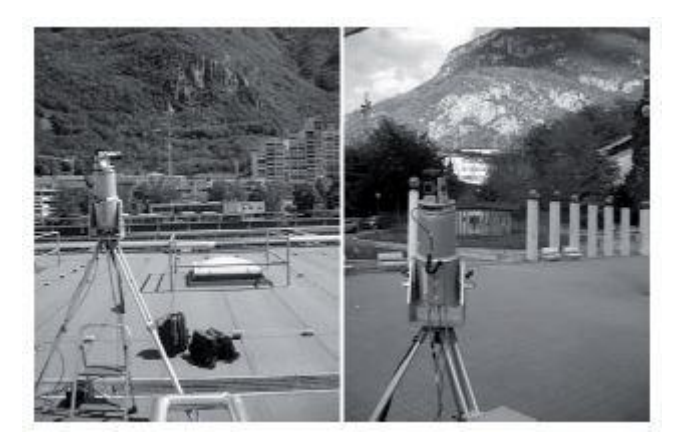

Figura 25, 26. Foto delle due posizioni di misura con Laser Scanner Terrestre della conca di Bolzano. Fonte: www.nhazca.it

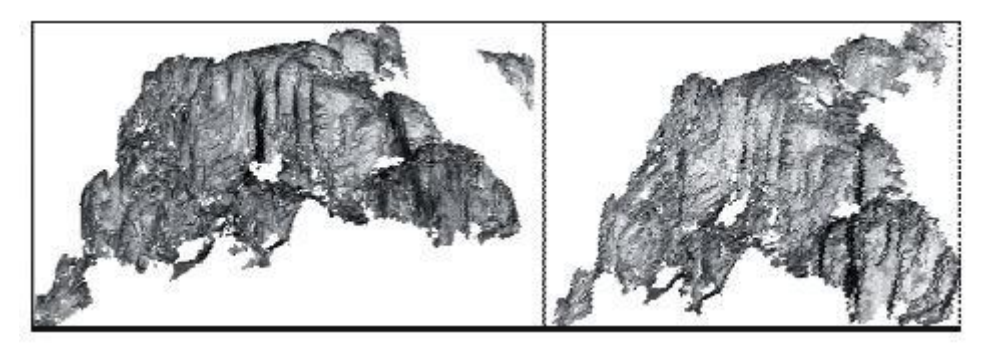

Figura 27, 28. Due diverse prospettive della scarpata derivante dal rilievo del Laser Scanner Terrestre. Fonte: www.nhazca.it

22

### <span id="page-22-0"></span>**3.2 Esecuzione delle misure**

La realizzazione delle operazioni di misura è alla base di una corretta procedura di esecuzione del lavoro, e deve sempre essere riferita allo specifico caso studio, tenendo in considerazione gli obiettivi del rilievo e la strumentazione a disposizione.

Come accennato precedentemente, queste operazioni non dovrebbe mai essere considerata come una semplice sequenza manuale di operazioni meccaniche ma tutte le fasi del lavoro dovrebbero essere accuratamente documentate.

Dal controllo di tutti gli step operativi dipende, infatti, la correttezza metrica della restituzione finale. [9]

In questo modo è possibile fare confronti tra dati provenienti da uno stesso dispositivo e tra dati provenienti da metodi di misura e strumenti diversi.

Quindi, il valore numerico di una misura è sempre relativo ai sistemi di riferimento, alle unità di misura e alle strumentazioni adottate.

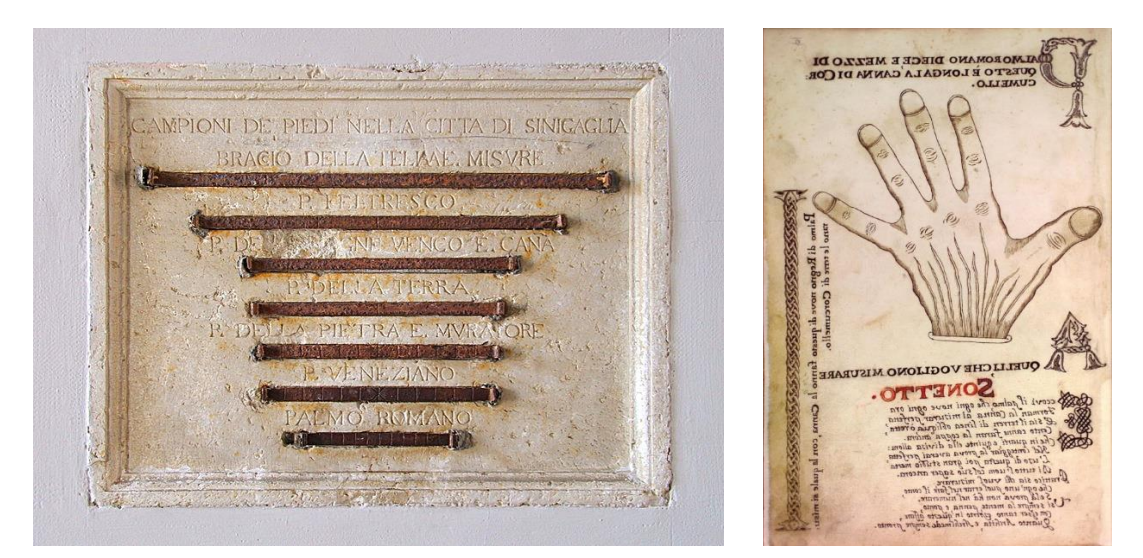

Figura 29. Campione di antiche misure, Senigallia. Fonte: <https://it.wikipedia.org/> Figura 30. Palmo, unità di misura agraria in un catasto del 1753. Fonte: www.corcumellovillage.it

L'operazione di misura di una grandezza fisica, anche se eseguita con uno strumento precisissimo e con tecniche e procedimenti accurati, è sempre affetta da errori, siano essi accidentali o sistematici. La somma di questi errori evidenzia l'incertezza della misura. Il risultato della misura di un evento, pertanto, non è un unico valore bensì l'insieme dei valori probabili che assume il misurando.

Consideriamo, ad esempio, le ormai note nuvole di punti che possono essere prodotte sia con strumenti dotati di sensori attivi che eseguono scansioni elettroniche per mezzo di onde elettromagnetiche, sia con tutti quei metodi fotogrammetrici che operano con strumentazioni dotate di sensori passivi (come le fotocamere digitali) e che usano algoritmi matematici basati sul riconoscimento automatico di pixel (pattern) su immagini fotografiche.[10]

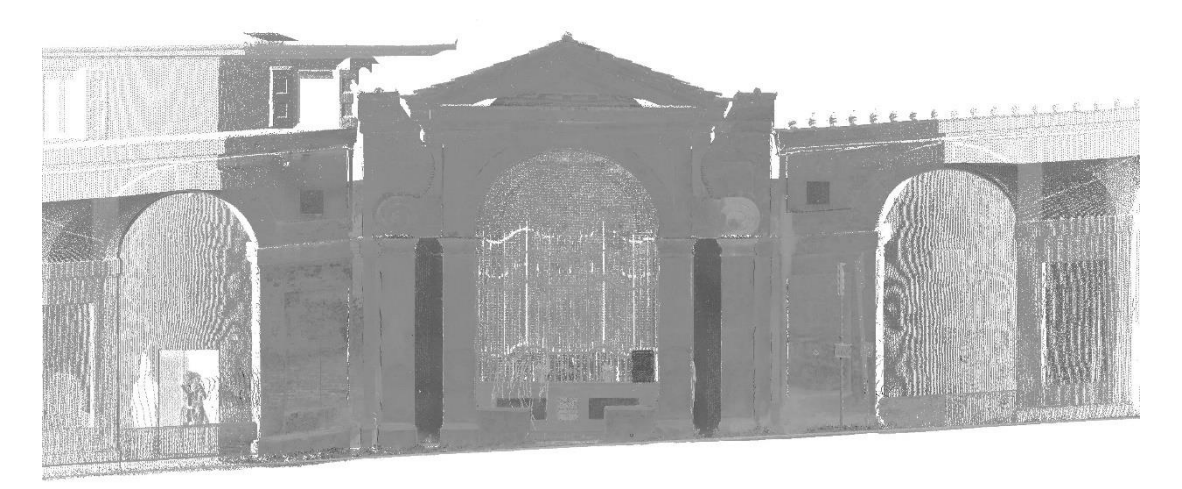

Figura 31. Nuvola di punti 3D del Mistero XIV lungo il Portico di San Luca (BO). Fonte: Leica [Geosystems](https://www.zapmeta.ws/?q=leica+geosystems+cyclone&sess=ee2a719f54864656ae94f4eca3066f6c&dzn=&asid=ws_ba_gc3_01&where=web_zapmeta&awc=badsws&abt=&template=&pp=10&bkw=n&de=c&ac=4216&nwc=&rkb=b&rkln=8) Cyclone 9.0.

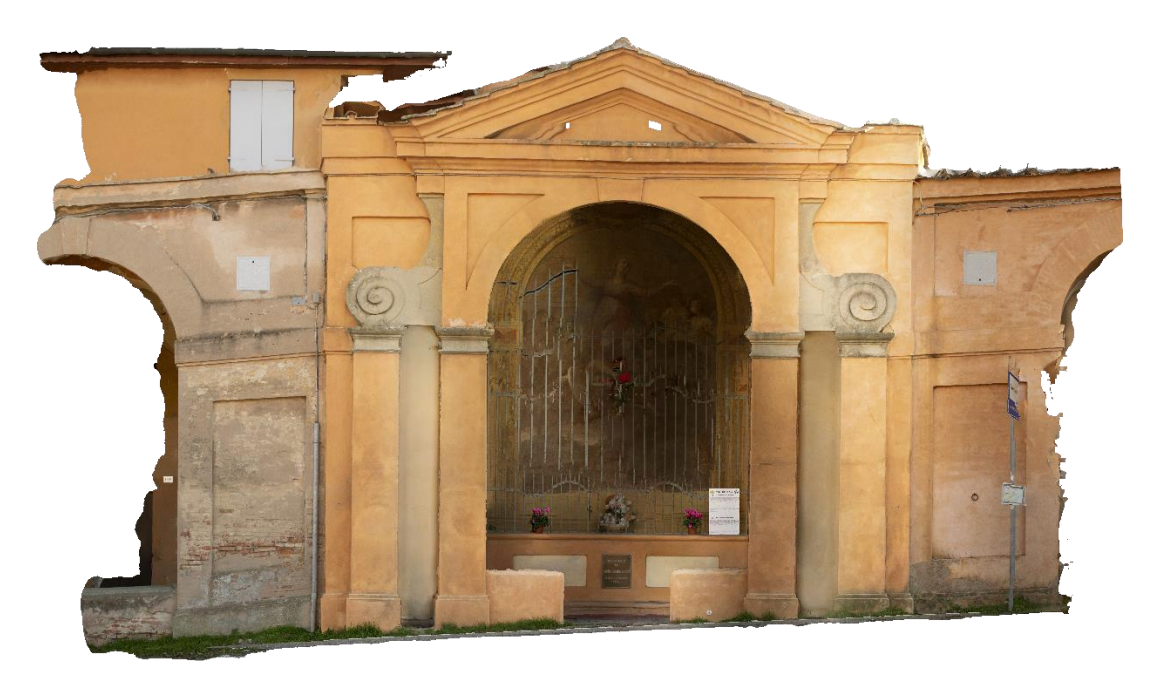

Figura 32. Ortoimmagine del Mistero XIV lungo il Portico di San Luca (BO), ricavata da metodi di rilievo fotogrammetrici. Fonte:Agisoft-Metashape 1.6.1

La loro rappresentazione verosimile della realtà impressiona ma è necessario porsi il problema della loro correttezza metrica rispetto alle scale di rappresentazione dei dati stessi. Letture più approfondite delle tabelle numeriche fornite dalle apparecchiature ci portano a evidenziare tutta una serie di valori derivanti dall'elaborazione dei dati sperimentali (medie, deviazioni standard, distribuzioni gaussiane e andamenti statistici) che bisognerebbe sempre tenere in conto.

Le incertezze delle riprese laser scanning dipendono, come indicato nei manuali delle strumentazioni, dalle precisioni dei goniometri e dall'errore del distanziometro per le misure delle distanze o delle profondità.

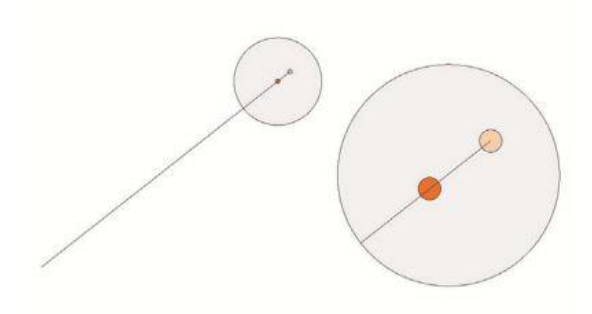

Figura 33. Precisione nella misura della distanza ed effetto nella determinazione di un punto. Fonte: www.geomaticaeconservazione.it

Secondo i dati ufficiale l'errore strumentale sarebbe ridotto ad alcuni millimetri, ma nella realtà aumenta notevolmente quando le caratteristiche fisiche dell'oggetto impediscono una corretta riflessione del segnale. In casi di bassa o eccessiva riflettanza del laser, infatti, il sensore di rilevazione non può funzionare correttamente e le misure saranno affette da molto rumore.

### <span id="page-25-0"></span>**3.3 Riflettanza della materia**

La riflettanza di un corpo è in funzione delle caratteristiche della materia che lo costituisce.

Ogni corpo ha una propria composizione atomica, che influisce sulla capacità della materia di riflettere una radiazione elettromagnetica. [11]

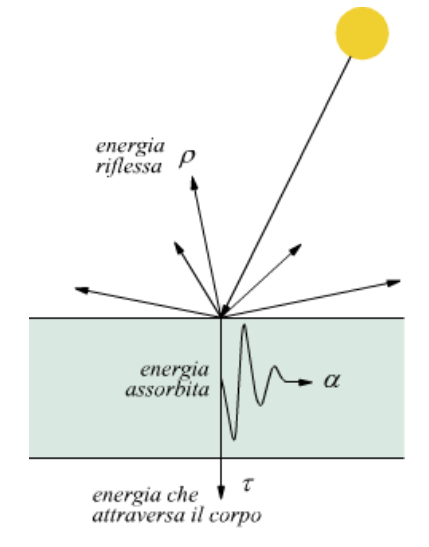

Figura 34. Capacità della materia di riflettere una radiazione. Fonte: www.edutecnica.it

Infatti, quando una radiazione colpisce la superficie di un corpo, essa è in parte assorbita, in parte riflessa e in parte trasmessa. Si possono definire i seguenti coefficienti adimensionali (variabili tra 0 e 1), che misurano le iterazioni tra energia e materia:

- assorbività (α): è il rapporto EA/EI tra l'energia assorbita da una superficie e quella incidente;
- riflettività (ρ): è il rapporto ER/EI tra l'energia riflessa da una superficie e quella incidente;
- trasmissività (τ): è il rapporto ET/EI tra l'energia trasmessa all'interno di una superficie e quella incidente.

Bisogna inoltre porre l'attenzione su altri due problemi: il passo di campionamento dei punti misurati e la "registrazione" (o mosaicatura) delle diverse nuvole.

Il passo di campionamento è quel parametro che descrive con più o meno accuratezza la superficie da rilevare e che andrà scelto caso per caso, in base all'articolazione più o meno complessa della superficie. Nel caso di una parete diritta, ad esempio, si potrebbe anche scegliere di eseguire rilievi con nuvole meno dense. Se invece le pareti

o le strutture (antropiche o geologiche) sono complesse, si può diminuire il passo di campionamento infittendo il numero dei punti per unità di superficie. Tuttavia, aumentando il numero dei punti si rischia di rendere troppo pesante la quantità dei dati che i computer dovranno poi gestire.

Infine, una scelta di scansioni con un ampio passo di campionamento potrebbe portare non solo, come già detto, a un cattivo rilevamento di strutture molto articolate, ma anche a una cattiva individuazione di quei punti fissi che rendono possibile la registrazione delle diverse nuvole.

### <span id="page-26-0"></span>**3.4 Caratteristiche della radiazione laser**

Con il termine L.A.S.E.R. si intende un'amplificazione della luce da emissione stimolata di radiazione. La sua storia ha inizio nel 1916, quando Albert Einstein formulò i suoi primi studi sulla capacità di un atomo di emettere radiazioni ad alta frequenza se stimolato da un raggio di luce, caratterizzato da un dato valore di frequenza, incidente sullo stesso.

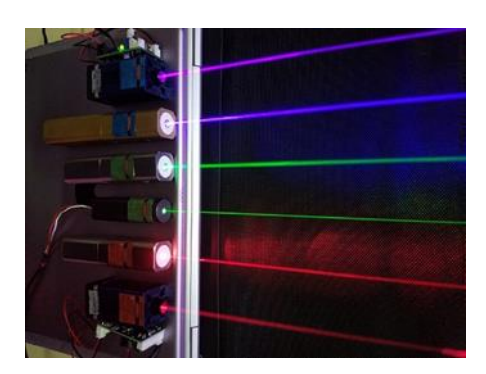

Figura 35. Laser rosso (660 e 635 nm), verde (532 e 520 nm), e blu-violetto (445 e 405 nm). Fonte: it.wikipedia.org

A livello fisico, il laser è caratterizzato da alcune proprietà e caratteristiche che ne amplificano la versatilità e lo rendono utilizzabile in diversi campi applicativi.

Queste proprietà sono:

• Direzionalità;

capacità di emettere radiazioni in un'unica direzione.

• Brillanza;

l'elevato numero di fotoni per unità di frequenza, presenti all'interno di un fascio di luce laser, fa si che esso sia in grado di emettere una quantità di energia incomparabilmente superiore rispetto alle altre sorgenti luminose.

• Coerenza:

Mentre nell'emissione spontanea di luce i fotoni sono emessi in maniera casuale rispetto agli altri, nell'emissione stimolata le particelle di luce mantengono la stessa fase del fotone che ha indotto l'emissione. La fase, quindi, viene mantenuta nel tempo e nello spazio

• Monocromaticità:

Sfruttando la coerenza temporale, è possibile restringere di molto l'ampiezza dello spettro di banda visibile e creare fasci di luce monocromatici. [14]

### <span id="page-27-0"></span>**3.5 Applicazioni laser scanner**

Ai fini applicativi è importante conoscere il comportamento del laser a contatto con i materiali: quando una radiazione colpisce un corpo essa infatti viene in parte assorbita, in parte riflessa e in parte trasmessa, in funzione della lunghezza d'onda della radiazione incidente.

Si possono definire i seguenti coefficienti adimensionali (compresi tra 0 e 1) per classificare questa interazione tra energia e materia:

- a) Assorbimento (α): rapporto tra energia assorbita ed energia incidente;
- b) Riflessione (ρ): rapporto tra energia riflessa ed energia incidente;
- c) Trasmissione (τ): rapporto tra energia trasmessa ed energia incidente.

Lo stesso materiale presenta un comportamento differente a seconda della diversità fra le varie lunghezze d'onda. Infatti i coefficienti α, ρ, τ sono in funzione della lunghezza d'onda, ovvero:

 $α = α(λ)$  $ρ = ρ(λ)$  $\tau = \tau(\lambda)$ 

Inoltre per il principio di conservazione dell'energia si ha che:

$$
\alpha(\lambda)+\rho(\lambda)+\tau(\lambda)=1
$$

Questa dipendenza è, invece, in funzione delle caratteristiche chimico-fisiche dell'oggetto. Prendendo in considerazione solo la parte di energia riflessa dalla superficie (ρ), la differenza tra riflessione diffusa e speculare trova la sua ragione nel concetto di ruvidità di superfici.

Infatti come noto, se un fascio luminoso incide su una superficie liscia di acciaio il raggio riflesso sarà ben definito, mentre se tale fascio incide su un foglio di carta la luce verrà riflessa più o meno in tutte le direzioni (riflessione diffusa). Il comportamento della componente riflessa è governato dal cosiddetto criterio di Rayleigh, che considera rugosa una superficie se:

$$
\Delta h \geq \lambda / 8 \cdot cos \theta
$$

Dove: ∆ℎ è la dimensione verticale media delle asperità superficiali della superficie  $[m]$ :

λ è la lunghezza d'onda della radiazione incidente [m];

θ è l'angolo di incidenza dell'onda elettromagnetica rispetto alla verticale [rad]. [13]

Come detto in precedenza, la capacità che ha un corpo di riflettere dipende dalla lunghezza d'onda della radiazione incidente e dalle caratteristiche fisiche della superficie riflettente.

Un parametro importante per la caratterizzazione di una superficie è dato dalla sua rugosità.

In generale le superfici che si comportano come perfettamente lisce riflettono in modo speculare, mentre quelle perfettamente rugose si comportano come riflettori lambertiani, nei quali la direzione di riflessione è indipendente da quella d'incidenza. Normalmente le superfici reali non si comportano né da superficie perfettamente speculare né da superficie perfettamente lambertiana ma si comportano in modo intermedio. [15]

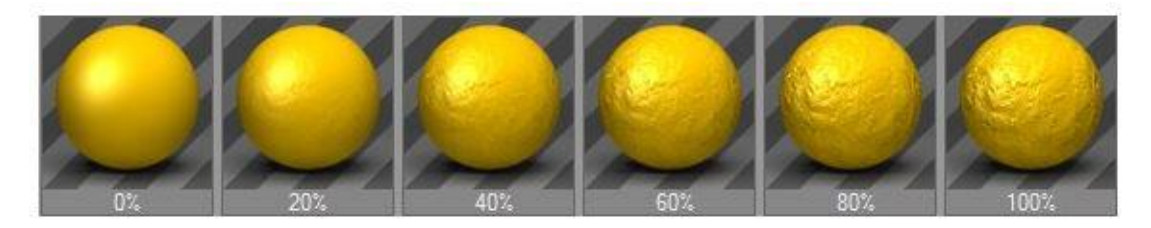

Figura 36. Aumento della rugosità della superficie di un campione sferico

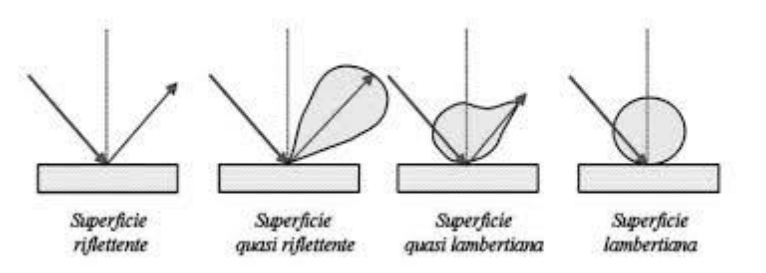

Figura 37. Comportamento delle varie superfici riflettenti. Fonte: Bornaz, 2003.

La diffusione delle tecniche laser a scansione è abbastanza recente e grazie alla disponibilità di strumenti sempre più performanti ed economici ha avuto un notevole impulso negli ultimi dieci anni. In un prossimo futuro è ipotizzabile che questa strumentazione raggiungerà le dimensioni e i costi delle fotocamere metriche.

Le innumerevoli possibilità di analisi consentite rendono i laser scanner 3D molto interessanti per il rilievo architettonico o meglio per un'identificazione completa dello stato attuale di edifici anche complessi, tema di grande attualità soprattutto nel nostro Paese in cui troppo spesso e volentieri le strutture sono degradate e trascurate.

### <span id="page-30-0"></span>**3.6 Dispositivi Laser Scanner**

Nato per applicazioni industriali, il laser scanner è un dispositivo elettro-ottico meccanico che, attraverso la tecnica di scansioni successive, permette di rilevare automaticamente un oggetto nelle sue tre dimensioni.

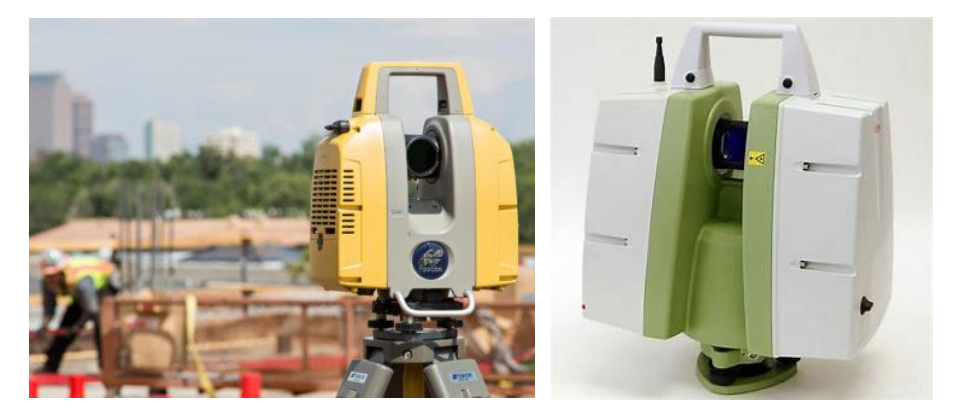

 Figura 38. Laser Scanner 3D GLS-2000. Fonte: [www.topconpositioning.com/](http://www.topconpositioning.com/) Figura 39. Leica Scan Station C5

Come noto, un sistema laser a scansione è in grado di misurare centinaia di migliaia di punti con un'altissima velocità definendo la superficie dell'oggetto rilevato.

Come risultato diretto della sessione di lavoro il laser scanner fornisce un insieme molto denso di coordinate tridimensionali (generalmente in un sistema di riferimento correlato con la testa dello strumento) che formano la così detta "nuvola di punti".

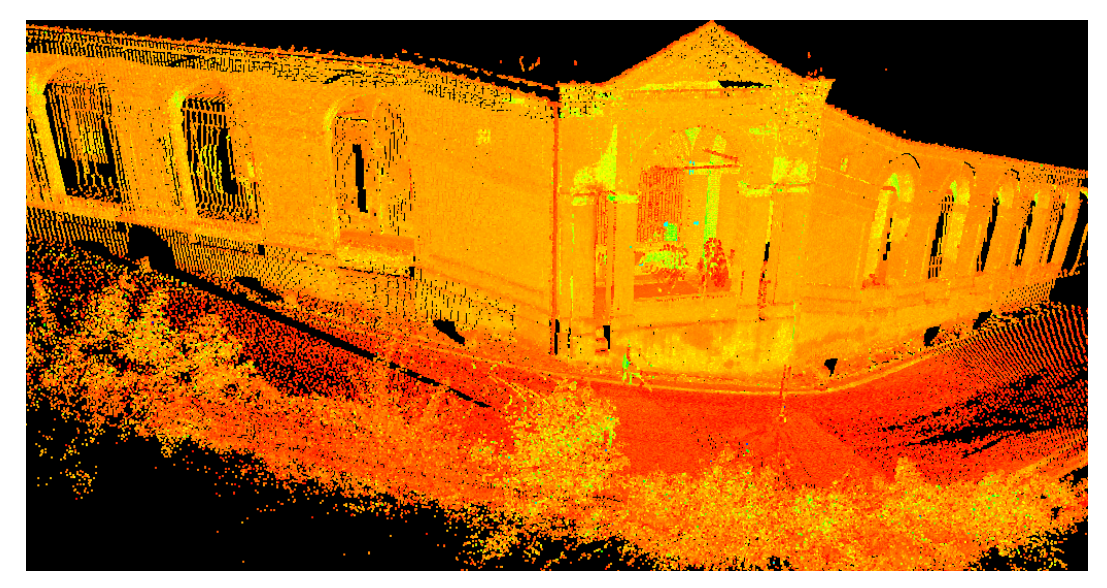

Figura 40. Nuvola di punti 3D ottenuta dal rilievo con Laser Scanner. Fonte: Leica [Geosystems](https://www.zapmeta.ws/?q=leica+geosystems+cyclone&sess=ee2a719f54864656ae94f4eca3066f6c&dzn=&asid=ws_ba_gc3_01&where=web_zapmeta&awc=badsws&abt=&template=&pp=10&bkw=n&de=c&ac=4216&nwc=&rkb=b&rkln=8) Cyclone 9.0

Il laser scanner è quindi un sistema di misurazione diretta poiché permette di ottenere delle misurazioni correlate ad una precisione strumentale testimoniata da un certificato di calibrazione, che documenta ufficialmente i risultati della misura. [16]

Infatti questi sistemi operano in modo quasi completamente automatico e sono in grado di registrare al secondo un numero notevolissimo di punti, a volte anche nell'ordine delle migliaia.

Questo operare in modo completamente automatico costituisce una delle maggiori differenze rispetto al rilievo fotogrammetrico in cui è l'operatore in prima persona a dover scegliere gli elementi da rilevare, la distanza di ripresa rispetto alla scala di documentazione, la posizione di ripresa e l'orario ottimale in cui l'esposizione della luce solare è migliore. Nelle riprese laser scanner, invece, si tende a sottovalutare tutto questo, in quanto lo strumento è un sistema di rilevamento spaziale automatico che tende a registrare le coordinate di tutti i punti che sono colpiti dal suo raggio laser.

Questa caratteristica peculiare, nella maggior parte dei casi, distoglierà l'attenzione da altre questioni importanti come ad esempio se "l'illuminazione" del laser sull'oggetto d'indagine è ottimale (che non ci siano zone d'ombra nella ripresa), oppure se la scansione riesce a inquadrare tutti i target (almeno 3) necessari per la registrazione delle diverse nuvole. [17]

### <span id="page-32-0"></span>**3.7 Principi operativi dei laser scanners**

Il principio su cui si basa il laser scanner consiste nella proiezione di un raggio laser su un oggetto e sull'analisi del segnale di ritorno, una volta riflesso, per il calcolo della distanza.

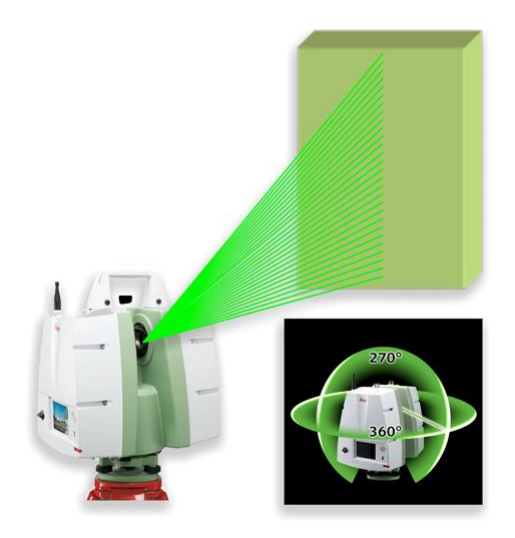

Figura 41. Concetti di funzionamento del Laser Scanner.

### **I differenti principi operativi dei Laser Scanners**

I differenti principi operativi dei vari laser scanner si basano sulla fase che analizza il segnale di ritorno.

I dispositivi a scansione laser si distinguono innanzitutto in due grandi famiglie:

### **tipologie** e **modalità di misura**.

Esistono due tipologie di laser scanner:

- *ranging scanners;*
- *triangulation scanners.*

I sistemi di misura sono:

- a tempo di volo (T.O.F.);
- a Differenza o modulazione di fase.

Sono strumenti che prevedono la misura del tempo trascorso tra due impulsi o tra due treni d'onda (entrambi sono denominati *ranging scanner*, scanner a misura diretta della distanza); strumenti che prevedono la misura dello sfasamento tra l'onda emessa e quella ricevuta. Nei *ranging scanners* la posizione dell'emettitore del laser e del ricevitore coincide, mentre nei triangulation scanners questi sono separati da una distanza nota a priori (base line), sulla quale si basa il principio di triangolazione del segnale.

A seconda dello strumento utilizzato si ottengono precisioni e distanze massime misurabili (portata) differenti.

Gli strumenti sul mercato utilizzano in genere distanziometri laser a impulsi che misurano il tempo di volo del segnale (TOF= *Time Of Flight*) cioè il tempo che impiega il segnale emesso a tornare allo strumento, permettendo di calcolare la distanza tra oggetto e trasmettitore:

distanza = (tempo di volo  $\times$  velocità della luce)/2.

In altri invece è calcolata per comparazione della fase del segnale emesso rispetto a quello ricevuto.

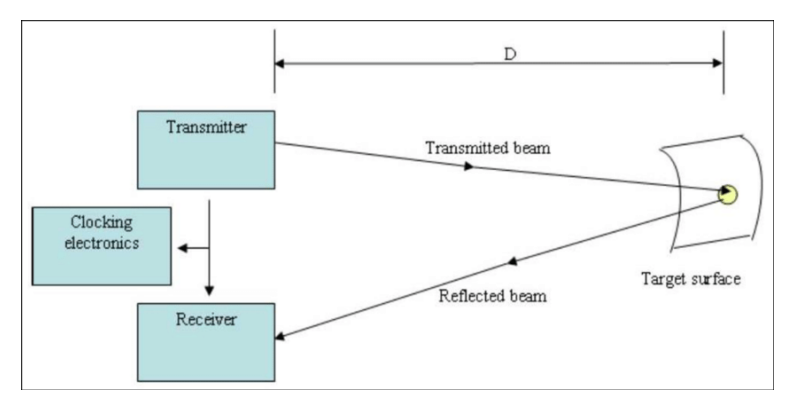

Figura 42. Principio del laser scanner *Time Of Flight*. Fonte: Bornaz,2003.

Nei laser scanner a tempo di volo (TOF) l'intervallo di tempo tra il segnale emesso e l'eco del segnale ricevuto è quantificato da un orologio stabilizzato al quarzo. Il risultato, dopo essere stato trasmesso ad un elaboratore interno, viene da quest'ultimo trasformato in una misura di distanza.

La precisione ottenibile con uno strumento a tempo di volo che utilizza un laser di classe 1 è al massimo di 4-6 mm a circa 100 m, valore che decresce in modo non significativo all'aumentare della distanza.

La distanza massima misurabile oggi è di circa 800-1000 m nel caso dei distanziometri a impulsi che non richiedono il prisma riflettente.

Questi laser scanner sono particolarmente adatti a ricoprire grandi distanze (oltre i 100 metri) e il loro impiego è perciò destinato al rilevamento in campo geologico e monumentale. Le loro risoluzioni sono comprese tra 1-2 cm.

Altre tipologie di scanner distanziometrici, come detto, si basano sul principio della differenza di fase. Questi strumenti misurano lo sfasamento tra l'onda uscente e quella rientrante. Ovviamente la precisione dipende molto dalla lunghezza d'onda del segnale impiegato e dalla precisione degli oscillatori (generatori di segnale) utilizzati. Il loro raggio di azione si estende fino a 80-100 metri con una precisione millimetrica e una risoluzione che può oscillare da 4-5 mm fino al centimetro.

Una seconda famiglia di strumenti è quella dei laser scanner che usano il sistema detto a triangolazione ottica.

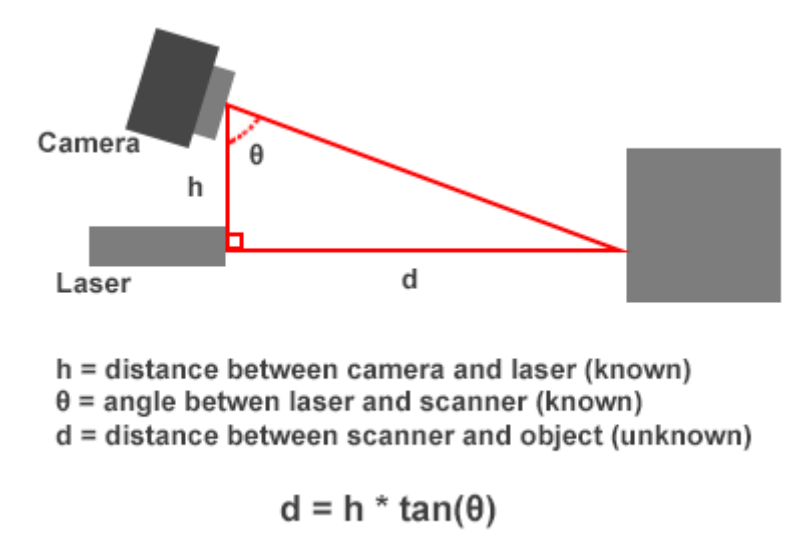

Figura 43. Funzionamento del sistema a triangolazione ottica. Bornaz,2003.

Il loro funzionamento è concettualmente semplice: un raggio laser, colpisce l'oggetto secondo una scansione regolare e il segnale riflesso (punto o linea/lama laser) viene catturato da un sensore d'immagine a stato solido (CCD), posto a una distanza prefissata e calibrata (base) rispetto al punto da cui il laser viene inviato all'oggetto. Questi strumenti operano su distanze minori ma offrono una precisione maggiore, anche sub-millimetrica. [13]

Riassumendo, i punti registrati vengono restituiti mediante terne di numeri che rappresentano le coordinate spaziali.

Tali coordinate vengono, in primo luogo, fornite in un sistema cartesiano (x, y e z) che ha origine nel centro strumentale e solo in una seconda fase vengono riportate nel sistema di riferimento più opportuno con semplici operazioni di rototraslazione nello spazio. In effetti, per completezza, bisognerebbe dire che i punti misurati non sono forniti solo da valori (x, y e z) ma anche da due grandezze aggiunte: il valore dell'intensità della riflettanza e quello colorimetrico del punto rilevato.

### **Il parametro RGB**

Il parametro colorimetrico RGB da attribuire ai punti della nuvola può essere catturato da una piccola camera (generalmente montata all'interno dello strumento), ma non sempre corrisponde con fedeltà al colore dello spazio rilevato. Tale difformità dipende dalla scarsa possibilità di regolare i parametri di ripresa della macchina fotografica e quindi la diversa energia della luce solare influenzerà in vario modo le riprese fotografiche. [18]

A tal proposito l'uso dei laser scanner ha subito qualche battuta di arresto nel campo dell'archeologia, a causa della mancanza d'informazioni attendibili sulla scarsa possibilità di distinguere correttamente i limiti e le caratteristiche superficiali dei diversi livelli stratigrafici.
## **3.8 Caratteristiche di una strumentazione laser scanner**

Ci sono diversi parametri utili alla definizione e alla valutazione delle caratteristiche di una strumentazione laser scanner:

- portata: massima distanza che lo scanner è in grado di misurare;
- velocità: numero di punti acquisiti in ogni secondo;
- accuratezza: grado di conformità di una quantità misurata rispetto al valore reale
- precisione: capacità dello strumento di restituire lo stesso valore in successive misurazioni;
- classe laser: è la pericolosità del raggio laser emesso dallo strumento; si va dalla classe 1 (completamente innocua) fino alla classe IV (molto pericolosa)
- dispositivi integrati: possibilità di integrare altri software o dispositivi

Oltre alle prestazioni legate alla capacità di acquisizione del laser scanner, ci sono altre caratteristiche determinanti che influiscono sulla logistica (facilità di trasporto, leggerezza, maneggevolezza della strumentazione), modalità operativa (soluzione stand-alone, semplicità, controllo diretto dello strumento) e tempistica (acquisizione rapida e ampio campo di ripresa). [19]

## **3.9 Vantaggi rispetto al rilievo tradizionale**

Il rilievo con laser scanner rispetto a quello tradizionale (stazione totale) garantisce molti vantaggi. La stazione totale consente solo una progettazione dei punti di interesse a monte e la procedura di acquisizione è di un solo punto alla volta rendendo molto lunghi i tempi di acquisizione dei dati in campo e, essendo manuale, è soggetta a errore da parte dell'operatore.

Con il laser scanner invece l'individuazione dei punti di interesse è a valle e la procedura di acquisizione delle misure è automatica, annullando completamente la percentuale di errore da parte dell'operatore e riducendo notevolmente i tempi di acquisizione dei dati e quindi anche i tempi di permanenza degli operatori sul sito si riducono, garantendo un risparmio economico.

Anche il dato che viene acquisito è diverso: con il laser scanner infatti viene estratto un modello 3D completo già misurabile che permette l'estrazione di informazioni metriche e particolari costruttivi e la riduzione o addirittura la completa eliminazione dei costi per il ritorno sul sito, con un conseguente minore impatto sulla logistica. Questo anche grazie al fatto che il supporto topografico non è necessario dato che il GPS, il sensore inclinometrico e la bussola sono integrati e forniscono informazioni sull'esatto posizionamento della stazione laser.

Questa tecnologia permette infatti di estrarre i dati necessari per ottenere la morfologia esatta del manufatto nei punti ritenuti significativi e visualizzarli poi tridimensionalmente. [20]

L'interrogazione delle nuvole di punti, opportunamente calibrate e parametrizzate, permette infatti di visualizzare anche quelle informazioni non facilmente rilevabili ad occhio nudo con gli strumenti tradizionali e di mettere in evidenza elementi di particolare criticità.

Allo stesso modo si può procedere con la lettura diretta dell'edificio (che necessita in parallelo dell'analisi delle fonti indirette a supporto di quanto riscontrato visivamente e concretamente sul manufatto), degli elementi costruttivi e dei materiali che lo compongono, delle tecniche di lavorazione, nonché dei fenomeni di degrado e dissesto.

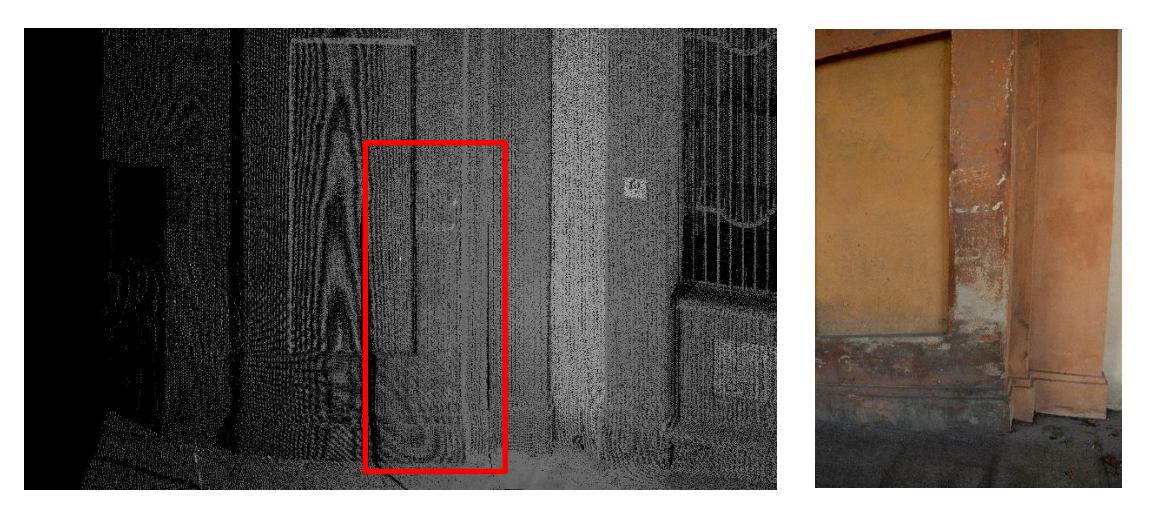

Figura 44, 45. Degrado della colonna del Portico di San Luca (BO) nella Nuvola di punti 3D di Cyclone a confronto con una fotografia scattata durante i rilievi.

Anomalie costruttive, discontinuità murarie, aggiunte, sottrazioni o modifiche divengono in questo modo chiaramente leggibili e sono dunque funzionali alla comprensione effettiva del caso studio preso in esame nella sua complessità, nel suo essere palinsesto di segni stratificatisi nel corso del tempo.

Scendendo poi di scala e lavorando per esempio su singoli parti di una architettura, la restituzione tridimensionale può contribuire ad evidenziare non solo le questioni legate al comportamento strutturale della scatola, ma anche tutto ciò che concerne le problematiche "ambientali" presenti su fronti adiacenti o contrapposti di una medesima muratura.

Bisogna affermare comunque che un rilievo topografico con stazione totale consente di ottenere precisioni maggiori, rispetto a quelle ottenibili utilizzando un laser scanner 3D. Si può ovviare a questo problema integrando le due tecniche rilevando topograficamente una rete di punti di controllo, cosiddetti 'target', che verranno poi utilizzati per registrare ed unire le scansioni eseguite con laser scanner.[21]

Questo metodo consente di mantenere una elevata accuratezza complessiva del rilievo, senza perdere il vantaggio in termini di velocità di acquisizione tipico del laser scanner.

# **4. APPLICAZIONI TLS SUI MISTERI DEL PORTICO DI SAN LUCA**

# **4.1 Strumentazione utilizzata nella campagna di rilevamento**

Per il rilievo svolto ai fini di questo elaborato di tesi è stato adoperato il modello di laser scanner (ranging scanner): Leica ScanStation C5

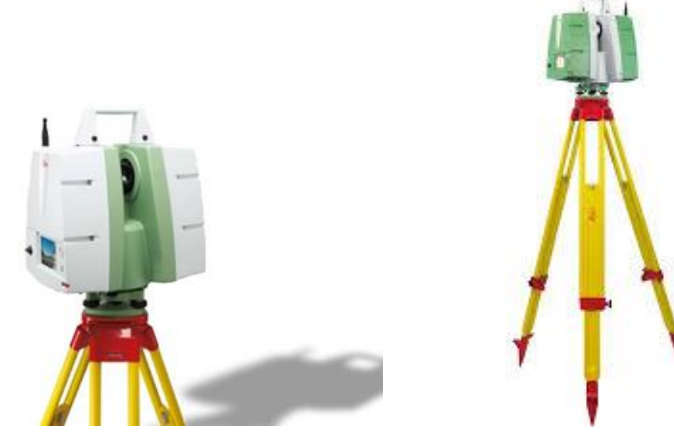

Figura 46,47. Leica ScanStation C5

## **SPECIFICHE DEL PRODOTTO:**

**Lunghezza d'onda:** 532 nm **Campo visivo Orizzontale:** max 360° **Campo visivo Verticale:** max 270° **Precisione posizione:** 6mm **Precisione distanza:** 4mm **Precisione angolo:** 60  $\mu$ rad/60  $\mu$ rad (12''/12'') **Precisione della superficie modellata:** 2 mm **Portata:** 300 m con albedo del 90%; 134 m con albedo del 18% (portata minima 0,1m) **Velocità di scansione Max istantanea:** fino a 50000 punti/s **Dimensioni (peso):** 238x358x395 mm - 13kg

Il laser scanner Leica ScanStation C5, è progettato per le società che si stanno avvicinando ai sistemi laser scanner per la definizione di as-built e per i topografi che vogliono aumentare il livello di dettaglio dei loro rilievi. Si tratta di un laser scanner ad elevate prestazioni, dotato di batterie interne, memorizzazione dei dati, schermo touch screen, video camera e piombo laser.

Inoltre è possibile manualmente apportare alcune variazioni come: aggiungere una maggiore portata, aumentare la velocità, abilitare l'uso del compensatore biassiale che permette il rilievo in modalità poligonale ed utilizzare una fotocamera interna ad alta risoluzione per mappare le nuvole di punti, in funzione dell'obiettivo finale.

E' stato relativamente facile imparare a usare il Leica ScanStation C5 in quanto presenta un' interfaccia grafica *onboard* intuitiva e un display touch screen a colori. È inoltre aggiornabile nel tempo, utilizza batterie standard delle stazioni totali, permette, inoltre, di scegliere con facilità le impostazioni più idonee alle diverse modalità di rilevamento, grazie al controller a bordo è possibile fare scansioni a 360º, selezionare aree di scansione più definite, permette di individuare gli oggetti, registrare e georeferenziare il punto di stazione e consente di controllare i risultati della scansione velocemente.

Questo dispositivo presenta un peso nominale totale di circa 15 kg, e necessita di una messa in bolla manuale da effettuare prima di ogni scansione, il tempo impiegato per eseguire un'intera scansione a densità media è di circa 15 minuti, considerando anche la fase che include il corretto posizionamento dello strumento e la rispettiva messa in bolla.

Il campo di ripresa "*full dome*" 360 º x 270 º, l'alta precisione, l'ampio raggio di scansione (35m) e l'alta velocità di scansione (2k pts/sec), rendono il Leica ScanStation C5, uno scanner molto versatile che offre amplia flessibilità nella gestione della logistica del sito, favorendo una semplicità e riduzione dei tempi del rilievo, rispetto ai metodi tradizionali.

## **4.2 Considerazioni precedenti il rilievo**

Una ponderata progettazione della campagna di misura, al fine di ottenere un prodotto finale con caratteristiche rispondenti alle esigenze del rilievo stesso, non è esclusa dai vantaggi che si ottengono nell'ambito del rilievo attraverso l'utilizzo della strumentazione di laser scanner terrestre. Esistono, infatti, diversi aspetti, che escludono l'intervento diretto del tecnico nella fase di acquisizione dati. La fase di acquisizione, ad esempio, è gestita in maniera totalmente autonoma dallo strumento stesso, per cui l'operatore non necessita di conoscere la sequenza di punti che vengono rilevati. Inoltre lo strumento non permette l'acquisizione di punti discreti scelti all'operatore, in quanto il laser scanner registra automaticamente tutti i punti appartenenti al proprio campo visivo. Tali aspetti coincidono con alcune delle motivazioni che richiedono una progettazione di rilievo molto accurata, in modo tale da consentire allo strumento di descrivere al meglio gli oggetti reali da acquisire e di facilitare e monitorare le operazioni di registrazione delle scansioni.

Poiché il laser scanner è una strumentazione di tipo ottico, che quindi acquisisce solamente tutto ciò che da esso è visibile, si possono presentare nelle nuvole di punti acquisite in fase di restituzione delle zone d'ombra (caratterizzate dall'assenza di dato). Ciò è dovuto o alla presenza di eventuali ostacoli posti lungo la direzione del raggio laser o alla complessità geometrica dell'oggetto. Dipende infatti dalla complessità geometrica della scena da rilevare e dalla profondità degli oggetti appartenenti alla scena stessa il numero delle scansioni necessarie al fine di ottenere un rilievo esaustivo e completo dell'area di interesse.

La fase di rilievo pertanto dev'essere preventivamente studiata e pianificata tenendo conto dei seguenti aspetti:

- Riduzione delle zone d'ombra e delle occlusioni, cioè oggetti che interferiscono con la propagazione del raggio laser;
- Angolo di visione (*Field of view*);
- Sovrapposizione tra le scansioni;
- Risoluzione spaziale omogenea delle scansioni;
- Visibilità dei target;
- Risoluzione delle immagini.

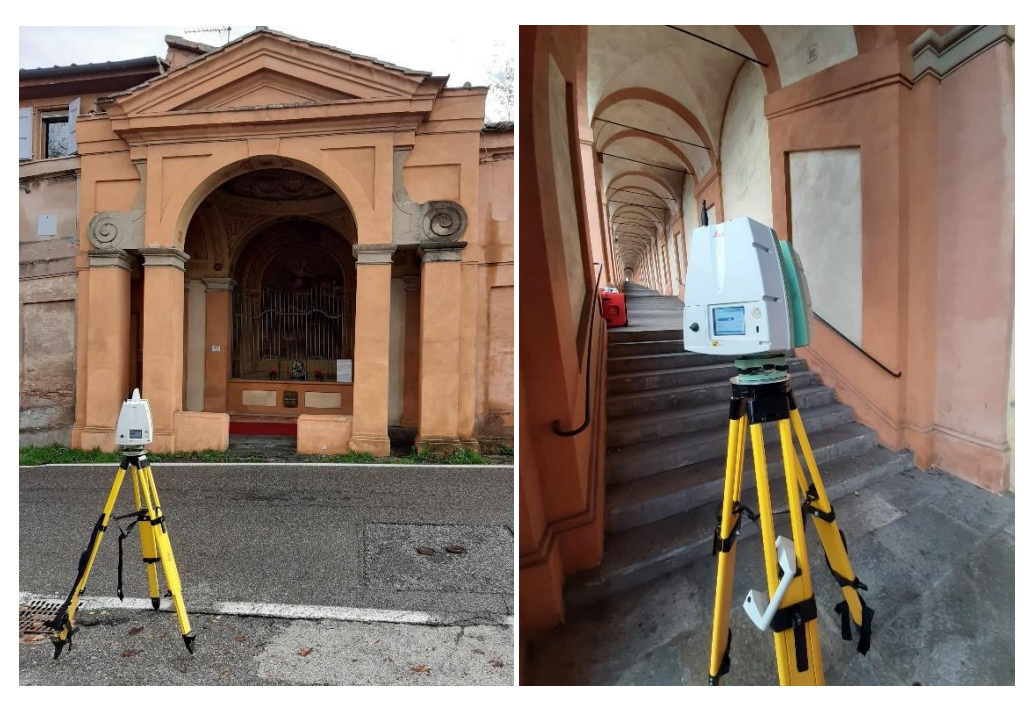

Figura 48,49. Leica ScanStation C5 durante il rilievo dei Misteri

# **4.3 Campagna di rilievo**

La campagna di rilievo oggetto di tesi è stata condotta nelle giornate del 05/11/2019 e del 26/11/2019 con il coordinamento di n. 2 tesiste e n. 2 tutor a rotazione. Le riprese sono state effettuate dalle ore 9 alle ore 19 di entrambi i giorni.

In primo luogo è stato fatto un sopraluogo della zona dove si sviluppano i Portici di San Luca a Bologna, all'interno dei quali sono distribuiti i quindici Misteri da noi rilevati. Questo ci ha permesso di valutare lo stato di fatto e la complessità dei rilievi in questione.

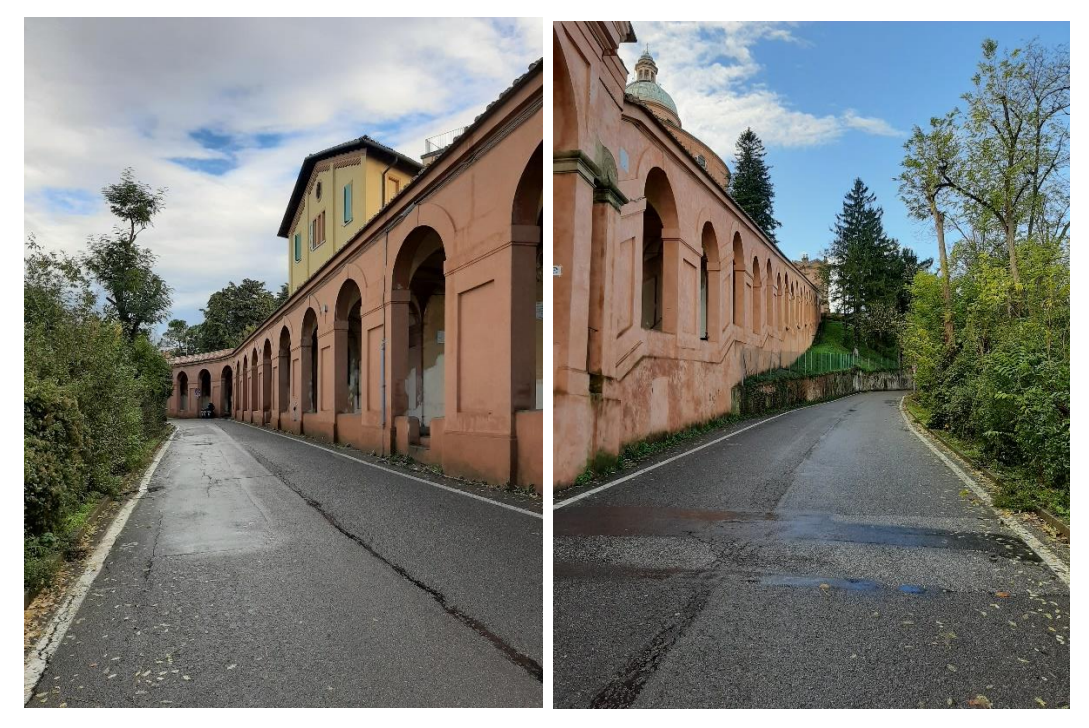

Figura 50,51. Tratti del Portico di San Luca a Bologna. Foto scattate durante i rilievi sul posto.

L'analisi del sito è stata di fondamentale importanza, perché non avevamo un unico edificio compatto da esaminare, bensì quindici Misteri, ovvero quindici Cappelle con caratteristiche architettoniche simili fra loro, ma ognuna delle quali dotata di una propria peculiarità.

L'unicità dell'architettura è in funzione anche della morfologia del sito (essendo le Cappelle distribuite lungo 2 Km di portico con sviluppo su territorio collinare).

Tenendo conto di molteplici variabili legate alla forma e al contesto urbano, per ottenere una corretta rappresentazione digitale di tutti i modelli 3D delle singole porzioni del porticato contenente i Misteri, è stato ipotizzato uno schema base dei possibili punti di ripresa delle scansioni, riproposto in ugual modo per ogni Mistero, in maniera tale da essere in grado di riprodurre nel modo più completo l'architettura scansionata e poter confrontare fra loro i dati ottenuti.

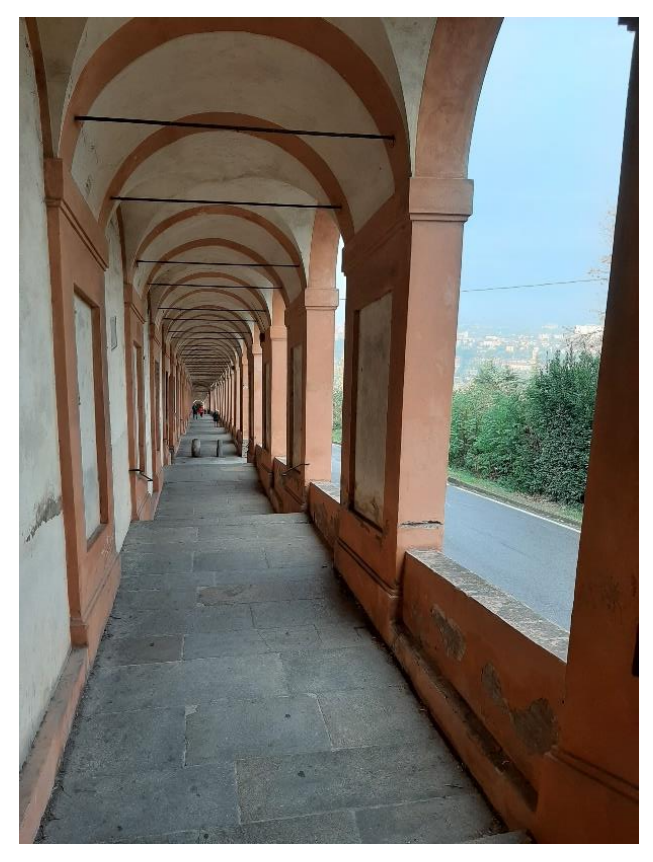

Figura 52. Il Portico di San Luca dall'interno. Foto scattata durante i rilievi sul posto.

# **4.4 Documentazione sui Misteri del Portico di San Luca**

Segue l'elenco con rispettiva documentazione fotografica di tutti i Misteri analizzati durante le giornate dei rilievi, con le relative informazioni storiche pervenute sul sito. Fonte: tutte le foto dei Misteri sono state scattate sul posto.

# **MISTERO I: CHIESETTA DELLA SS.MA ANNUNZIATA**

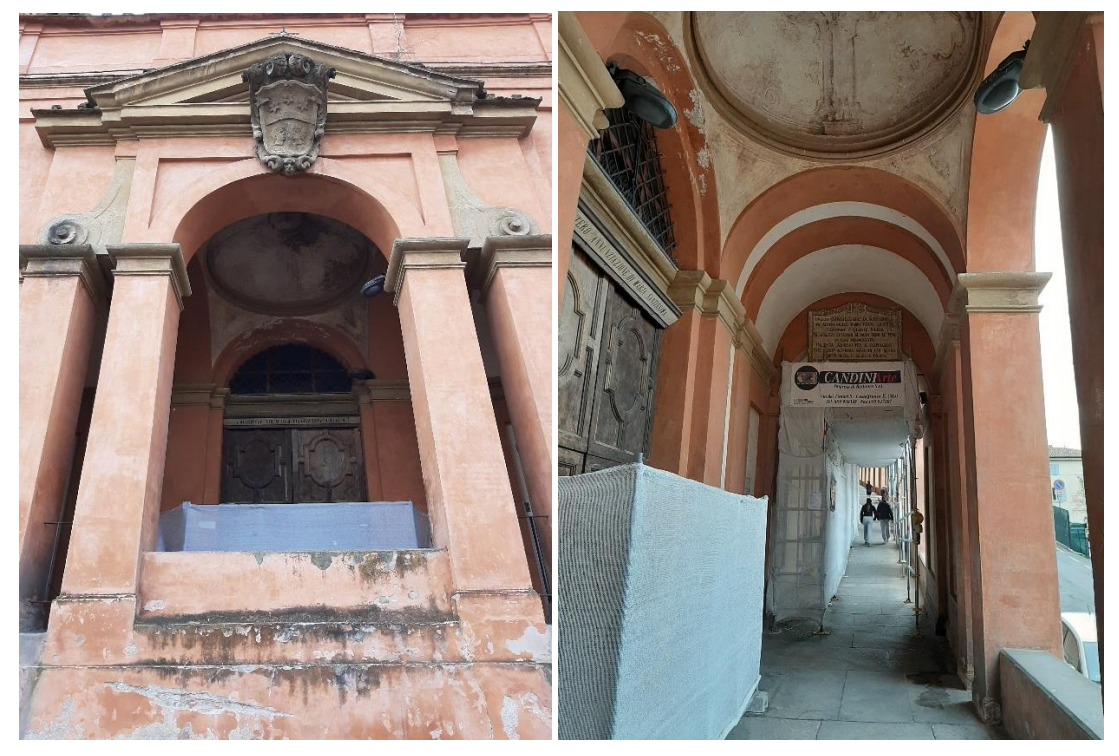

Figura 54,54. Primo Mistero Gaudioso

Il primo Mistero è una vera e propria chiesetta nota come la Chiesetta della SS.MA Annunziata. L'affresco della Annunciazione al suo interno, così come gli ornati, sono di Marcantonio Franceschini (1648-1729). Affresco e decorazioni sono databili approssimativamente al 1695. Il committente è Carlo Moretti, sarto bolognese, attivo a Roma) che lasciò tutti i suoi crediti alla Fabbriceria del portico. Con i lasciti del Moretti, oltre alla chiesetta, furono costruiti anche i primi dieci archi del portico. All'esterno dell'arco, sotto il timpano, è lo stemma in arenaria del Moretti. Restauro eseguito con il contributo della regione Emilia Romagna nel 1991.

## **MISTERO II: LA VISITA DI MARIA VERGINE A SANTA ELISABETTA**

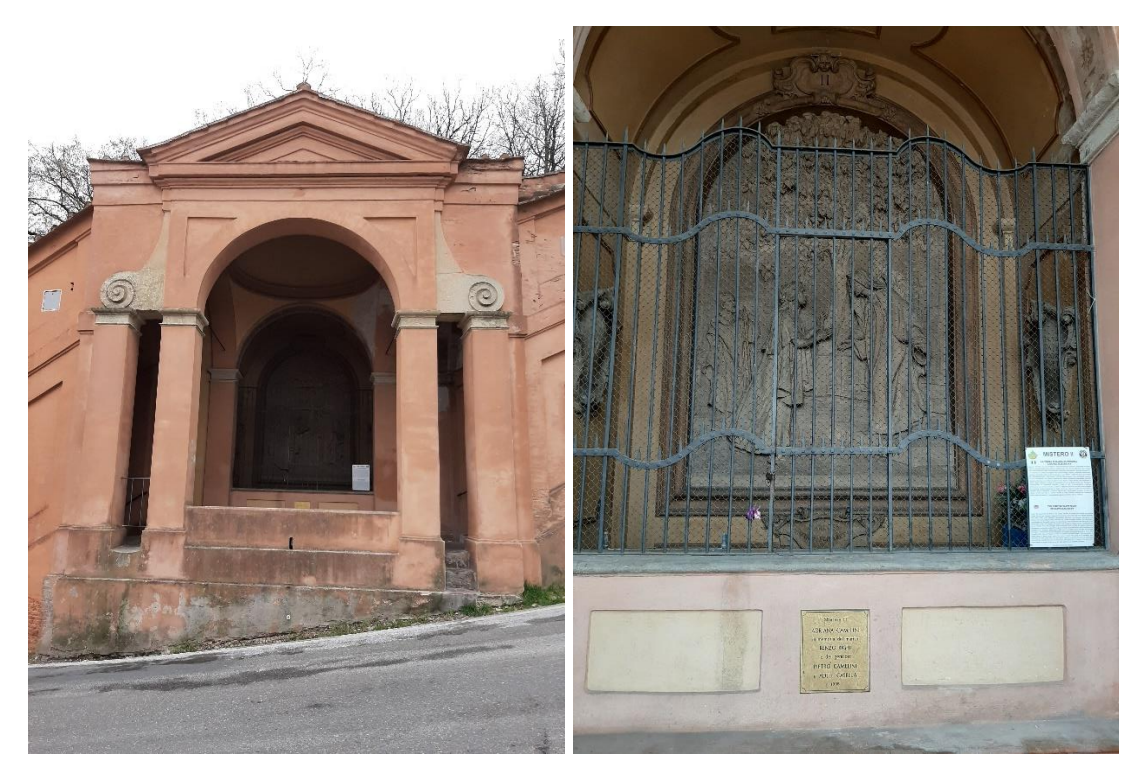

Figura 55,56. Secondo Mistero Gaudioso

Questo è l'arco 319 del Catalogo de' Devoti. Risulta non assegnato.

Il primo affresco fu eseguito da Carlo Rambaldi (attivo tra la fine del '600 ed i primi del '700), committente Giampellegrino Facci. Il Collegio Ungarico nella seconda metà del '700 finanziò un restauro dell'affresco gravemente danneggiato, prima "rappezzato" dall'Aldrovandini, e poi rifatto completamente da Alessandro Guardassoni verso il 1850. Giuseppe Romagnoli nel 193 sostituì il dipinto del Guardassoni con l'attuale bassorilievo, che pare comunque ricalchi i motivi di tale dipinto.

In questo arco (343) vi sono 7 scalini. Restauri del 1996 in memoria di Alberto Lina Giacomo e Laura Fabbri.

## **MISTERO III: LA NASCITA DI GESU'**

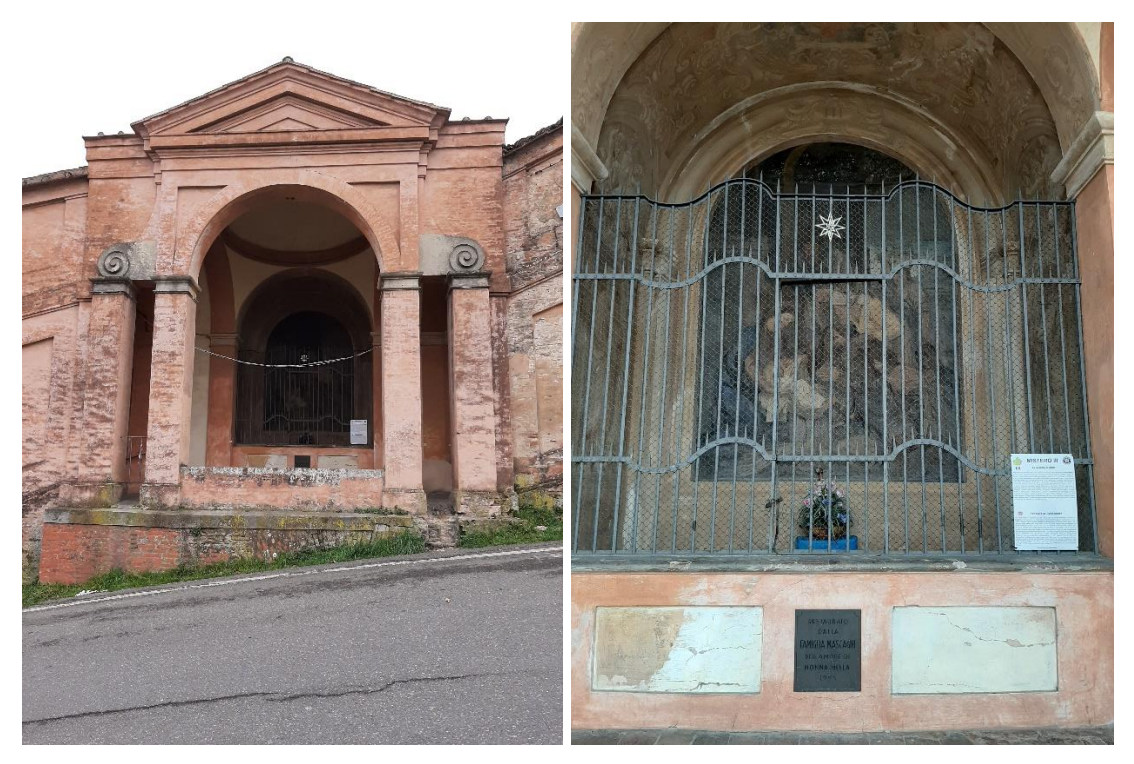

Figura 57,58. Terzo Mistero Gaudioso

Questo è l'arco 294 del Catalogo de' Devoti. Risulta finanziato dall'Unione dei Cavaglieri detta la Braveria.

Questo mistero (arco 368) appartenne ai cavalieri della Braveria. L'affresco originale eseguito nel 1725 da Giacomo Pavia è stato sostituito dall'attuale di Renato Pasqui nel 1955. Del primo affresco sopravvivono solo alcune tracce. Di Giacomo Pavia si dice che abbia eseguito l'affresco esclusivamente per amore della Madonna.

## **MISTERO IV: LA PRESENTAZIONE DI GESU' AL TEMPIO**

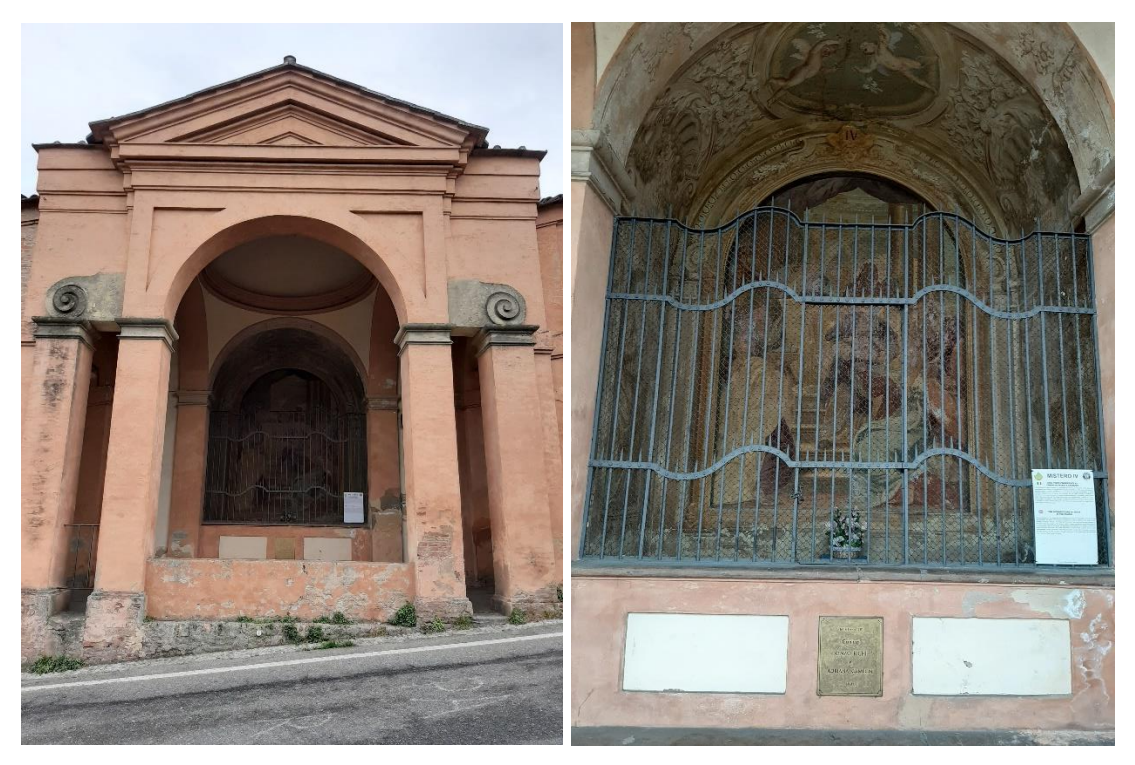

Figura 59,60. Quarto Mistero Gaudioso

Questo è l'arco 273 del Catalogo de' Devoti". Risulta finanziato dai Servitori dell'Uno e dell'Altro Sesso, 1706.

Questo mistero (arco 389), finanziato dall'università dei servitori, è stato costruito tra il 1706 ed il 1707. L'autore dell'affresco è, secondo il contemporaneo Luca Bistega, Giuseppe Mazzoni. L'affresco è gravemente danneggiato dagli atti vandalici del 1979.

## **MISTERO V: IL RITROVAMENTO DI GESU' AL TEMPIO**

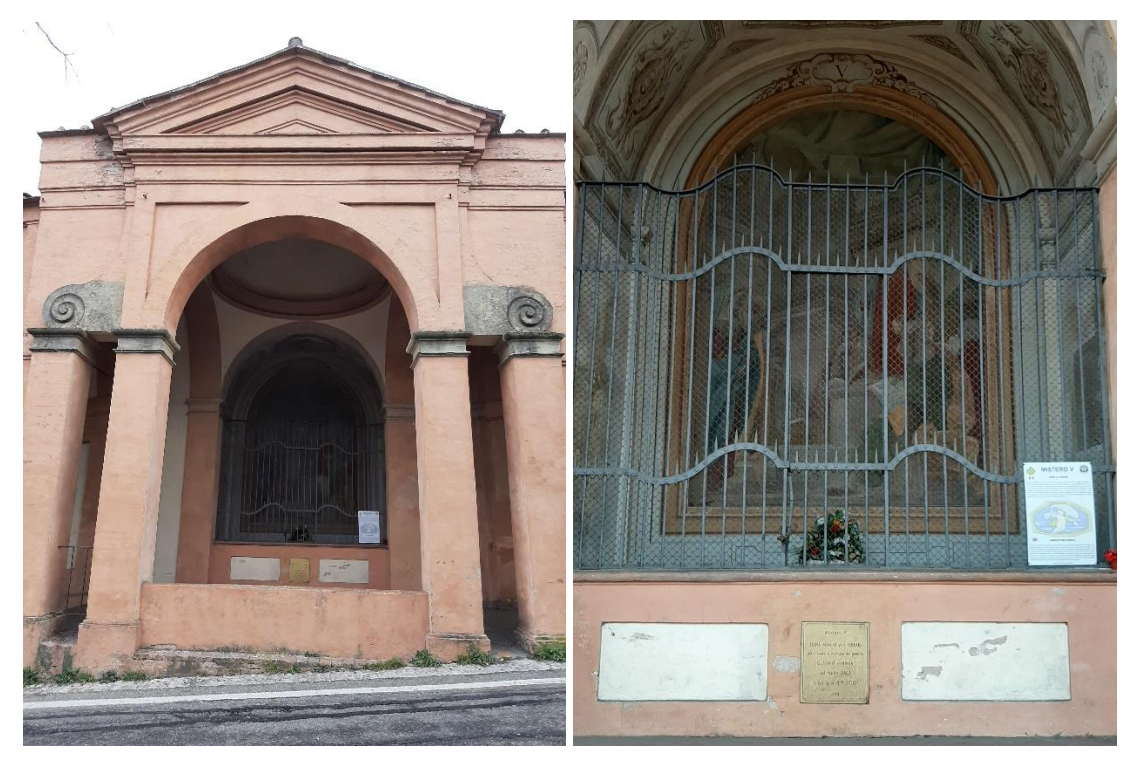

Figura 61,62. Quinto Mistero Gaudioso

Questo è l'arco 252 del Catalogo de' Devoti , n.410 della numerazione presente sulle arcate.

Committente di questa cappella è Cosetta Isabella Coccapani Cesi (di Modena).

Il pittore è Michel'Angelo Borghi e l'affresco fu realizzato nel 1765.

### **MISTERO VI: L'ORAZIONE DI GESU'**

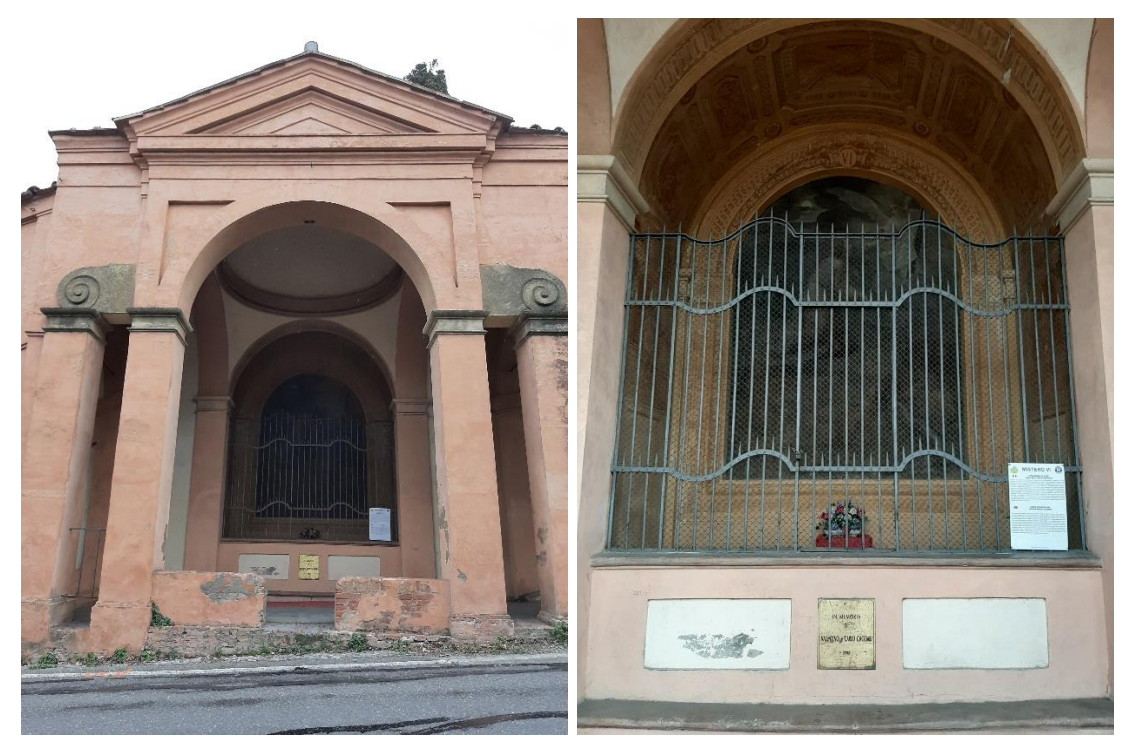

Figura 63,64. Mistero VI

L'affresco che rappresenta l'orazione di Gesù nell'orto dei Getsemani fu oggetto di un atto vandalico nel giugno del 1979. È stato eseguito nel 1954 da Luigi Simoncini, in sostituzione dell'opera originale, eseguita da Giuseppe Peraccini detto il Mirandolese (1672 – 1754), molto danneggiata. Sempre del Mirandolese sono l'opera decoro e le decorazioni laterali eseguite nel 1708, completamente rifatte nella seconda metà del settecento da Giovanni Benedetto Paolazzi (1715 – 1788), artista che opera anche nel nono mistero: il viaggio al Calvario di Gesù carico della Croce. L'opera fu commissionata dal collegio Ungaro Illirico (poi Venturoli). Nei successivi archi fino al settimo mistero si sono conservate alcune parti dello stemma della famiglia Ranuzzi, uno scudo con corone e api. Queste arcate furono infatti finanziate dal senatore Ferdinando Vincenzo Antonio Ranuzzi Cospi, Conte IX di Porretta che contribuì alla costruzione del portico sin dalla posa della prima pietra.

## **MISTERO VII: LA FLAGELLAZIONE DI GESU'**

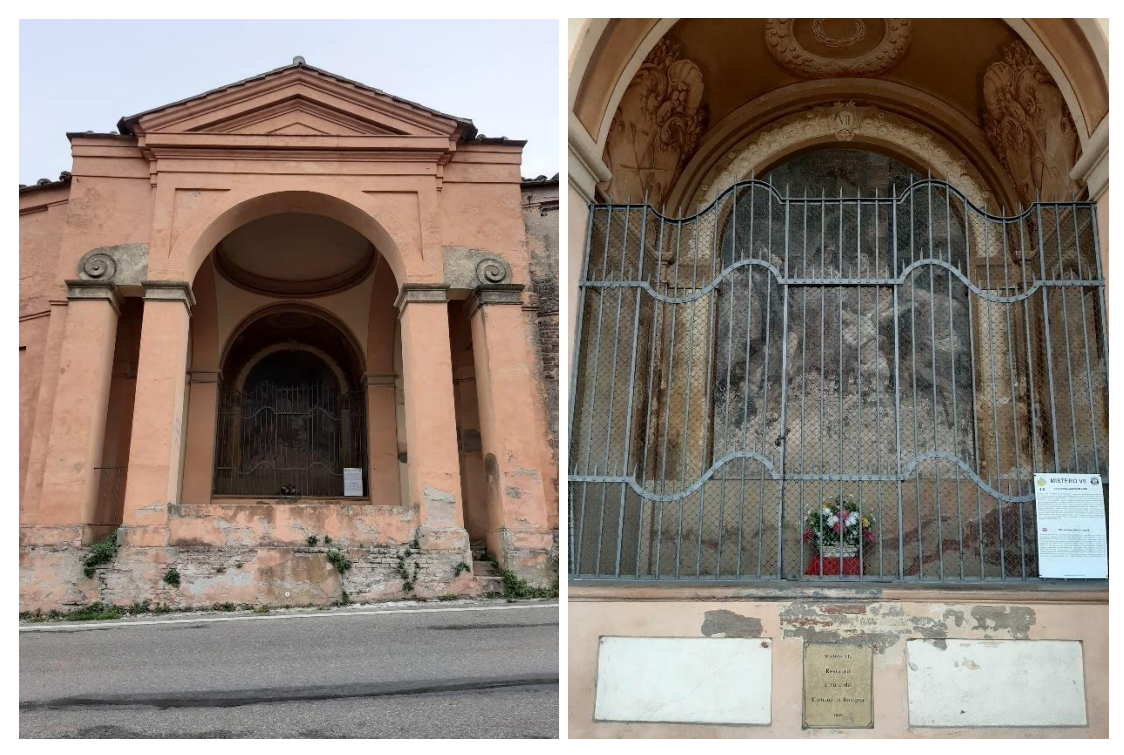

Figura 65,66. Mistero VII.

La scena è colta nell'istante che precede l'azione vera e propria della flagellazione di Cristo.

L'affresco centrale, nonostante il cattivo stato di conservazione, è uno splendido esempio di pittura della scuola bolognese del primo Settecento. L'autore dell'opera è Aureliano Milani ( 1675 -1749). La quadratura è opera di Giuseppe Carpi (1676-1730). La committenza attribuita a Matteo Conti, nobile bolognese compadrone dell'arco.

#### **MISTERO VIII: LA CORONAZIONE DI SPINE**

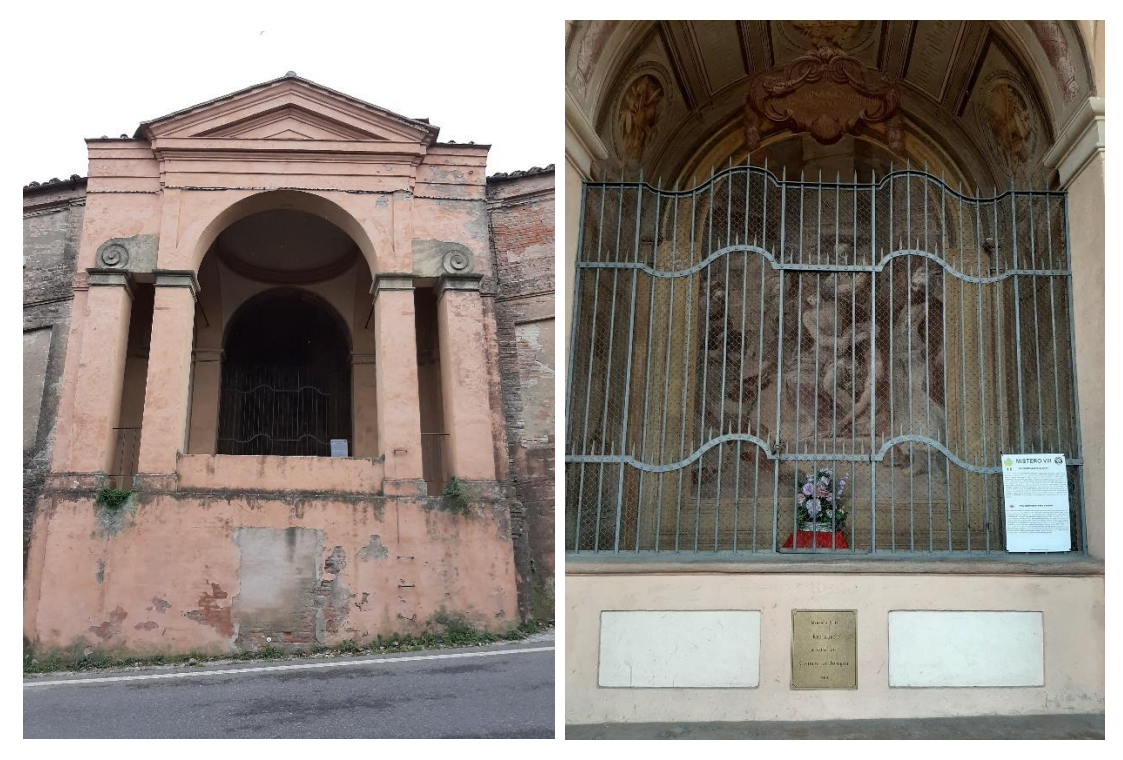

Figura 67,68. Mistero VIII.

La scena è racchiusa in una complessa architettura a monocromo con stemmi e fasci di armi ai lati. L'affresco venne eseguito con ogni probabilità tra il 1755 e il 1766, anno in cui viene menzionato per la prima volta dalle guide, nelle quali invece non compariva fino al 1755.

L'autore è Nicola Bertuzzi (1710-1777), detto l'Anconetano, che lavorò anche al tredicesimo mistero e agli ovali all'interno del Santuario. Sotto l'affresco due lapidi ricordano il restauro del 1907. La quadratura è opera di Petronio Fancelli (1738 - 1800). Lo stemma con sei stelle è della famiglia Caprara. La cappella dell'ottavo mistero è sopraelevata e per questo si contraddistingue architettonicamente dalle altre Cappelle.

## **MISTERO IX: GESU' CHE PORTA LA CROCE AL MONTE CALVARIO**

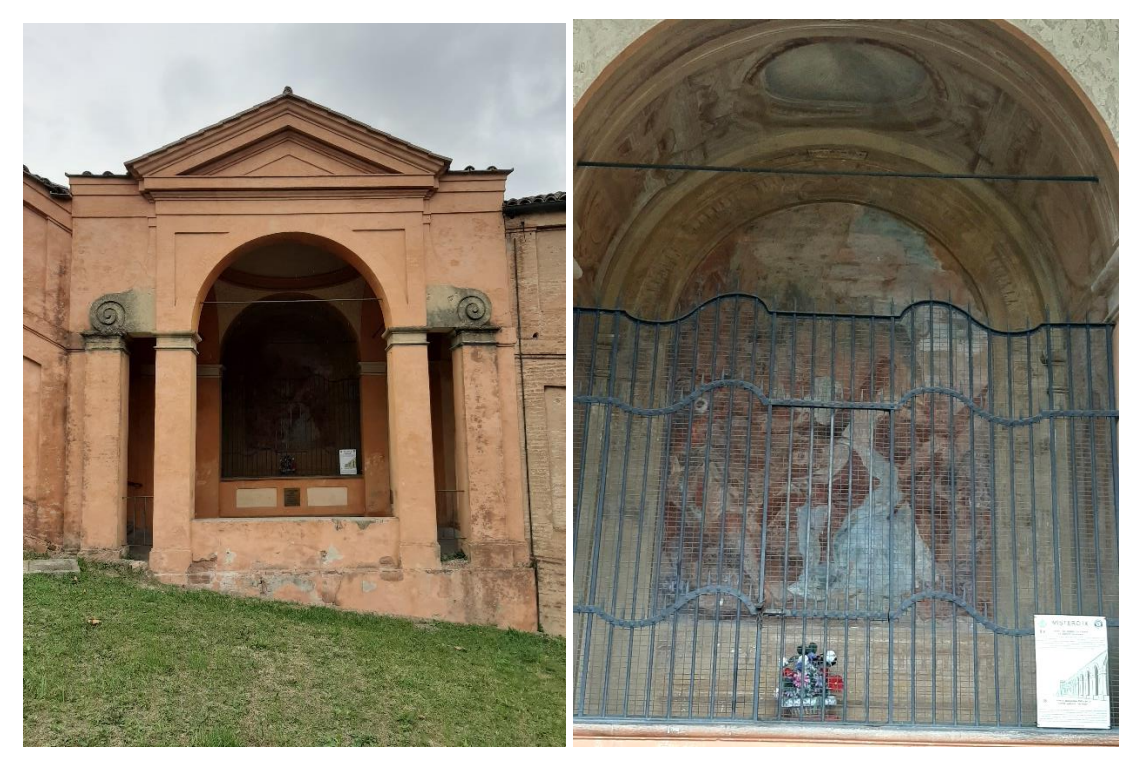

Figura 69,70. Mistero IX.

Questo mistero appartiene ai cinque misteri del Rosario, detti dolorosi, e rappresenta la Via Crucis.

L'autore dell'affresco fu Giuseppe Pedretti nel 1766, insieme al quadraturista Giovanni Benedetto Paolozzi. A causa del cattivo stato, l'affresco originale fu restaurato nel 1906 prima e sostituito con un' opera di Luigi Simoncini poi. Nei lati dell'affresco sono presenti elementi architettonici dell'originale opera del 700.

## **MISTERO X: CROCIFISSIONE DI CRISTO**

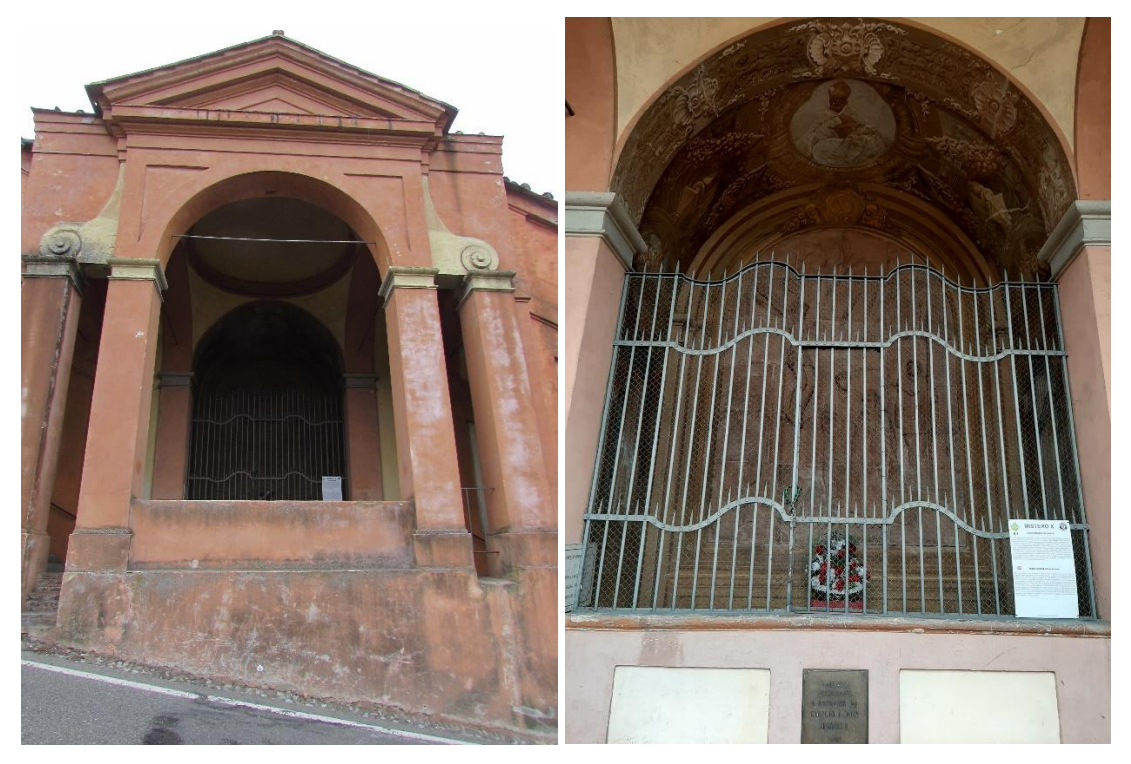

Figura 71, 72. Mistero X.

La raffigurazione della crocifissione di Cristo, è un'opera d'arte contemporanea. Nel 1993 la famiglia Ragazzoni si fece carico dei lavori di restauro della Cappella e del rifacimento dell'apparato decorativo. La sacra rappresentazione è in terracotta, opera di Camillo Bersani, e si compone di 30 formelle. Nel XVIII secolo, più precisamente nel 1718, la decorazione della Cappella venne curata dalla santa inquisizione, che ne affidò l'esecuzione a Felice Torelli punto della parte antica rimangono le raffigurazioni laterali. Nell'archivolto è ben conservato un medaglione che reca l'effige di San Pio V, canonizzato alcuni anni prima.

## **MISTERO XI: RESURREZIONE DI GESÙ**

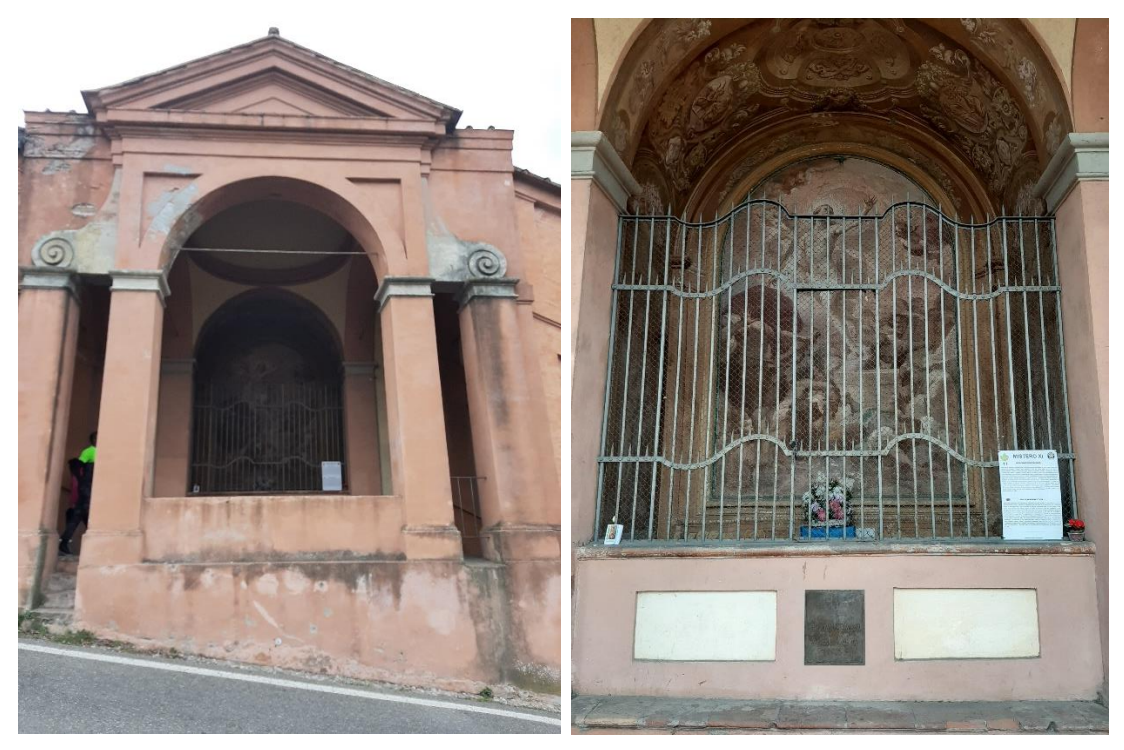

Figura 73, 74. Mistero XI.

La pittura che vediamo è un'opera di Ubaldo Gandolfi, in collaborazione con Giovanni Antonio Bettini per gli ornati.

La committenza di questo mistero è particolarmente prestigiosa: l'accademia Clementina si fece promotrice dei lavori di decorazione già dal 1712, ma l'opera pittorica venne avviata soltanto alcuni anni più tardi, da Giacomo Boni e Luca Bistecca, ed infine sostituita con quella attuale, nel 1766.

## **MISTERO XII: ASCENSIONE DI GESU' AL CIELO**

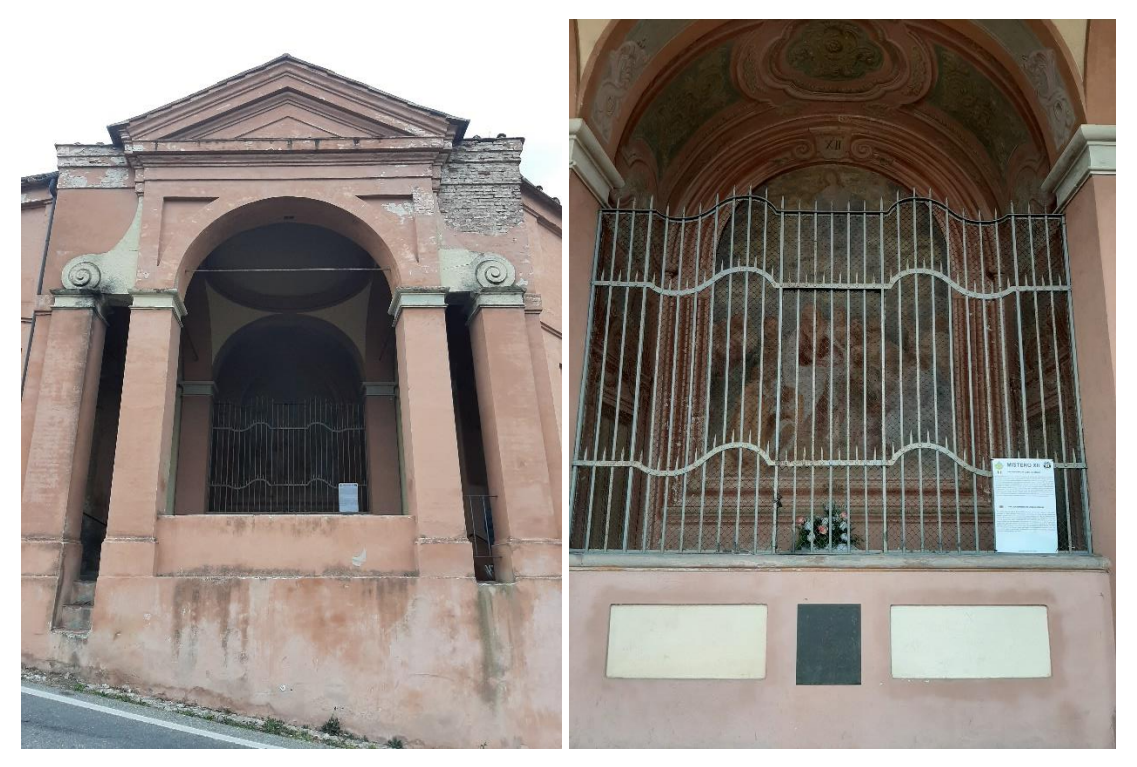

Figura 75, 76. Mistero XII.

Nel dodicesimo mistero, viene ricordata l'ascensione di Gesù al cielo, rappresentata nel dipinto occupante il fondo della nicchia.

Nelle pareti laterali sono dipinte due porte, sormontate da cartigli, in cui sono trascritti versetti tratti dal Vangelo di Marco e dell'apocalisse.

Le pitture vennero commissionate a Angelo della Volpe e Tertulliano Tarroni che eseguiranno la decorazione anche del XV mistero, nel 1766, dai primi comproprietari della nicchia, i componenti della famiglia Bazzani.

L'edicola passò successivamente alla famiglia Gennari, ed infine nell'Ottocento, ai Bianconi. Lo stato conservativo degli affreschi è compromesso, i colori sono molto rovinati, tanto da rendere difficoltosa la visione della scena rappresentata.

## **MISTERO XIII: LA DISCESA DELLO SPIRITO SANTO NEL CENACOLO**

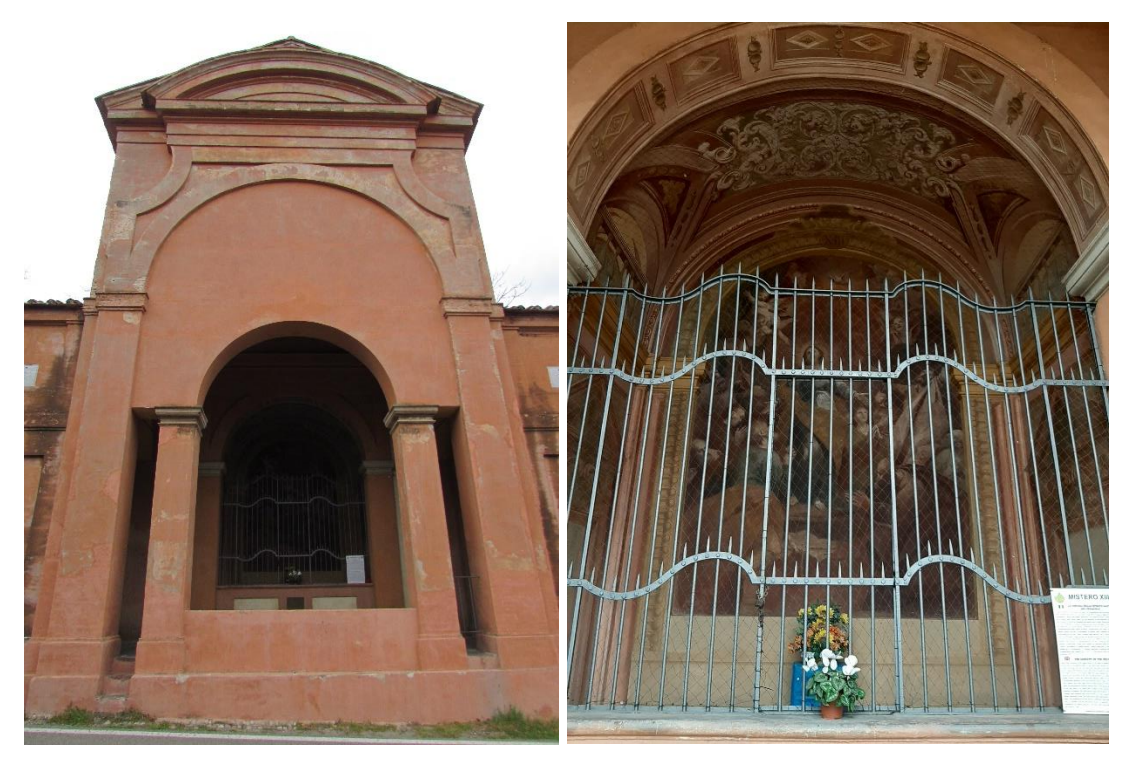

Figura 77, 78. Mistero XIII.

Nicola Bertuzzi detto l'anconetano, già autore dell'ottavo mistero, intraprende per volere dei signori Panzacchi la realizzazione del tredicesimo mistero.

L'opera risulta conforme al tema con una notevole attenzione alla rappresentazione della figura di Maria rappresentata con una veste azzurra e mantello verde a braccia aperte nell'atto di accogliere la discesa della colomba simbolo dello Spirito Santo accompagnata dai putti.

Le decorazioni sono affidate a Francesco Orlandi, pittore di scenari teatrali. L'architettura di questa edicola è diversa dalle altre: il timpano esterno che sormonta il grande Arco è tondeggiante è il cupolino decorato è sostituito da un voltone liscio. L'affresco e la quadratura sono databili tra il 1755 e il 1766 poiché sono ricordati per la prima volta nella guida del 1766.

#### **MISTERO XIV: L'ASSUNZIONE DI MARIA AL CIELO**

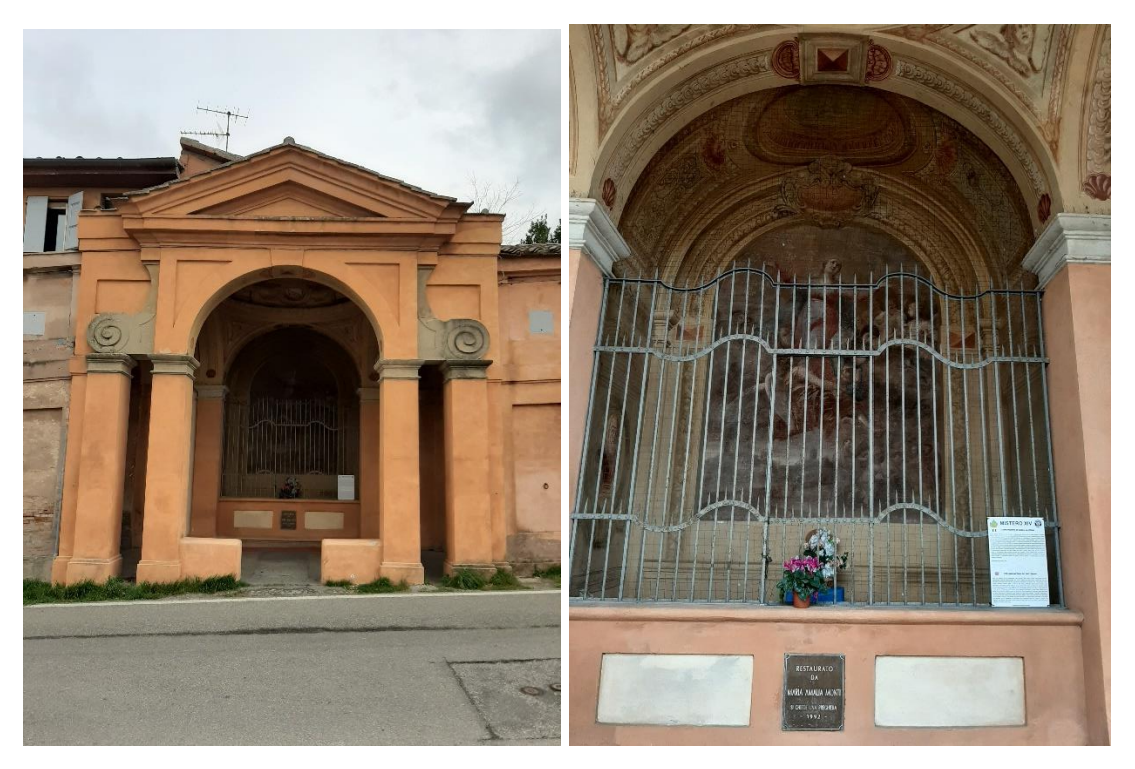

Figura 79, 80. Mistero XIV.

Con il dogma dell'assunzione al cielo si afferma che Maria non ha sperimentato la morte come le altre persone, ma al momento della fine della sua vita terrena è stata assunta in anima e corpo nella dimensione gloriosa della vita eterna. La committenza di questa cappella resta poco chiara, si parla dell'Unione dei fruttaroli della piazza.

La decorazione viene realizzata intorno al 1766 da Jacopo Alessandro Calvi e da Gaetano Alemanni per gli ornati. Calvi è stato accademico Clementino fino al 1803 e in questa composizione propone la figura della Madonna al centro della scena a braccia aperte, sorretta dagli angeli. Molto fine è la decorazione della volta, con una cupola che apre lo spazio verso l'alto. È qui si conserva anche la decorazione della Cupola di fronte alla cappella, unica sopravvissuta. Realizzata in Chiaroscuro nei Toni dell'ocra e del rossiccio, movimentata da bugnati è completata con quattro teste di angeli. Il muricciolo esterno in questo punto è aperto e uscendo verso la strada si scorge il santuario. Restaurato dal Rotary Club.

### **MISTERO XV: L'INCORONAZIONE DI MARIA**

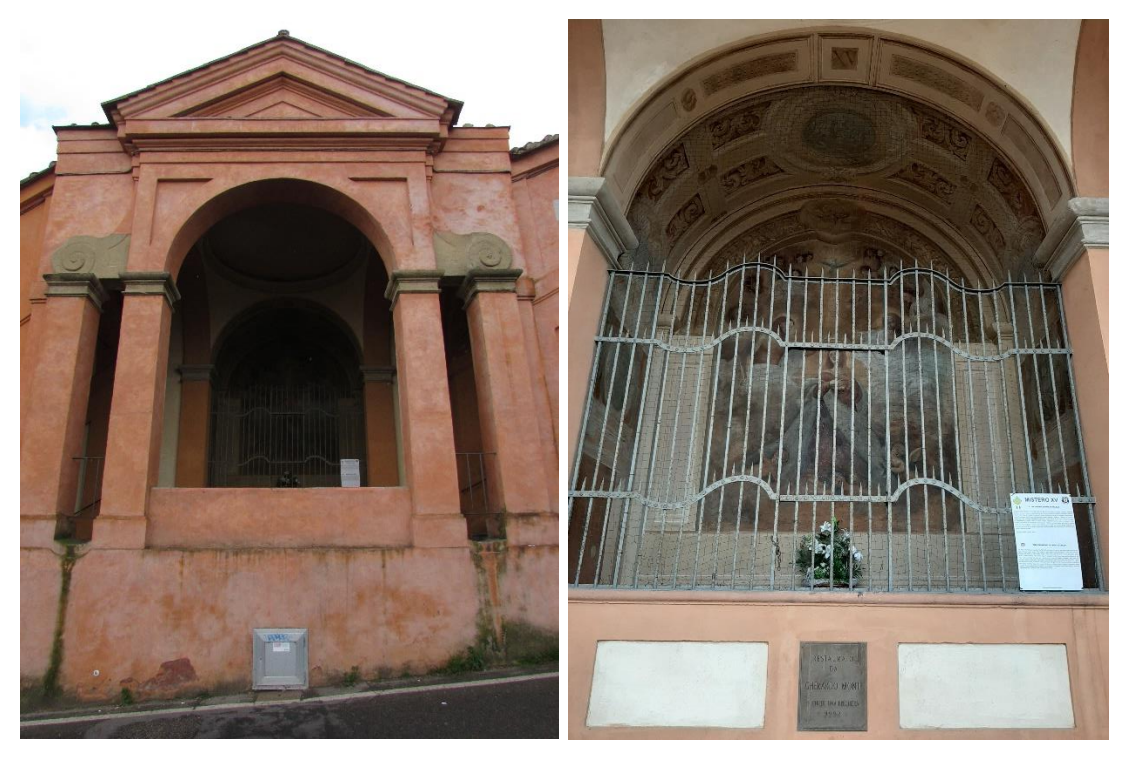

Figura 81, 82. Mistero XV.

Il XV mistero occupa gli archi 634 e 635 del porticato e conduce all'ultima scalinata diretta al santuario. Questa cappella è dedicata all' incoronazione di Maria e il dipinto è opera di Angelo della Volpe e Tertulliano Tarroni. La stessa coppia di artisti del dodicesimo mistero. Il centro della scena è occupato dall'affresco rappresentante Maria durante l'incoronazione, tutto attorno alla scena un ornato in stile barocco a impreziosire il dipinto centrale. La costruzione della Cappella è datata 1674. Restaurato dalla famiglia Sabbi.

## **4.5 Fasi del rilievo**

Il rilievo è un processo integrante della geometria descrittiva, che ha lo scopo di rappresentare un manufatto esistente, per lo più architettonico.

Nella fase di rilevamento vengono prodotti schizzi dell'architettura in esame (eidotipo), come piante e prospetti; in questa fase si opera la misurazione dal vero con strumenti vari di misura (distanziometro laser, livella, metro pieghevole).

La creazione di uno schizzo si basa sul processo interattivo di visione, immaginazione e rappresentazione. Sintetizza l'idea.

Lo schizzo e' la rappresentazione istantanea di un'idea o di un oggetto di studio che ne sintetizza il linguaggio e ne testimonia la cultura di appartenenza.

#### **Eidotipo:**

Nell'ambito del rilievo dell'architettura viene definito come eidotipo, (dal greco: eidos vedere), un elaborato grafico con cui si selezionano le qualità formali riconosciute tipiche dell'oggetto da rilevare, che rappresenta una sintesi grafica della realtà osservata.

Esso si caratterizza proprio perché rende visibili e dunque conoscibili gli aspetti fondativi della realtà che verranno successivamente analizzati attraverso la misura.

L'eidotipo costituisce un grafico di fondamentale importanza, utile alla traduzione dalla realtà alla rappresentazione. Viene predisposto preliminarmente alla fase di rilevamento, costituisce una guida ed uno strumento insostituibile durante le operazioni di ripresa delle misure e un supporto alla memoria nella fase di restituzione grafica. L'unicità di ogni architettura e la specificità delle esigenze che motivano il rilievo impone di stabilire, caso per caso, il livello di sintesi necessario e le caratteristiche dell'oggetto di analisi da mettere in evidenza.

### **Metodi di rilevamento metrico**

- a. Rilevamento diretto;
- b. Rilevamento indiretto;
- c. Rilevamento fotogrammetrico;
- d. Rilevamento/scanner.

In questa campagna di rilevamento, data la complessità dell'area da rilevare, sono stati considerati vari fattori che hanno influito su tutte le fasi dei rilevi:

- presenza di impalcature per opere di restauro del Portico di San Luca;
- morfologia del territorio;
- presenza della strada lungo tutto il Portico di San Luca adiacente le Cappelle;
- passaggio dei fedeli in pellegrinaggio al Santuario;
- altezze elevate dei prospetti dei Misteri;
- vincoli architettonici esterni.

Dopo una campagna fotografica fatta per tutti i quindici Misteri, (ad eccezione dei primi tre, in quanto il primo è una piccola Chiesa chiusa al pubblico, invece nel secondo e terzo erano inaccessibili perché coperti da impalcature per opere di restauro) si è scelto considerando i fattori appena elencati sopra di suddividere a metà la lunghezza del portico che conduce al Santuario della Madonna di San Luca, concentrando l'esecuzione delle scansioni laser per i Misteri dal IX al XV che interessano il tratto di portico finale lungo circa 1,5 Km prima di arrivare alla Chiesa.

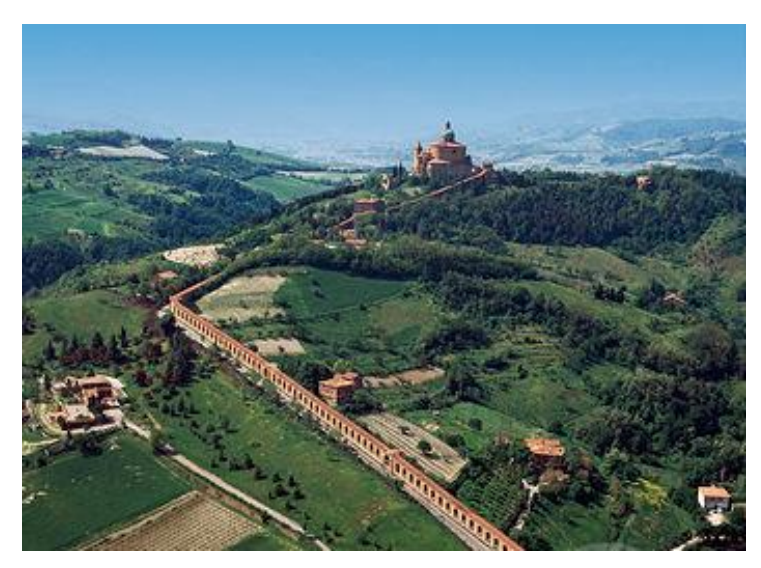

Figura 83. Tratto finale del Portico di San Luca. Fonte: I portici di Bologna nel contesto, 2015.

Sono, quindi, stati redatti progressivamente i vari eidotipi, sui quali si sono annotati i dettagli architettonici, le misure e le osservazioni utili alla comprensione delle dimensioni e delle caratteristiche principali delle opere architettoniche da rilevare.

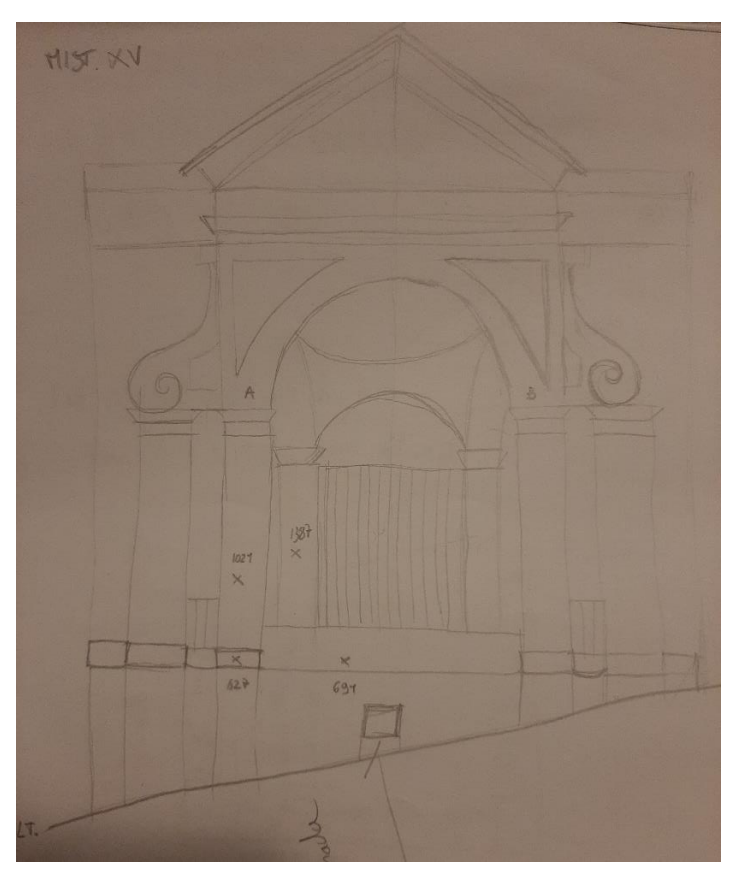

Figura 84, 85. Eidotipi del Mistero XV realizzati in fase di rilievo

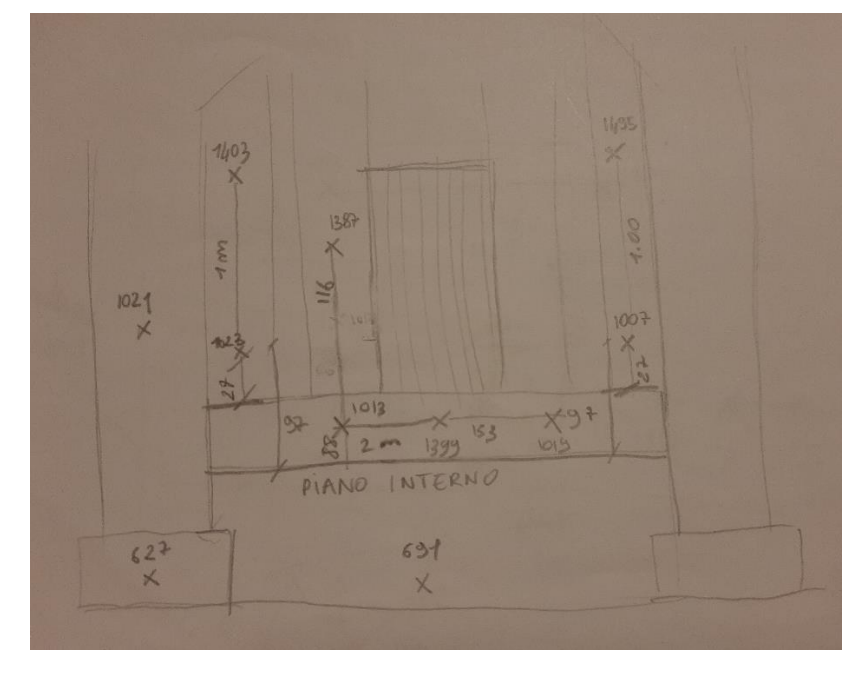

#### **Posizionamento dei target**

La disposizione dei target sulla scena è stata studiata in modo tale che fossero visibili almeno tre target comuni tra ogni scansione. Qualora ciò non fosse stato possibile, le registrazioni sono state effettuate in modo tale da garantire una sovrapposizione che comprendesse un numero sufficiente di punti naturali ben riconoscibili e comuni al fine di assicurare un allineamento più agile e preciso. Nella fase di rilevamento, durante le ore della mattinata e del primo pomeriggio, è stato possibile utilizzare i target (per gli spazi interni dei Misteri e le fasce più basse della parte esterna), mentre durante le ore serali non vi è stato tempo sufficiente al loro utilizzo (per la parte esterna del mistero n. IX ).

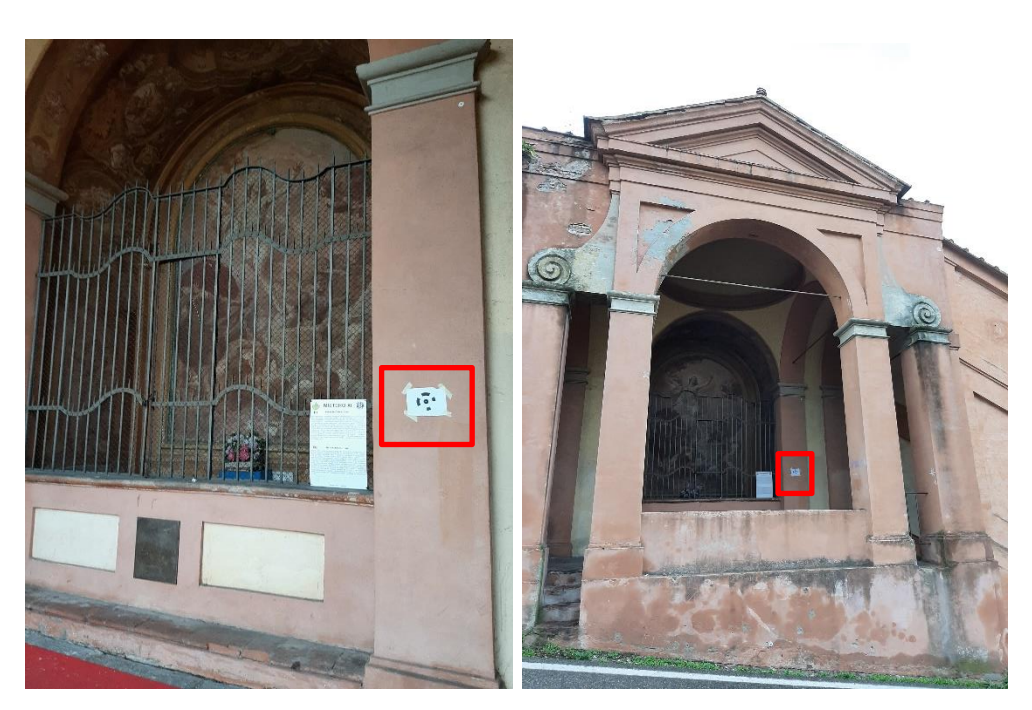

Figura 86, 87. I target sono stati posizionati in modo tale da essere visibili sia durante le scansioni interne sia durante quelle esterne. Vedi foto del target dall'interno del Mistero XV e foto dall'esterno;

I target sono stati posizionati nei punti appartenenti al Mistero in esame, mentre i punti del portico adiacente i Misteri sono stati individuati nella nuvola di punti 3D rilevata dal laser scanner affidandosi a dettagli architettonici appartenenti allo spazio.

Nella campagna di rilevamento in oggetto sono stati utilizzati dei target circolari a 12 bit, Rad Coded Target, forniti dal software Agisoft Metashape: abbiamo utilizzato gli stessi in modo tale da poterli sfruttare sia per il rilievo con laser scanner, che per la campagna fotografica del rilievo fotogrammetrico che era stato previsto.

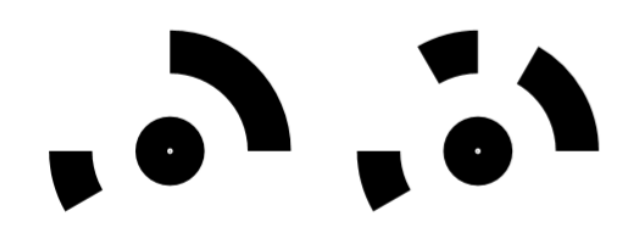

Figura 88. Rad Coded Target 12 bit. Fonte: Agisoft Metashape.

Le singole nuvole ottenute sono risultate, comunque, immediatamente leggibili e interpretabili per la maggior parte degli spazi interni, poiché l'insieme di punti distribuiti nello spazio descrivevano bene l'ambiente e lo scenario catturati in fase di registrazione. In particolare, qualche difficoltà è stata riscontrata nella parte centrale dei Misteri, dove, essendoci al centro di ogni Cappella un altare protetto da un'alta recinzione metallica non oltrepassabile, non siamo riusciti ad accedere all'area più interna e così non è stato possibile rilevare in modo accurato ogni parte dell'altare.

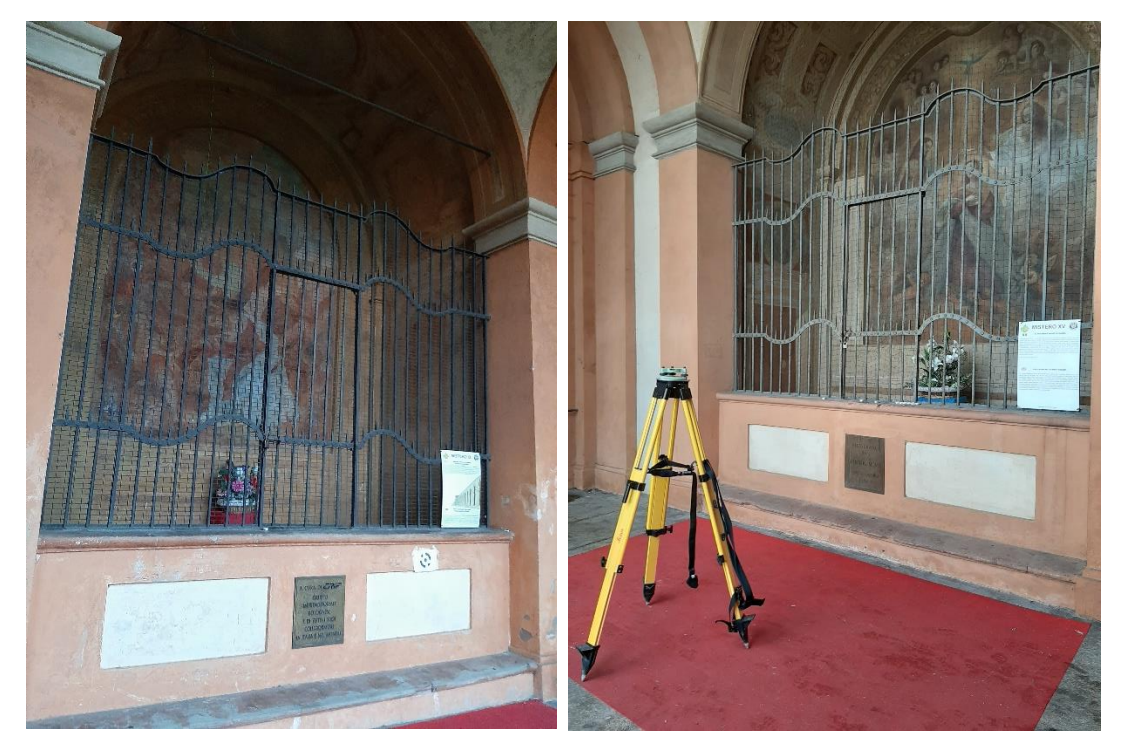

Figura 89, 90. Cancellate che racchiudono gli altari dei Misteri; foto scattate durante i rilievi sul posto.

Altrettanto complessa è risultata, l'individuazione di punti comuni nelle facciate esterne, soprattutto nella parte alta dei timpani, dove a causa della impossibilità di allontanare il laser scanner per la presenza di vincoli architettonici retrostanti, il campo visivo del laser scanner si è ristretto e i dettagli architettonici nei punti più alti del timpano non sono stati registrati con lo stesso elevato grado di definizione riscontrato nelle fasce più basse dell'architettura.

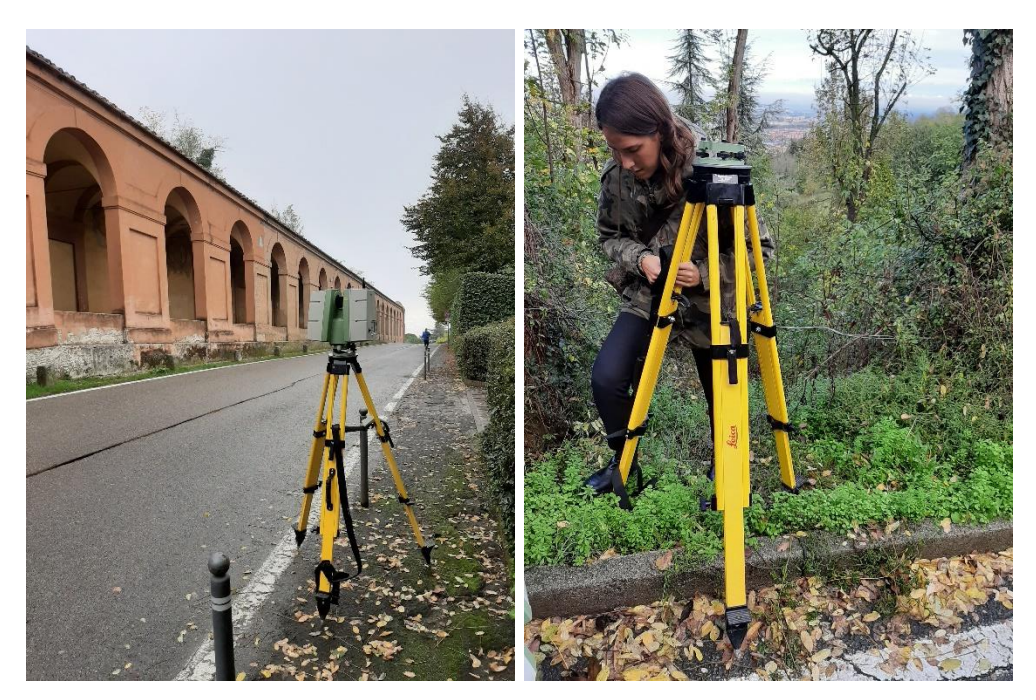

Figura 91, 92. Scansioni esterne, lato strada

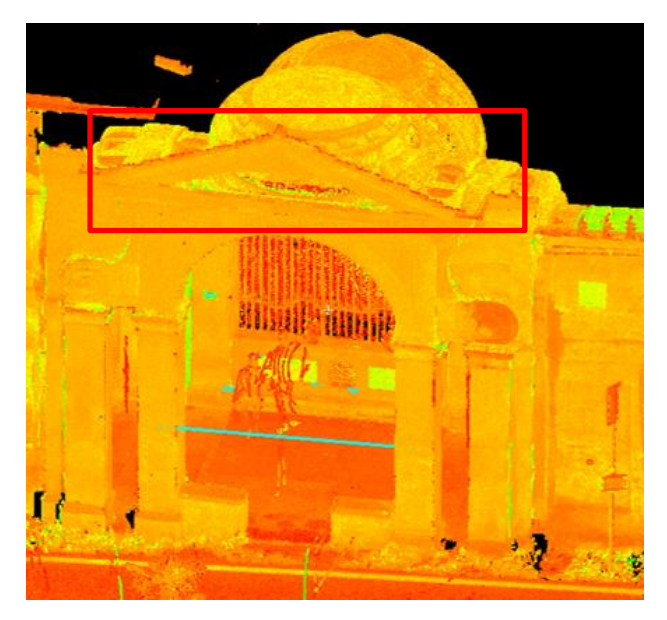

Figura 93. Nuvola di punti dove si nota che non sono stati rilevati tutti i punti della parte alta del timpano. Fonte: Leica [Geosystems](https://www.zapmeta.ws/?q=leica+geosystems+cyclone&sess=ee2a719f54864656ae94f4eca3066f6c&dzn=&asid=ws_ba_gc3_01&where=web_zapmeta&awc=badsws&abt=&template=&pp=10&bkw=n&de=c&ac=4216&nwc=&rkb=b&rkln=8) Cyclone 9.0

## **4.6 Il rilievo con il laser scanner**

Sono state effettuate 3 scansioni per ogni Mistero, sfruttando il laser Leica ScanStation C5: due interne, eseguite negli angoli interni delle Cappelle, e una esterna, posizionando il laser scanner al centro della carreggiata, nel punto il più distante possibile dalla facciata principale (vincoli architettonici permettendo); per un totale di 21 scansioni.

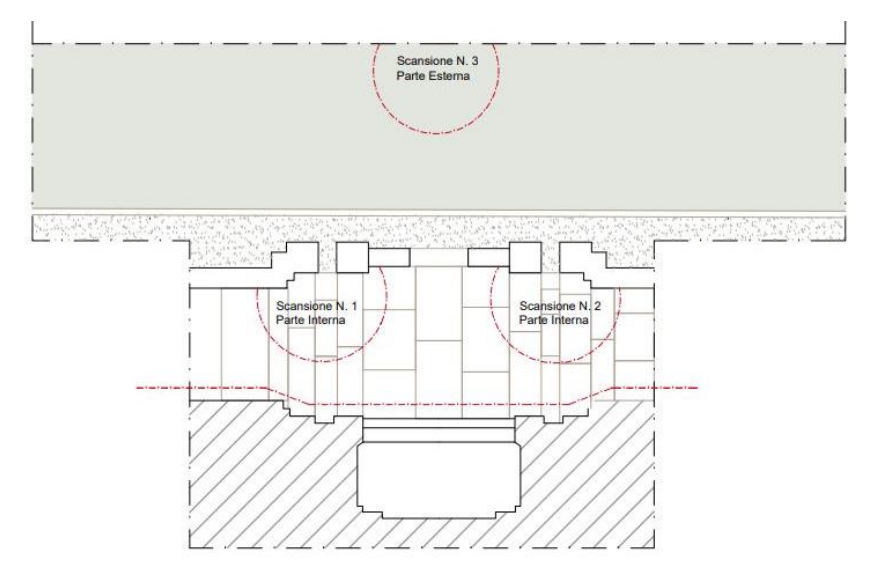

Figura 94. Punti dove sono state fatte le scansioni laser

Prima di procedere alla vera e propria campagna di registrazione sono stati individuati e annotati sull'eidotipo corrispondente le diverse posizioni da cui effettuare le scansioni. Come già precisato precedentemente il numero e la disposizione delle stazioni sono stati stabiliti tenendo conto delle distanze dagli oggetti e delle risoluzioni desiderate, con particolare attenzione a garantire la presenza di zone di sovrapposizione tra scansioni contigue, così da permettere le successive fasi di elaborazione dati.

Per quanto riguarda le registrazioni effettuate con il laser scanner Leica ScanStation C5 il procedimento per ogni scansione ha richiesto mediamente un tempo di circa 15-20 min, impiegato in parte per effettuare le operazioni di messa in stazione dello strumento e in parte per effettuare la scansione vera e propria.

In particolare questa fase comprende le seguenti operazioni:

1. Messa in stazione del treppiede di sostegno tramite bolla sferica;

2. Posizionamento del laser scanner sull'apposito treppiede di sostegno e successivo controllo della messa in bolla attraverso la bolla elettronica, compiendo micro aggiustamenti per arrivare a precisioni submillimetriche;

3. Impostazione, tramite display touch screen integrato sullo strumento laser, dei vari parametri di scansione (numero della scansione, risoluzione, etc.) e avvio della scansione;

4. Controllo della scansione ottenuta ed eventuale raffittimento di porzioni in cui sono presenti particolari costruttivi o architettonici significativi per il rilievo stesso.

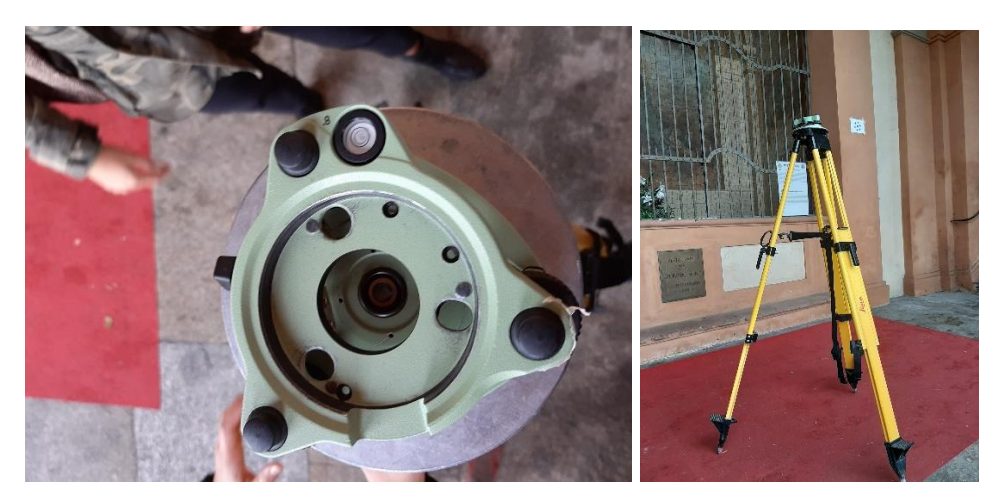

Figura 95, 96. Bolla sferica usata per mettere in stazione il treppiede. Foto scattate durante i rilievi.

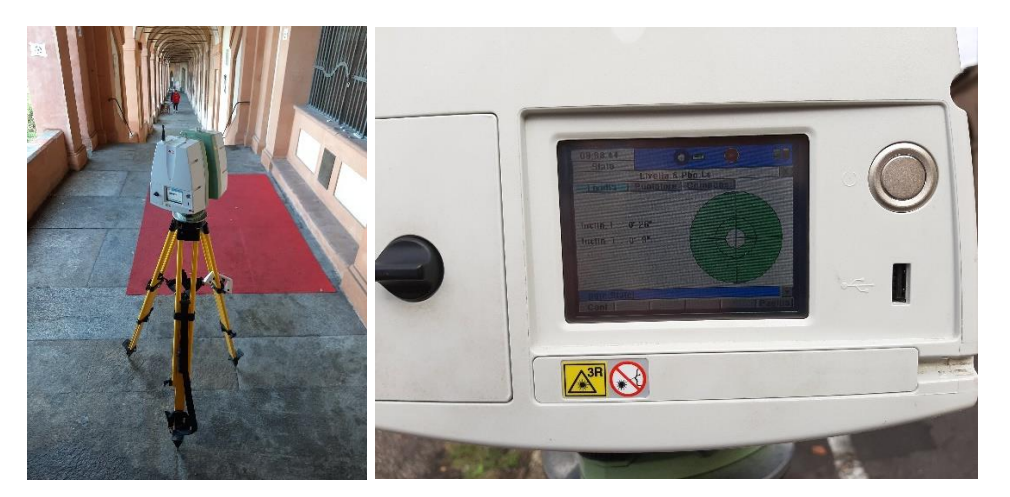

Figura 97, 98. Laser scanner posizionato sul treppiede e messa in bolla con bolla elettronica. Foto scattate durante i rilievi.

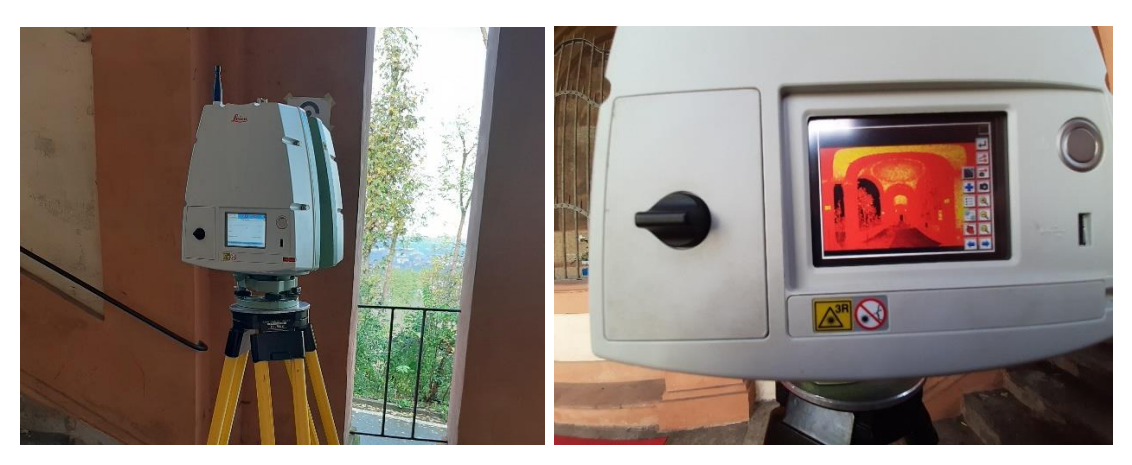

Figura 100, 101. Impostazione dei vari parametri per effettuare la scansione e raffittimento di porzioni scelte. Foto scattate durante i rilievi.

Ogni scansione è caratterizzata da una risoluzione variabile in funzione della distanza laser-oggetto: essa è maggiore in prossimità dello strumento e minore man mano che ci si allontana da esso.

Tutte le scansioni sono state effettuate con una media risoluzione tenendo conto dell'architettura delle Cappelle oggetto di rilievo, nonché delle loro forme e dimensioni:

• Media risoluzione: 1 cm a 12 m, durata circa 7 min;

Per ogni scansione effettuata a media risoluzione è stato fatto un raffittimento della nuvola di punti rilevata dal laser nella parte centrale del porticato contenente il Mistero; la selezione di tale area dove eseguire il raffittimento è stata fatta grazie all'uso del pennino adibito allo schermo touch screen dello strumento laser.

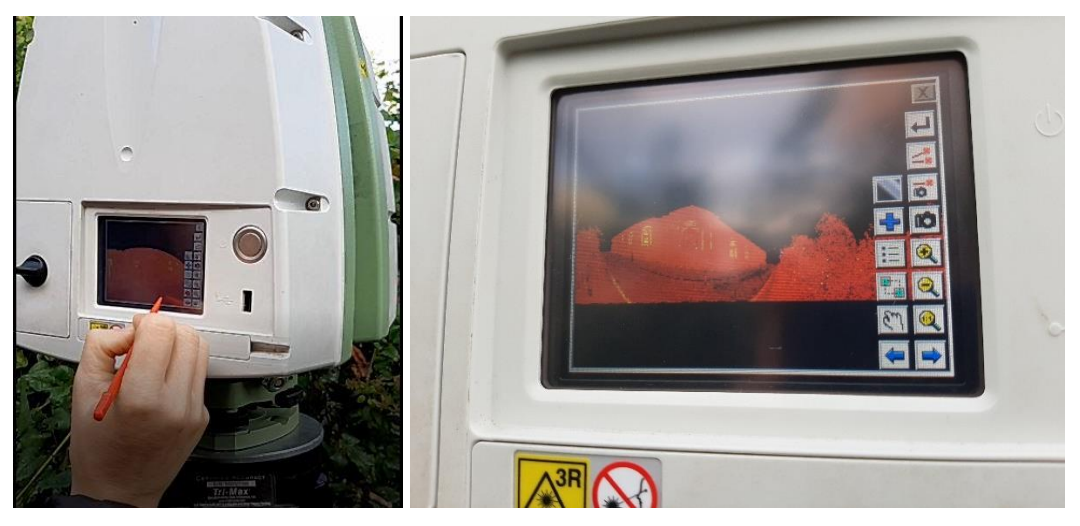

Figura 102, 103. Selezione della porzione dove raffittire. Foto scattate durante i rilievi.

Nella seguente tabella sono riportate le diverse scansioni effettuate durante i rilievi, ciascuna delle quali è stata associata al rispettivo Mistero.

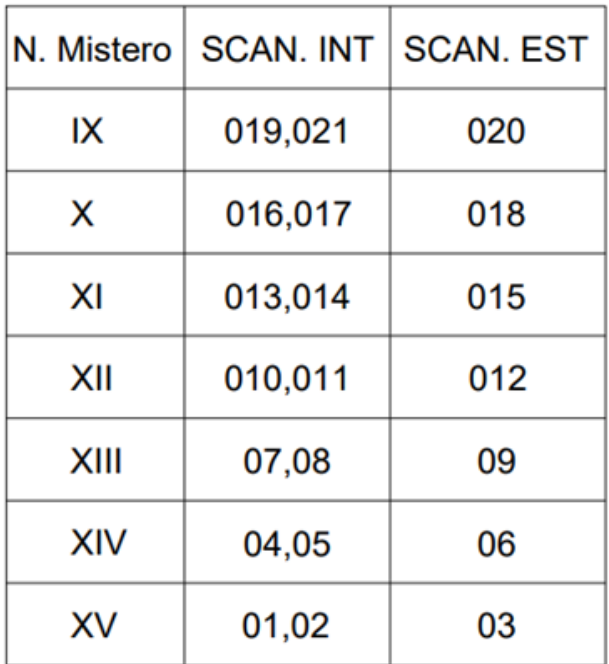

Il risultato così ottenuto è una serie di scansioni di nuvole di punti (point cloud) dotate ciascuna di un proprio sistema di riferimento. Generalmente per acquisire i dati di un oggetto complesso sono necessarie più scansioni da posizioni differenti, che devono successivamente essere ricomposte in un unico modello mediante le operazioni di registrazione.

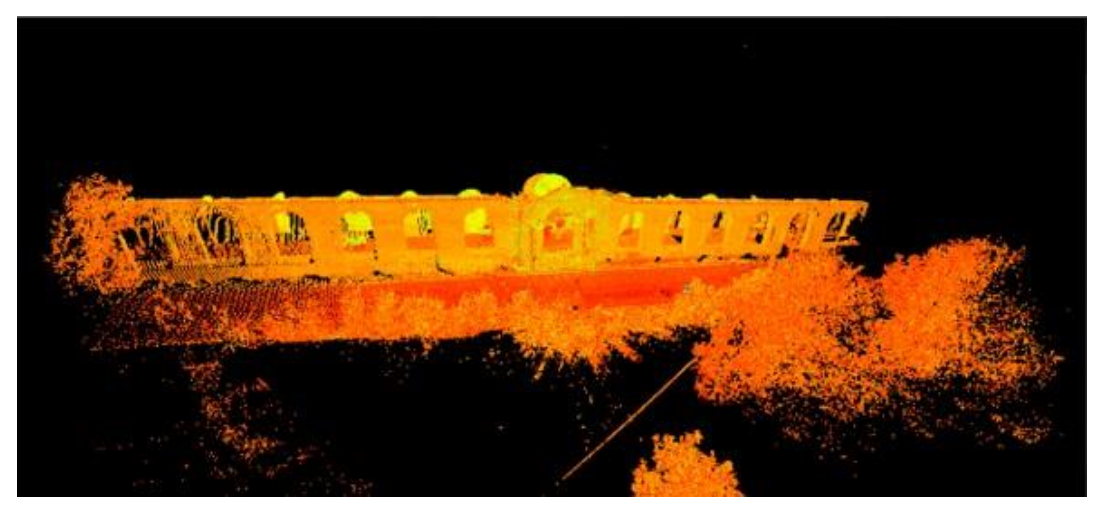

Figura 104. Nuvola di punti 3D. Fonte: Leica [Geosystems](https://www.zapmeta.ws/?q=leica+geosystems+cyclone&sess=ee2a719f54864656ae94f4eca3066f6c&dzn=&asid=ws_ba_gc3_01&where=web_zapmeta&awc=badsws&abt=&template=&pp=10&bkw=n&de=c&ac=4216&nwc=&rkb=b&rkln=8) Cyclone 9.0

## **4.7 Elaborazione dei dati**

Una volta terminata la campagna di rilevamento dati, le differenti scansioni sono state trasferite dalla memoria dello scanner ad un computer portatile, così da poter essere processate e registrate tra loro (allineamento o messa a registro). Per il procedimento di elaborazione di tutte le scansioni è stato utilizzato il software Leica Geosystem HDS Cyclone 9.0. Questo programma consente di registrare ed operare con nuvole di punti acquisite da alcuni tra i laser scanner più utilizzati, tra cui il Leica ScanStation C5.

## **Operazioni preliminari**

- 1. Al fine di elaborare i dati in maniera più efficace e ordinata, ad ogni Mistero sono state associate le rispettive 3 scansioni, distinguendo le due interne da quella esterna.
- 2. È stato creato il database di lavoro con il nome della campagna di rilevamento "Misteri" ed è stato nominato con lo stesso nome il file .imp;
- 3. A questo punto all'interno del database sono state create una serie di cartelle (project) corrispondenti ai vari Misteri. In queste cartelle sono stati importati i file .ptx generati utilizzando il software Leica Geosystem HDS Cyclone 7.0. Ogni file. ptx corrisponde ad una scansione del Mistero, tutte le scansioni sono state mantenute separate (Separate Original Clouds).
- 4. Per ogni ModelSpace va infine creata la vista corrispondente (Create and Open ModelSpace View).

Il risultato ottenuto da queste operazioni preliminari consiste in spazi di lavoro (ScanWorld) che al loro interno contengono i seguenti elementi:

- ControlSpace: nuvola di punti che contiene tutti i dati della scansione e i targets. È un riferimento per Cyclone durante il processo di registrazione;
- ModelSpace: nuvola di punti che contiene tutti i dati della scansione e i targets. È usata per le operazioni sulle nuvole (visualizzazione, modellazione, selezione, cancellazione, ecc);
- Scans: tutti i dati delle nuvole di punti acquisiti durante la scansione;
- Images: fotografie acquisite durante la scansione, se disponibili.
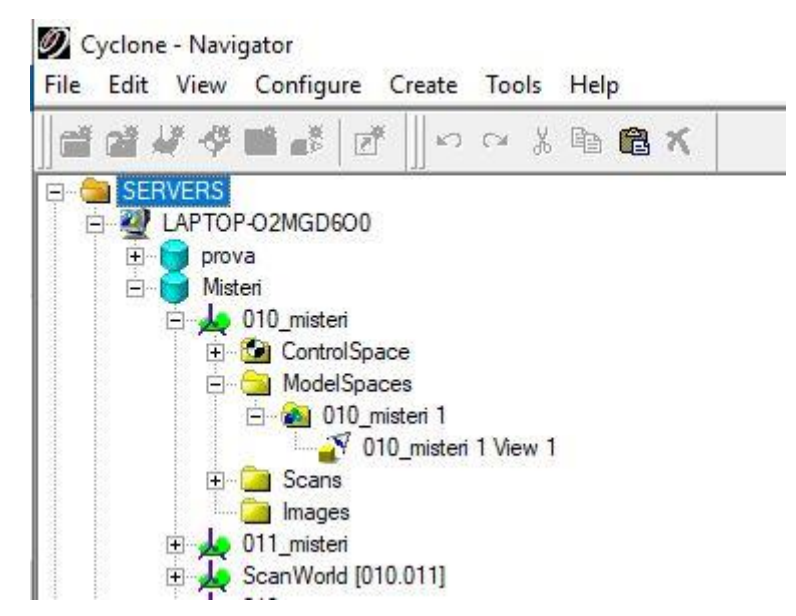

Figura 105. Cartelle all'interno del software Leica Geosystem HDS Cyclone 9.0.

La visualizzazione di default di una nuvola di punti coincide con la testa dello scanner rivolta verso il basso.

La stazione Leica ScanStation C5 usata ha un campo visivo di 360 gradi in orizzontale e 270 gradi in verticale. Il cerchio nero indica che in quel punto non sono stati acquisiti dati. L'origine degli assi di ogni scansione corrisponde alla posizione della testa dello strumento durante la scansione.

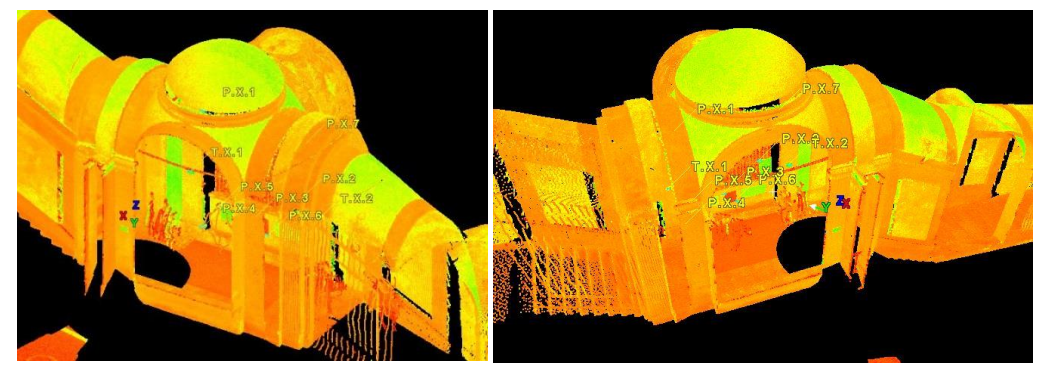

 Figura 106. Scansione interna nell'angolo SN Figura 107. Scansione interna nell'angolo DX Fonte: Leica Geosystems Cyclone 9.0

Per poter visualizzare una nuvola di punti più densa e controllare le prestazioni di Cyclone, è possibile aumentare o diminuire il numero massimo di punti caricati e visualizzati dal menu. Le impostazioni possono essere definite per la sessione in corso o impostate di default. Al di là delle impostazioni, il numero di punti caricati e visualizzati è legato al numero di punti disponibili (quelli che effettivamente formano la nuvola di punti).

Quindi se la mia nuvola è formata da 7 milioni di punti e io aumento i parametri da 10 a 20 milioni, continuerò a vedere la nuvola nello stesso modo. [30]

Nel nostro caso è stata aumentata la densità della nuvola, incrementando il numero di punti visualizzati fino a 30.000 (vedi foto sotto).

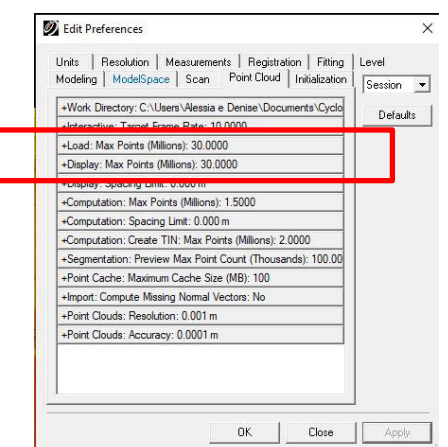

Figura 108. Fonte: Leica Geosystems Cyclone 9.0

#### **Limit Box**

Impostare una LIMIT BOXES si rivela molto utile per visualizzare solamente una porzione di una nuvola di punti.

### VIEW > LIMIT BOX VIEW > SET LIMIT BOX BY FENCING

Nello specifico è stata creata una limit box andando ad isolare la parte del portico contenente ogni Mistero, in modo da facilitare la lettura delle forme architettoniche delle Cappelle così da riuscire con più chiarezza a muoversi all'interno della nuvola 3D identificando i punti naturali in comune alle varie scansioni per procedere alla registrazione. [30]

Attraverso l'uso degli strumenti fence che permettono di creare una polilinea di selezione, sono state pulite le nuvole 3D, eliminando quelle porzioni di punti non appartenenti all'architettura da rilevare che causavano rumore limitando la leggibilità delle forme dell'architettura studiata, come ad esempio: sagome di uccelli presenti sulle corde delle Cappelle, profili dei pellegrini di passaggio, punti rilevati delle automobili in transito sulla carreggiata ecc ecc.

Dopo aver disegnato la polilinea, è stato scelto cosa selezionare:

SELECTION > POINT CLOUD SUB-SELECTION > …

E poi sono stati cancellati i punti

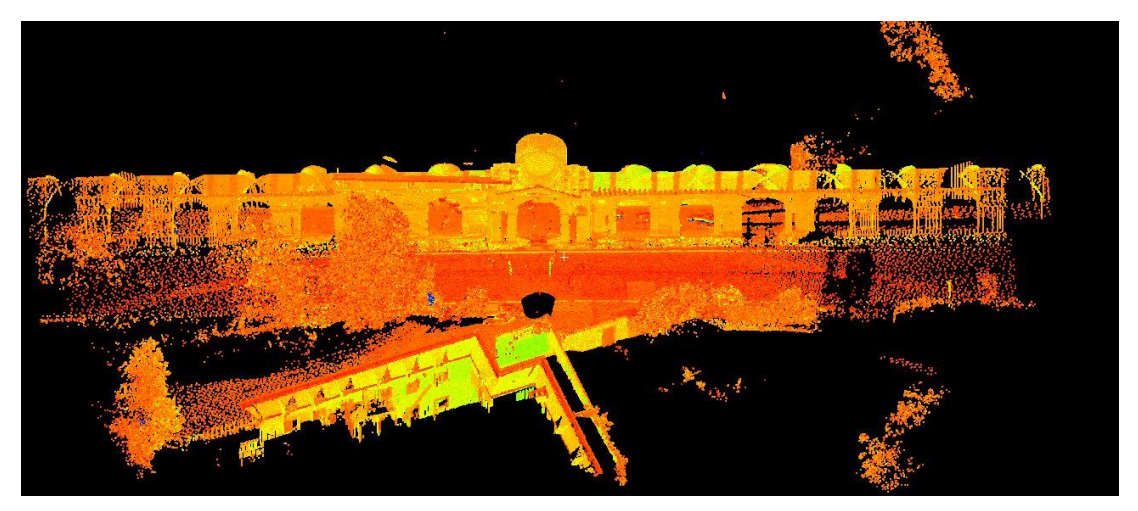

Figura 109. Nuvola di punti prima della limit box. Fonte: Leica Geosystems Cyclone 9.0

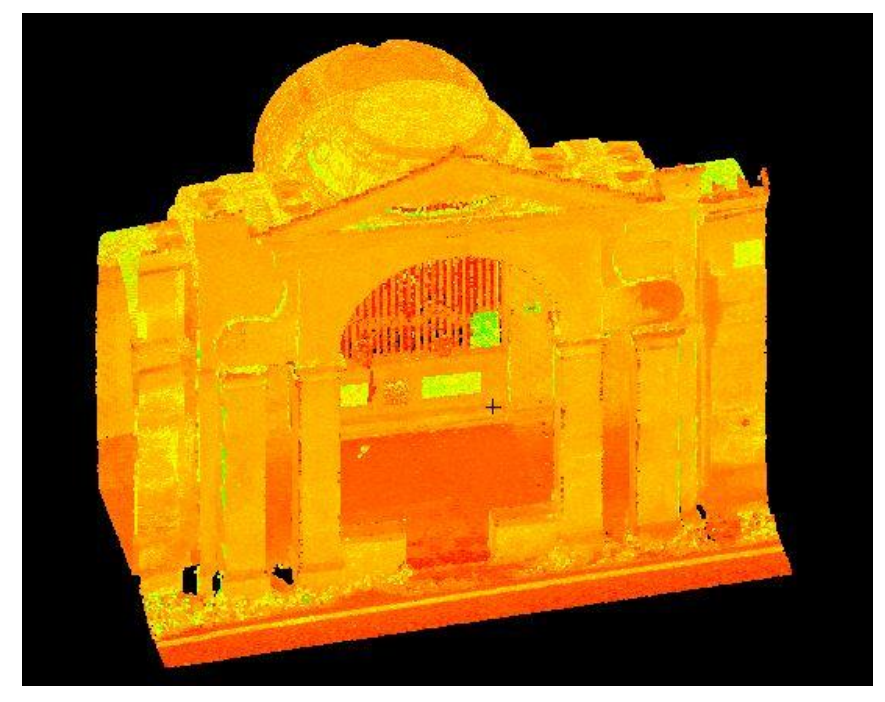

Figura 110. Nuvola di punti dopo le operazioni di pulizia. Fonte: Leica Geosystems Cyclone 9.0

### **4.8 Registrazione**

La registrazione è un procedimento per unire nuvole di punti singole in un comune sistema di coordinate. Il procedimento si basa su un sistema di vincoli: in questo caso i vincoli corrispondono a coppie di punti omologhi. Per ogni ScanWorld sono stati scelti e registrati una serie di punti appartenenti all'architettura, grazie ai quali Cyclone ha potuto calcolare il migliore allineamento per ogni ScanWorld, in modo da poter ottenere una nuvola di punti 3D del modello completo. Questa operazione è necessaria, in quanto ogni ScanWorld ha un orientamento associato al sistema di coordinate spaziali aventi origine nella testa del laser scanner.

Il risultato dell'allineamento dipende dalla precisione e definizione con cui l'utente imposta questi punti omologhi, che devono essere posizionati:

- Nel centro dei target, se presenti durante l'operazione di rilevamento;

- Su punti specifici dell'architettura, ben definiti e ben riconoscibili nelle diverse nuvole.

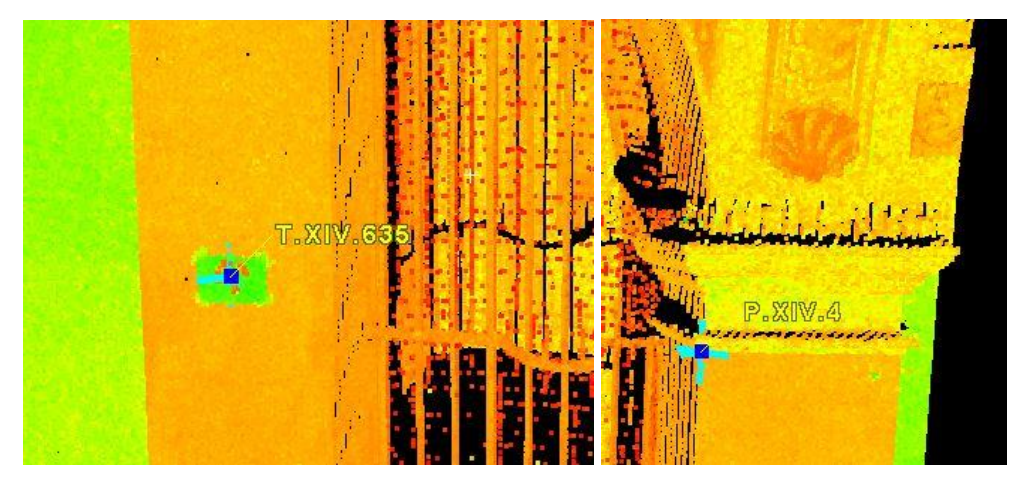

Figura 111. Registrazione dei punti. Fonte: Leica Geosystems Cyclone 9.0.

Il nome dato ad un punto (label) deve essere identico al punto corrispondente individuato in un altro ScanWorld. Il numero minimo di punti comuni sufficienti per unire due nuvole è pari a tre, ma per migliorare la precisione e diminuire l'errore sono consigliati almeno cinque punti. Inoltre è altamente consigliato disporre i punti omologhi ben distribuiti nello ScanWorld, non tutti sullo stesso piano o molto ravvicinati tra loro. Dopo aver posizionato tutti i punti omologhi ritenuti necessari nei due ScanWorld, il procedimento di registrazione può iniziare.

All'interno delle Cappelle rilevate, dove erano presenti i target, sono stati registrati con la seguente nomenclatura:

- lettera T maiuscola seguita da un punto
- n. Mistero in caratteri romani seguito da un punto
- n. del target da registrare

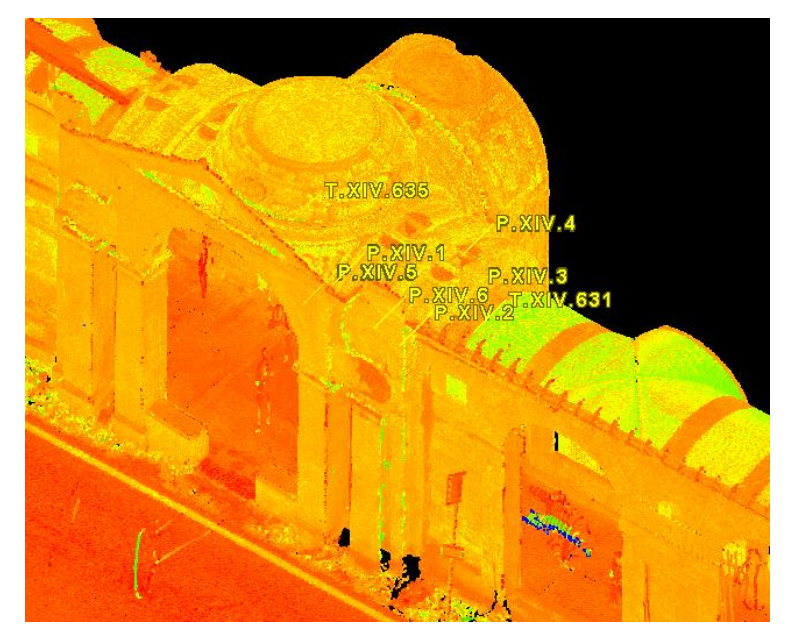

Figura 112. Porzione della nuvola con alcune delle registrazioni dei punti. Fonte: Leica Geosystems Cyclone 9.0

Per ogni singola scansione sono stati registrati una quindicina di punti usati per unire tutte le scansioni in modo da ottenere un modello 3D completo di ogni Mistero. I primi punti ad essere registrati sono stati quelli individuati al centro dei target, perché erano facilmente visibili all'interno della nuvola.

È seguita poi la registrazione di tutti gli altri punti naturali appartenenti all'architettura; sono stati scelti solo quelli su parti fisse dell'oggetto, facilmente distinguibili e non soggetti a spostamenti.

Si è cercato di individuare, dove possibile, quelli appartenenti a livelli diversi dell'architettura, per ottenere un modello completo del Mistero, con sovrapposizioni dei punti registrati più accurate.

Il nome dato a un punto è stato riportato perfettamente uguale al punto corrispondente individuato in un altro ScanWorld.

Ogni registrazione creata è stata chiamata per comodità con il nome degli ScanWorld che sono andati ad unire.

La registrazione è un procedimento che, in questo caso studio, è avvenuto in maniera progressiva, partendo dall'unione di due scansioni e aggiungendovi ad una ad una le successive. È necessario tenere sempre come Home l'unione degli ScanWorld, che rappresenta il sistema mantenuto fisso attorno al quale l'altro sistema vi si dispone rototraslando. [22]

Un esempio di ciò può essere rappresentato dall'unione delle due scansioni interne, di seguito unite a quella esterna, del Mistero XIV si collegano:

- Scansione esterna (05) + Scansione interna dx (06);

- (Scansione esterna 05 + Scansione interna dx 06) + Scansione interna sn (07);

… e così per ogni Mistero.

Vediamo nello specifico le scansioni da unire del Mistero XIV (Fonte: Leica Geosystems Cyclone 9.0):

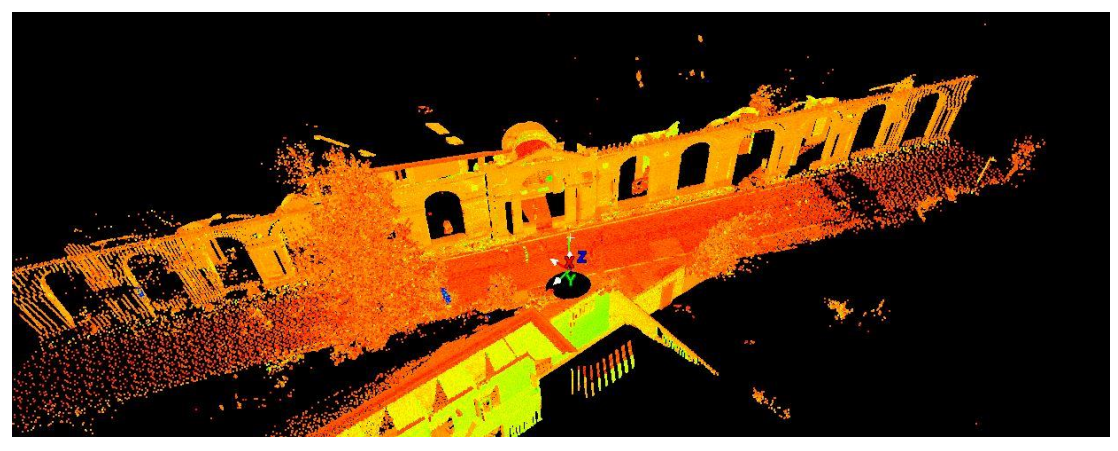

Figura 113. Scansione esterna 05

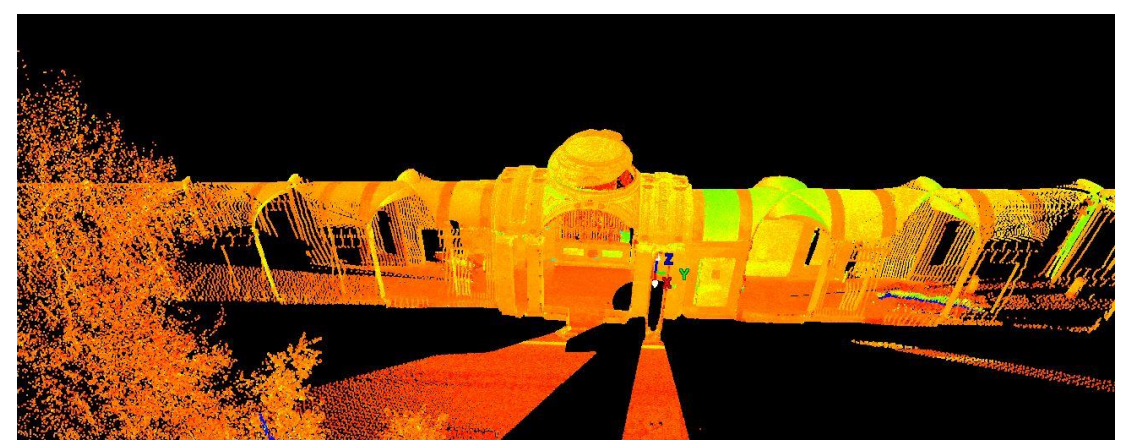

Figura 114. Scansione 06, interna dall'angolo destro

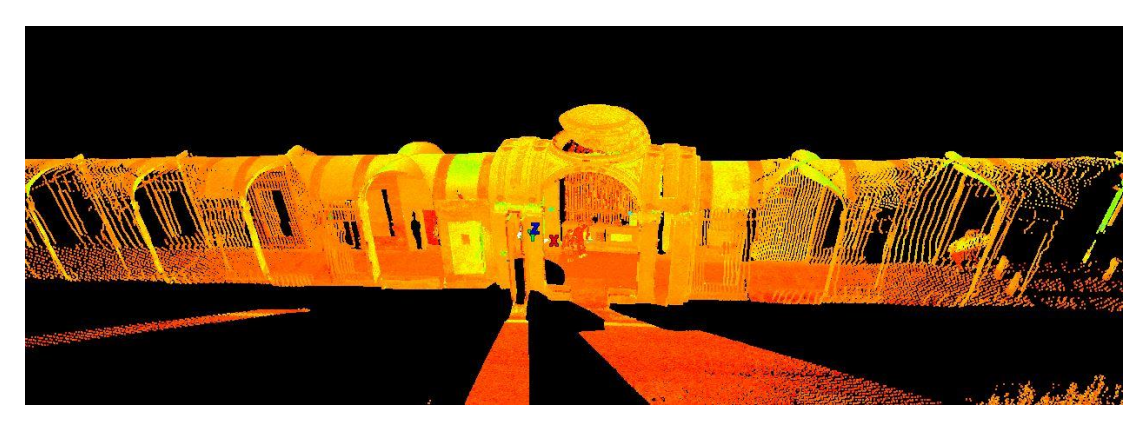

Figura 115. Scansione 07: interna dall'angolo sinistro

Operazioni fatte per unire le scansioni:

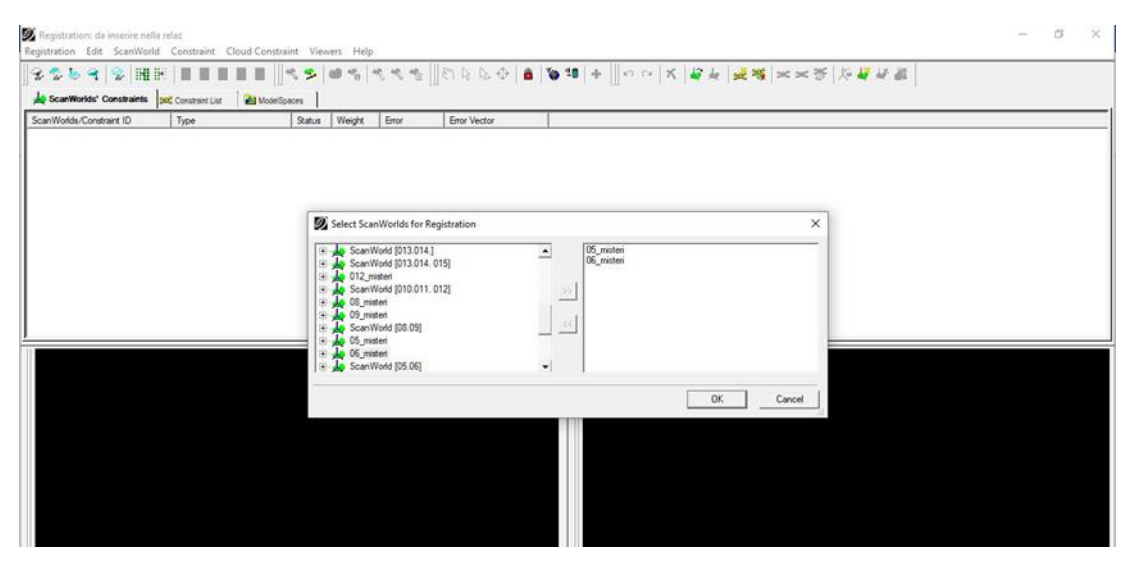

Figura 116. Selezione delle scansioni da unire. Fonte: Leica Geosystems Cyclone 9.0

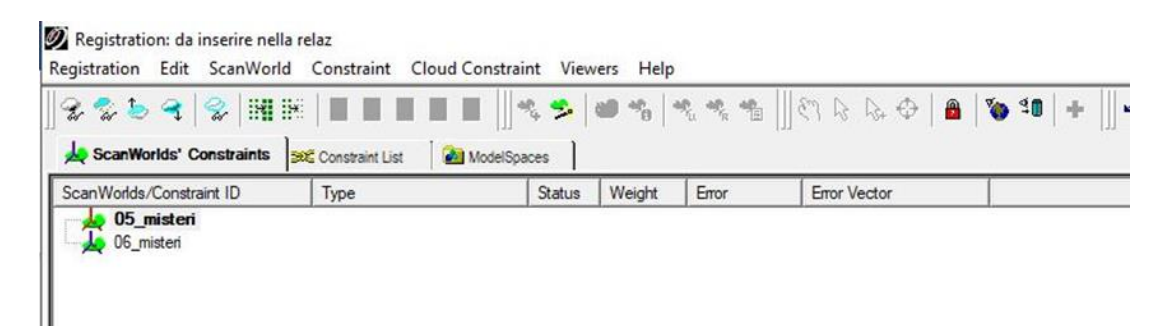

Figura 117. Impostazione della scansione impostata come Home e mantenuta fissa. Fonte: Leica Geosystems Cyclone 9.0

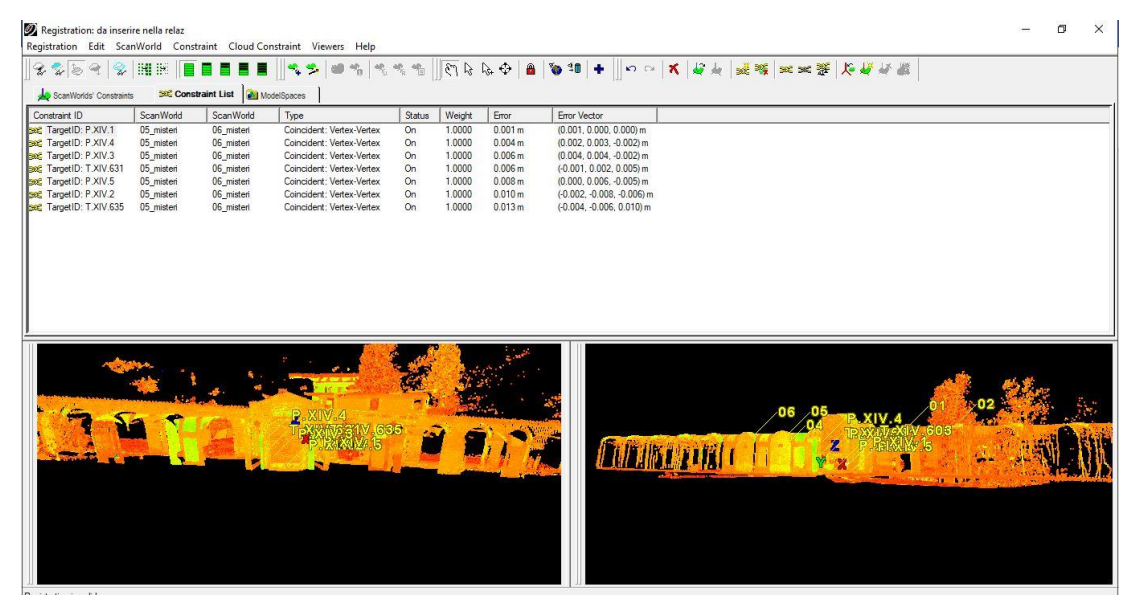

Figura 118. Unione della scansione 05 + scansione 06 con elenco dei punti in comune in base all'errore minore, (valori dell'errore ammessi sotto il centimetro). Fonte: Leica Geosystems

#### Cyclone 9.0

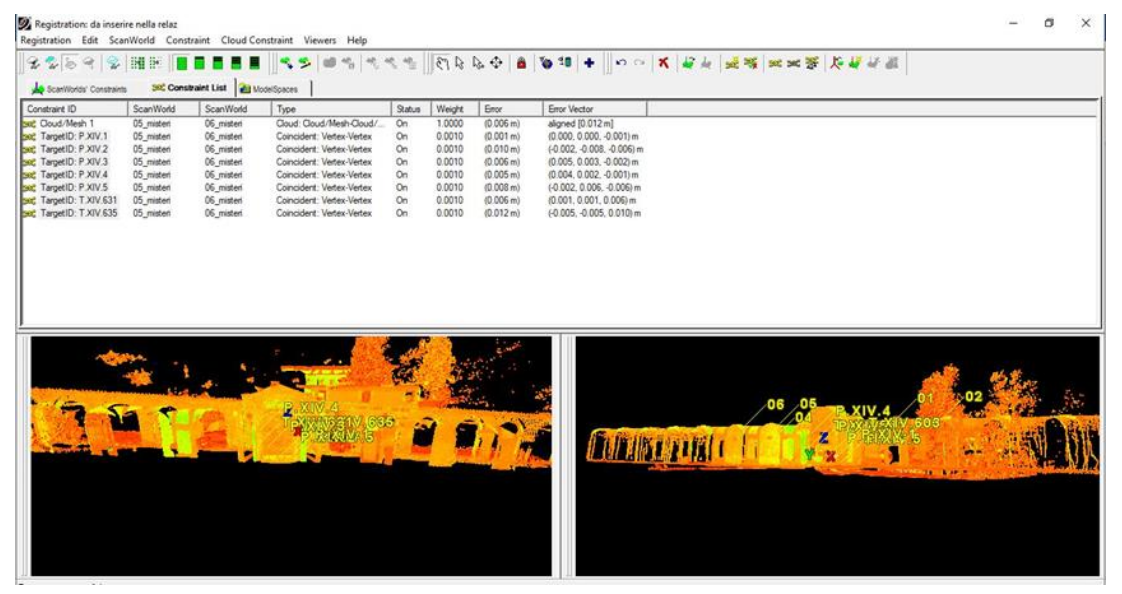

Figura 119. Riduzione dell'errore attraverso la ponderazione dei pesi dei target, diminuendo il peso da un valore pari a 1.00 a un valore paria a 0.001. Fonte: Leica Geosystems Cyclone 9.0.

Per allineare tra loro due nuvole di punti il programma riconosce i punti omologhi registrati (constraints) comuni alle due scansioni. Per ognuno di questi è possibile visualizzarne l'errore (Error), corrispondente allo sfasamento (espresso in metri).

Una volta appurato che gli errori dei punti omologhi hanno un valore accettabile (in questo caso si è tenuto un errore massimo pari a 1 cm) si può procedere all'elaborazione della Cloud/Mesh, la quale a sua volta presenta un errore.

Per ridurre questo errore si possono ponderare i pesi degli errori dei target, diminuendo il peso (Weight) di questi ultimi, da un valore pari a 1.00 a un valore di 0.001. In questo modo la nuvola è più libera di rototraslare sull'altra (Home). È così possibile generare un nuovo ScanWorld corrispondente all'unione delle due nuvole (vedi foto sopra).

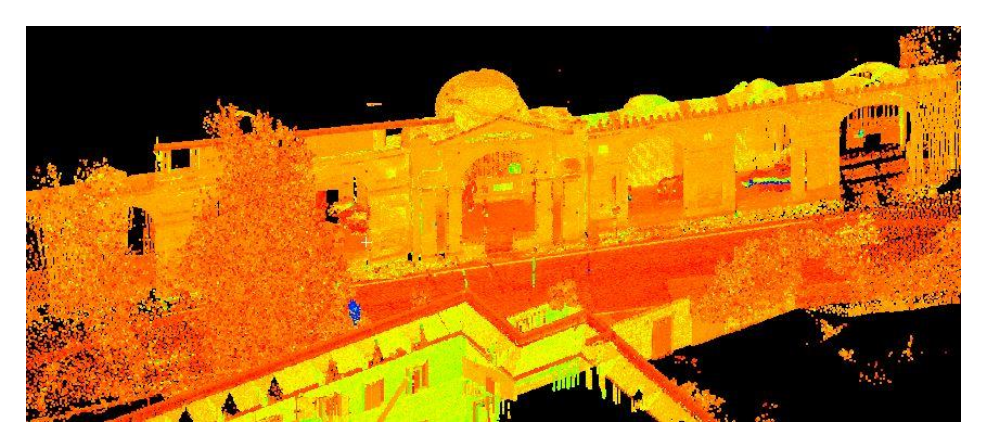

Figura 120. Nuvola di punti del Mistero XIV ottenuta dall'unione delle scansioni: 05+06+07. Fonte: Leica Geosystems Cyclone 9.0

## **4.9 La gestione della nuvola di punti**

Una volta integrati i dati provenienti dalle singole scansioni, ho ottenuto un unico modello tridimensionale sotto forma di nuvola di punti per ogni Mistero, che è stato poi utilizzato per creare piante e sezioni.

Questa restituzione rappresenta un modello digitale in scala reale, che rappresenta il manufatto con un livello di dettaglio corrispondente a quello pianificato durante la fase di rilievo.

A partire da ogni modello 3D è stato indispensabile sperimentare adeguati step procedurali per l'elaborazione e la gestione delle nuvole di punti; (fonte immagini: Leica Geosystems Cyclone 9.0).

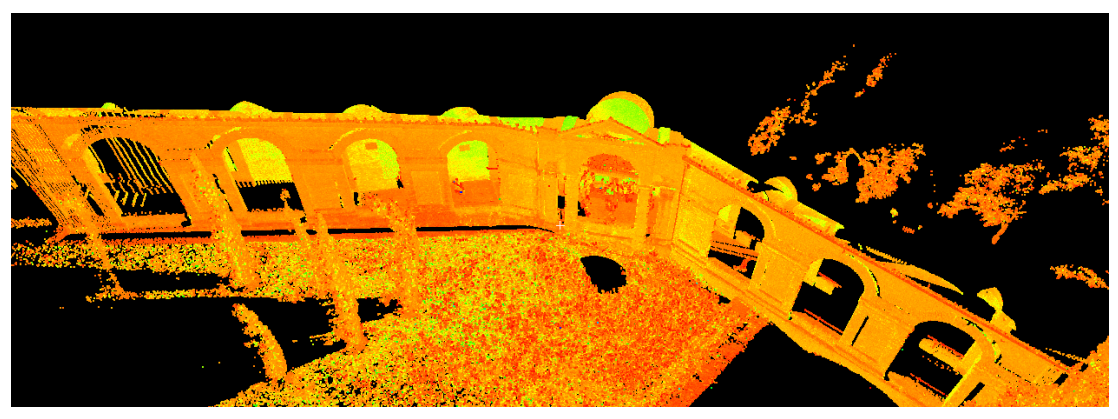

Figura 121. Mistero IX

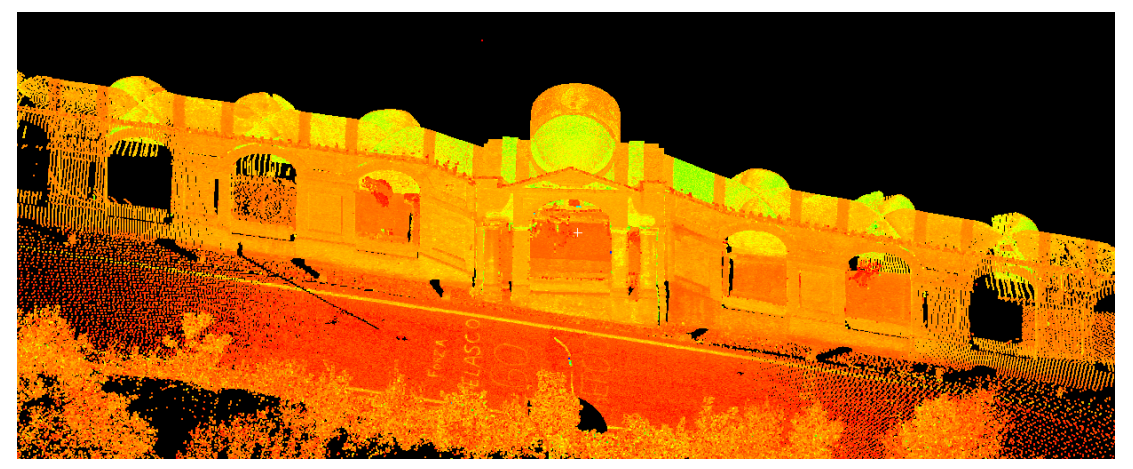

Figura 122. Mistero X

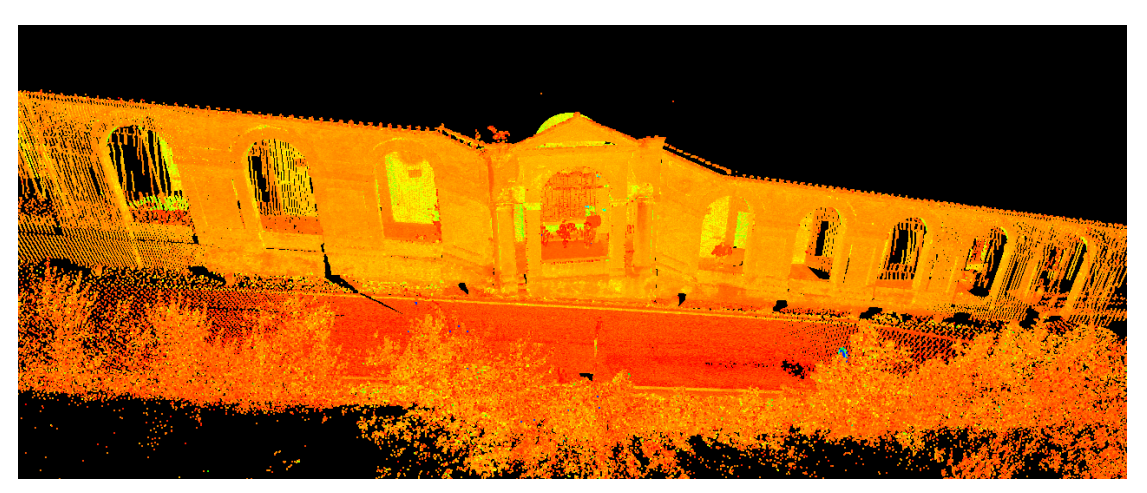

Figura 123. Mistero XI

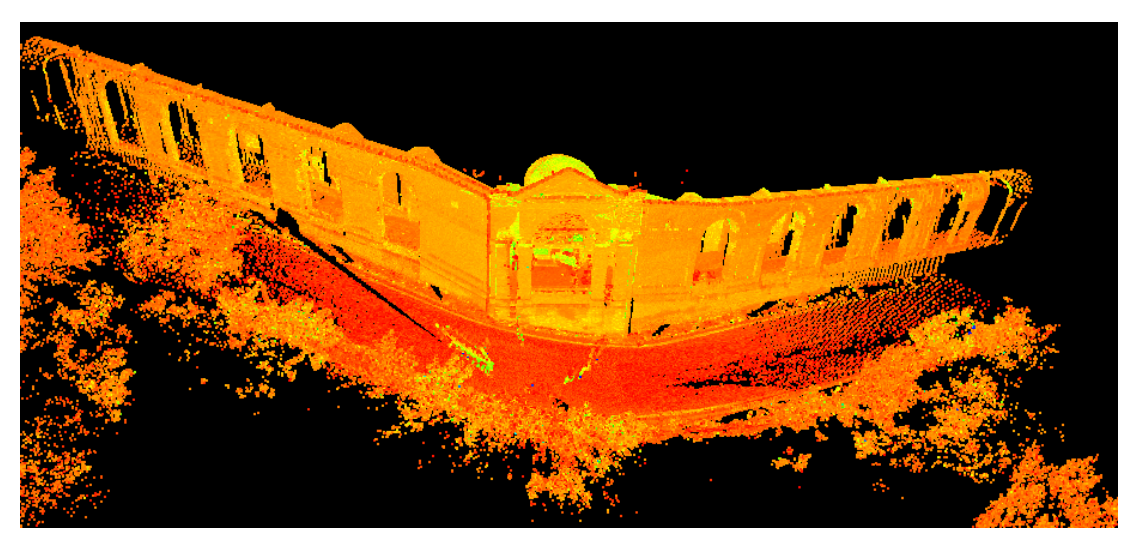

Figura 124. Mistero XII

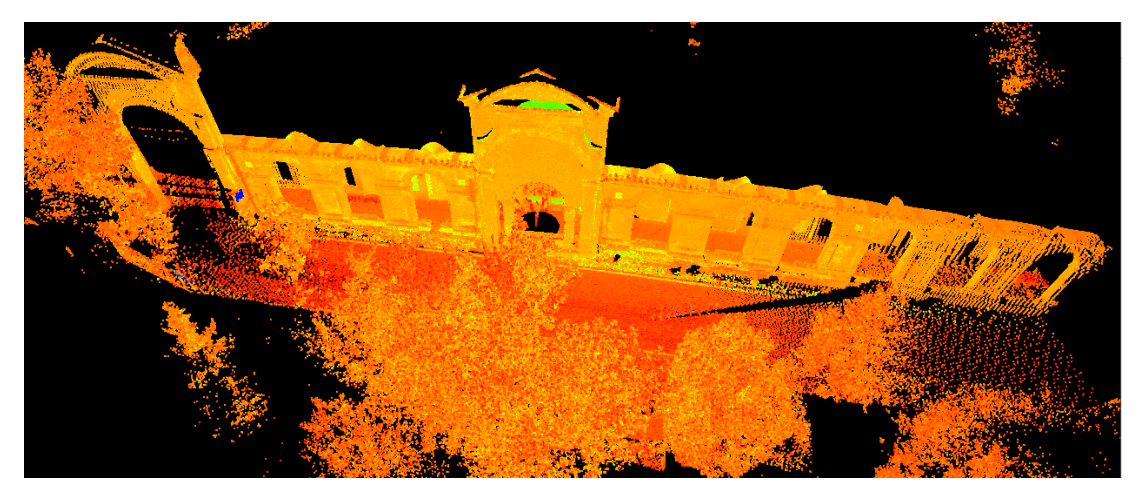

Figura 125. Mistero XIII

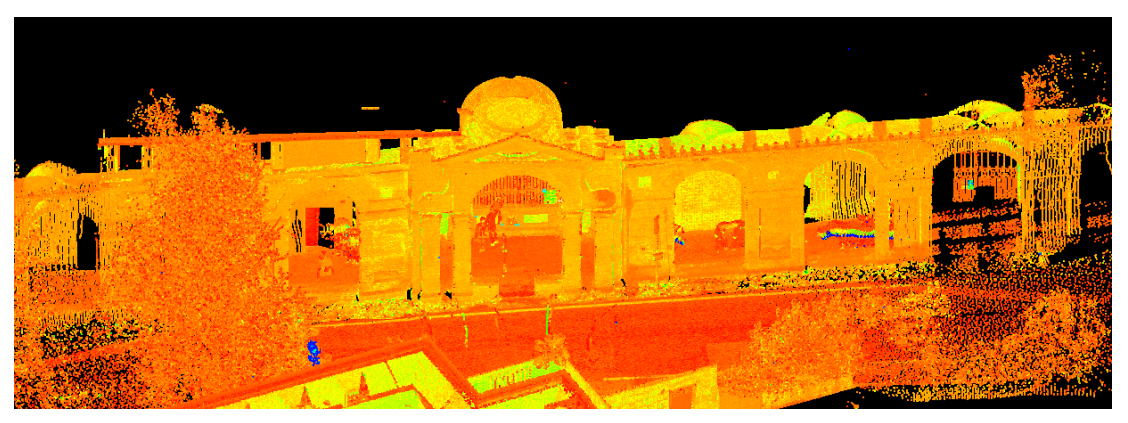

Figura 126. Mistero XIV

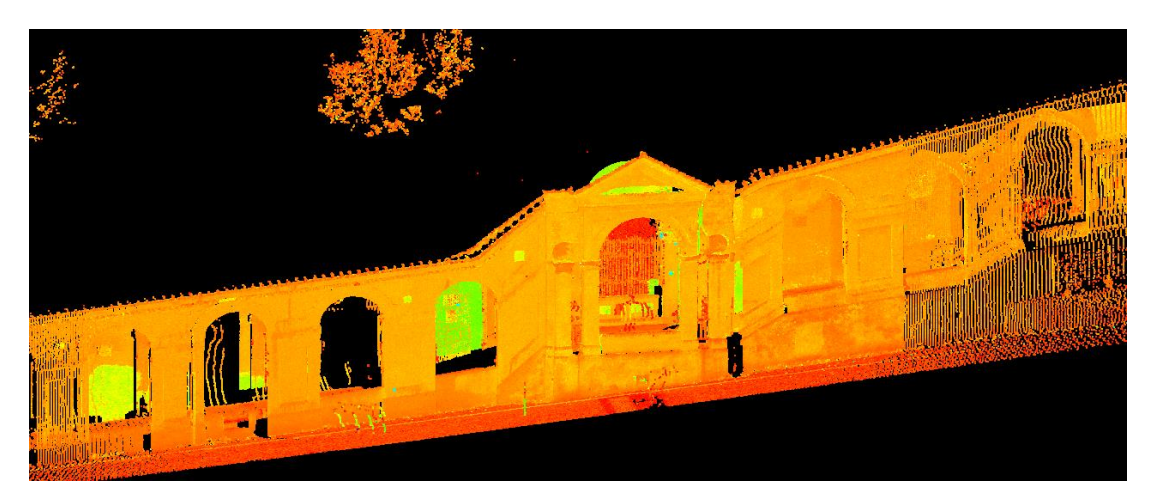

Figura 127. Mistero XV

### **4.10 Le procedure legate all'elaborazione del modello 3D**

Dopo la fase di integrazione, riguardano essenzialmente le operazioni di pulizia e di settaggio di idonei sistemi di riferimento locali, al fine di generare opportune viste bi-tridimensionali degli ambiti indagati. Analogamente alla fase di integrazione dei dati, la ricerca ha testato queste procedure attraverso il software Leica Cyclone, con buoni risultati in termini di snellezza delle operazioni, anche grazie alla possibilità di scomporre le nuvole di punti in più layers, al fine di alleggerire e rendere fluida la gestione del file prodotto.

Le operazioni legate alla pulizia del modello a nuvola di punti possono risultare particolarmente delicate, in quanto, ogni singolo intervento mirato alla eliminazione di parti di esso può causare la perdita di preziose informazioni di carattere morfometrico, legate alle caratteristiche del luogo nel momento in cui sono state avviate le operazioni di rilevamento. Le operazioni di pulizia della nuvola di punti devono essere, quindi, effettuate dopo l'aver generato più copie del modello, così da mantenere la possibilità di lettura dell'intero ambito rilevato. È possibile, in tal modo, generare più modelli con diversi livelli di pulizia della nuvola di punti.

Nel caso di questo rilievo dei Misteri, un esempio può essere rappresentato nella pulizia di tutti gli elementi che interferiscono con la lettura delle Cappelle: volatili appollaiati sulle colonne, persone di passaggio sotto il portico, macchine nella carreggiata etc.

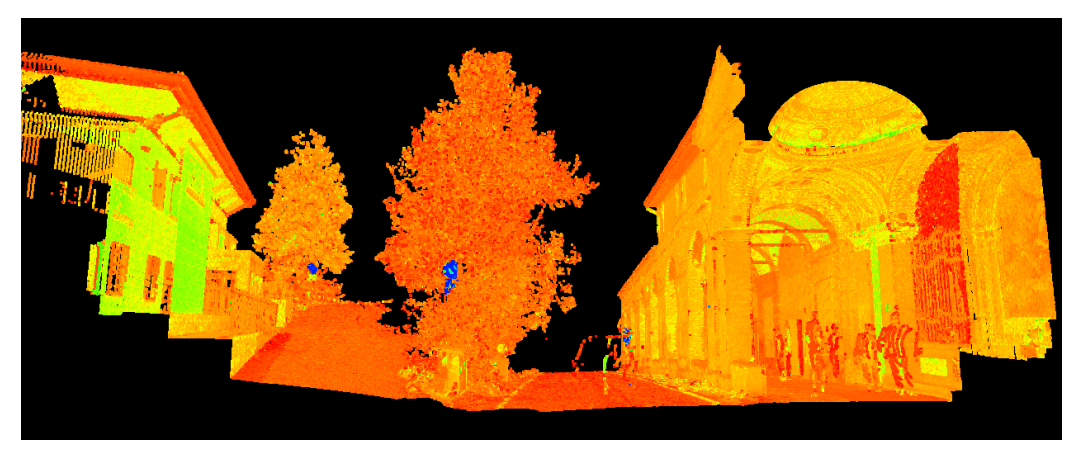

Figura 128. Sezione della nuvola di punti del Mistero XIV. Fonte: Leica Geosystems Cyclone 9.0.

Qui vediamo una sezione trasversale della nuvola prima delle operazioni di pulizia, dove si notano: le sagome delle persone sotto il portico, il profilo di una macchina nella carreggiata, la vegetazione e l'architettura davanti al mistero; tutti questi elementi sono considerati come occlusioni, in quanto limitano la corretta lettura del Mistero oggetto del rilievo.

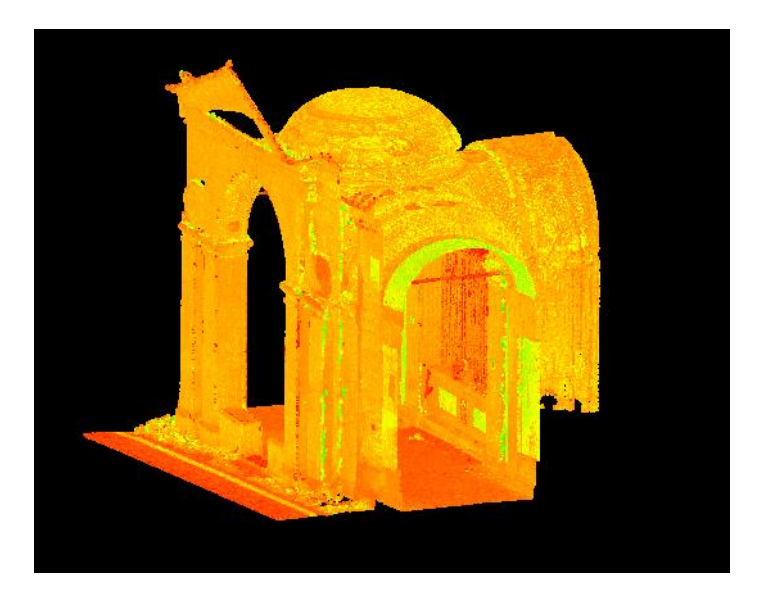

Figura 129. Nuvola dopo le operazioni di pulizia. Fonte: Leica Geosystems Cyclone 9.0.

Sul software Leica Cyclone i metodi per la pulizia della nuvola di punti appaiono particolarmente speditivi, anche per la comodità di isolare attraverso il comando "slice" il modello della nuvola di punti, potendone, in tal modo, selezionare e cancellare la parte interessata.

Il vantaggio è quello di visualizzare tridimensionalmente l'ambito scomposto secondo specifici aspetti semantici legati all'oggetto rilevato, per poterne, quindi, estrapolare precisi elaborati grafici bi-tridimensionali ad alto gradiente comunicativo.

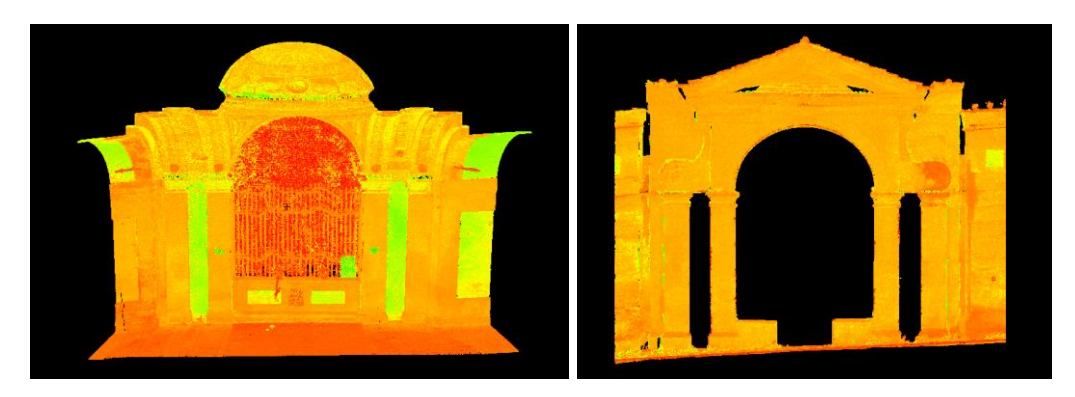

Figura 130, 131. Vista della sezione longitudinale interna e della facciata esterna dopo la pulizia della nuvola (Mistero XIV). Fonte: Leica Geosystems Cyclone 9.0.

In questa fase, inoltre, è possibile scegliere le viste ortogonali bidimensionali in cui si vuole visualizzare il modello, necessarie alla produzione delle varie rappresentazioni grafiche dell'ambito rilevato.

Il software utilizzato offre la possibilità di creare e salvare nuovi sistemi di riferimento locali, da cui è possibile effettuare viste ortogonali del modello, secondo i piani XY, XZ e YZ, dunque sia in pianta che in alzato, per poi esportare i relativi snapshot delle viste nei più comuni formati raster tiff e jpg.

Il vantaggio di questa scelta operativa consiste nell'archiviare all'interno del ModelSpace del software di vari sistemi proiettivi generati dall'operatore.

In considerazione dei files con cui si lavora, generalmente di notevoli dimensioni, questi step procedurali sono indispensabili per la gestione delle fasi di lavoro riguardanti gli elaborati grafici bi-tridimensionali che si intende produrre.

In questo caso, con lo scopo di ottenere piante e sezioni dei vari Misteri, per prima cosa sono state orientate le nuvole sperimentando due metodi diversi, ma intercambiabili, per la creazione di un nuovo sistema di coordinate:

- 1. Metodo che usa un Reference Plane;
- 2. Metodo che usa un segmento.

Nel nostro caso, si è deciso di procedere all'elaborazione delle nuvole di punti, utilizzando il Metodo 2 per il Mistero XIV.

Cyclone permette di creare Reference Planes e Cutplanes. Il reference plane di default (Original Reference Plane) ha la stessa origine della Home ScanWorld (che corrisponde alla testa dello scanner nello ScanWorld impostato come Home durante la registrazione).

È importante copiare il Reference Plane originale e lavorare sulle copie.

### **Metodo 1:**

Una volta che il Reference Plane originale è stato copiato, può essere spostato e ruotato in specifiche posizioni. Poi è stato generato il rispettivo cutplane, ovvero un piano di taglio grazie al quale si possono creare delle sezioni delle nuvole senza cancellarne i punti. È sempre riferito a un Reference Plane.

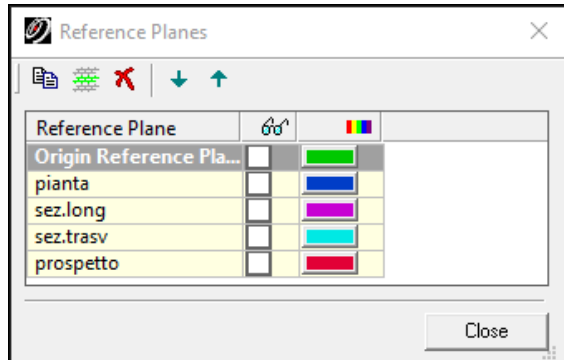

Figura 132. Piani di riferimento generati per la creazione delle diverse viste di sezione.

Fonte: Leica Geosystems Cyclone 9.0.

Dopo l'associazione, Cyclone permette di scegliere due differenti tipi di visualizzazione:

- View Half-Space: visualizza solo la parte inferiore della nuvola o quella superiore se la normale del piano viene invertita.
- View Slice: visualizza solo una fetta della nuvola, ottenendo una pianta o una sezione in base all'orientamento del piano di sezione.

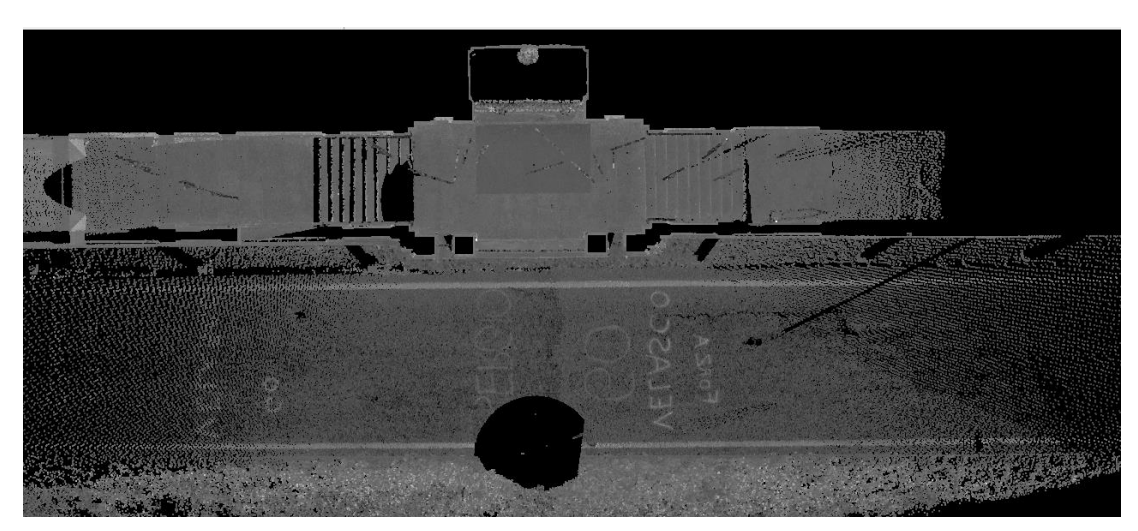

Figura 133. Pianta Mistero X, View Half-Space. Fonte: Leica Geosystems Cyclone 9.0.

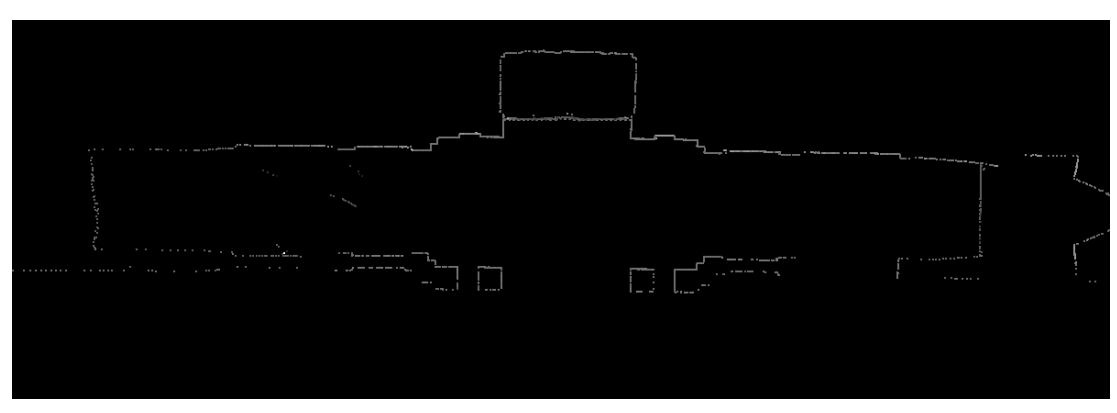

Figura 134. Pianta Mistero X, View Slice. Fonte: Leica Geosystems Cyclone 9.0.

**Elaborati dei Misteri prodotti col Metodo 1 creati nel software Leica [Geosystems](https://www.zapmeta.ws/?q=leica+geosystems+cyclone&sess=ee2a719f54864656ae94f4eca3066f6c&dzn=&asid=ws_ba_gc3_01&where=web_zapmeta&awc=badsws&abt=&template=&pp=10&bkw=n&de=c&ac=4216&nwc=&rkb=b&rkln=8) Cyclone 9.0:**

**Mistero IX**

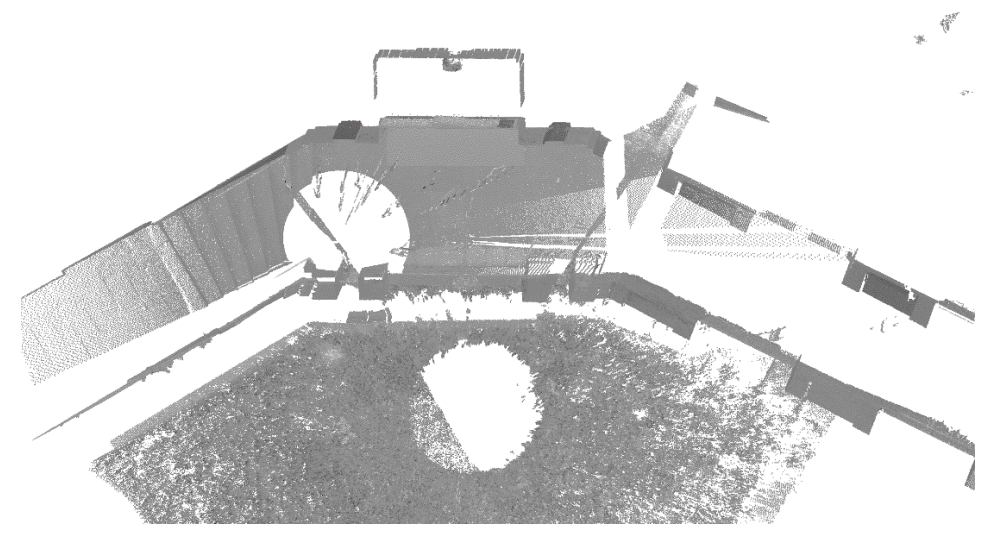

Figura 135. Vista sezione orizzontale

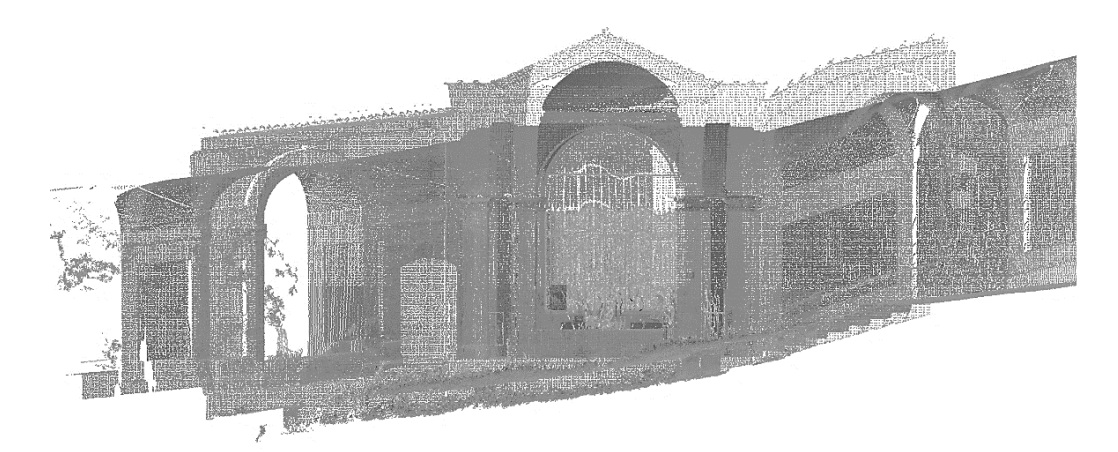

Figura 136. Vista prospetto principale

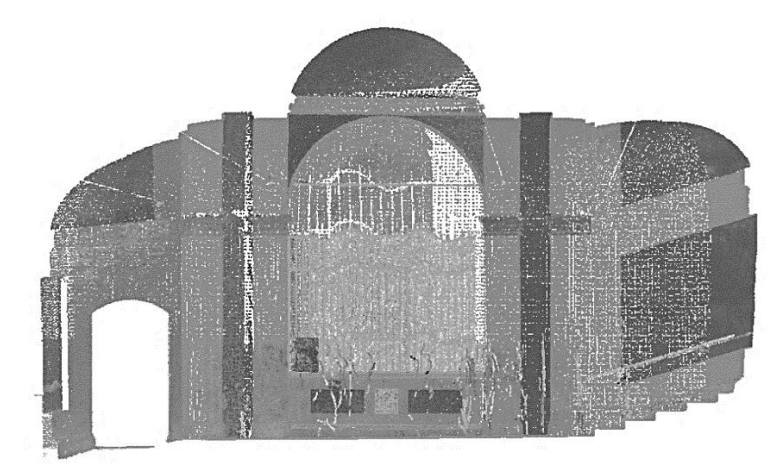

Figura 137. Vista sezione longitudinale

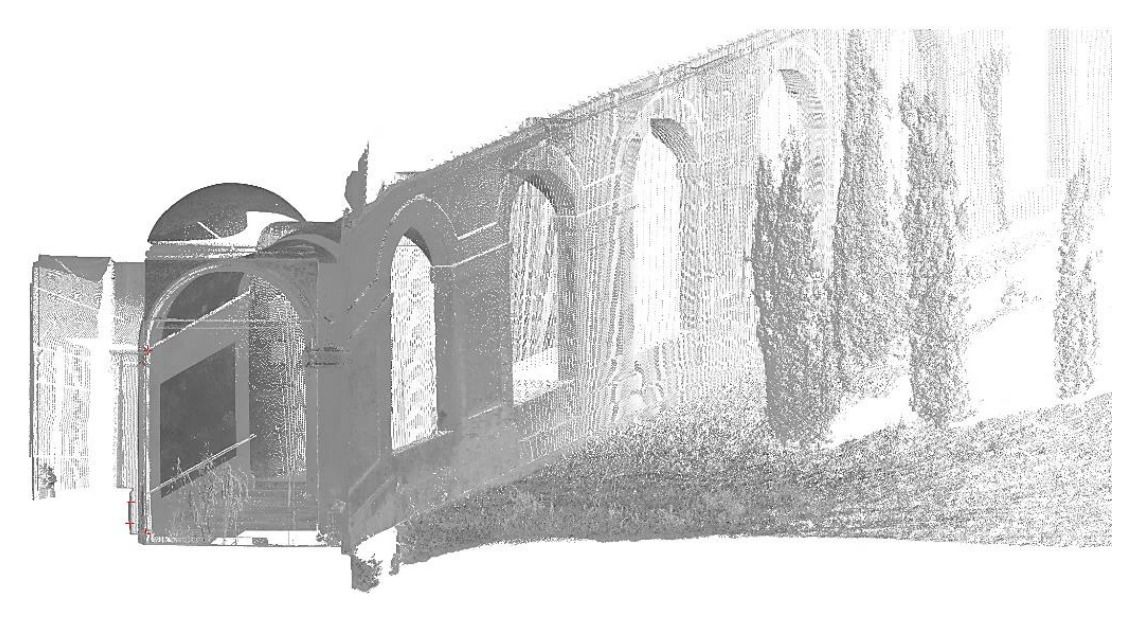

Figura 138. Vista sezione trasversale

## **Mistero X**

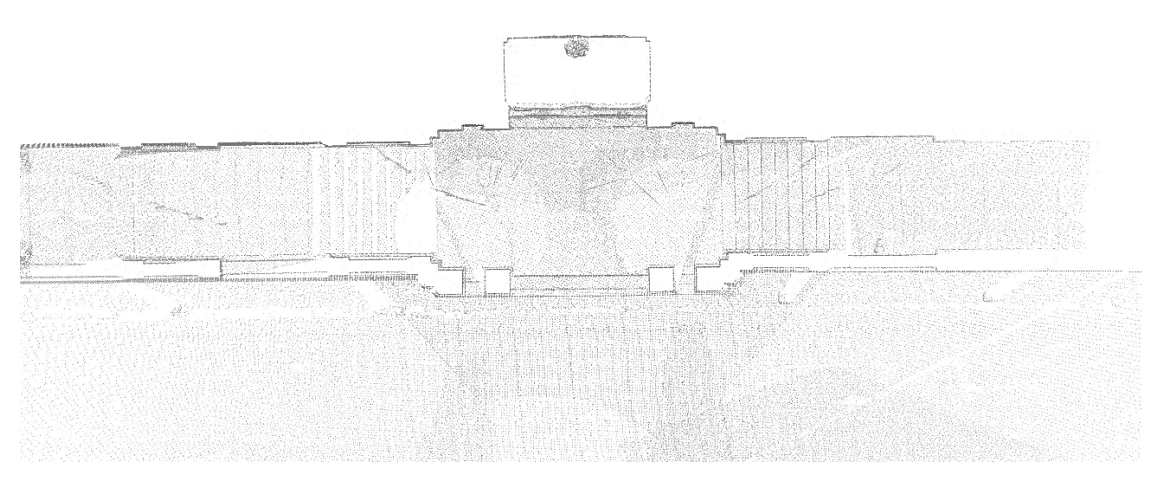

Figura 139. Vista sezione orizzontale

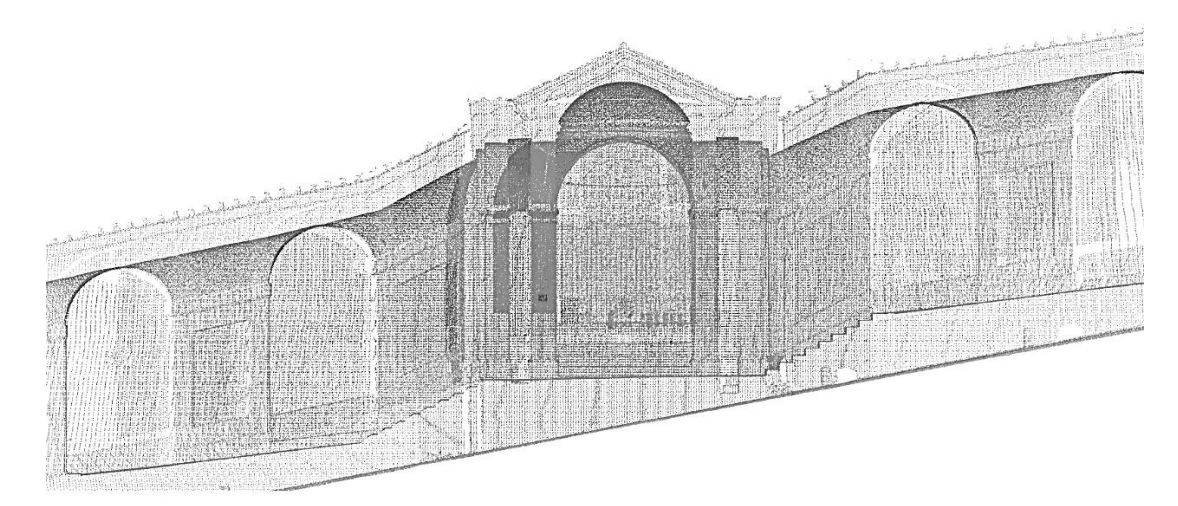

Figura 140. Vista prospetto principale

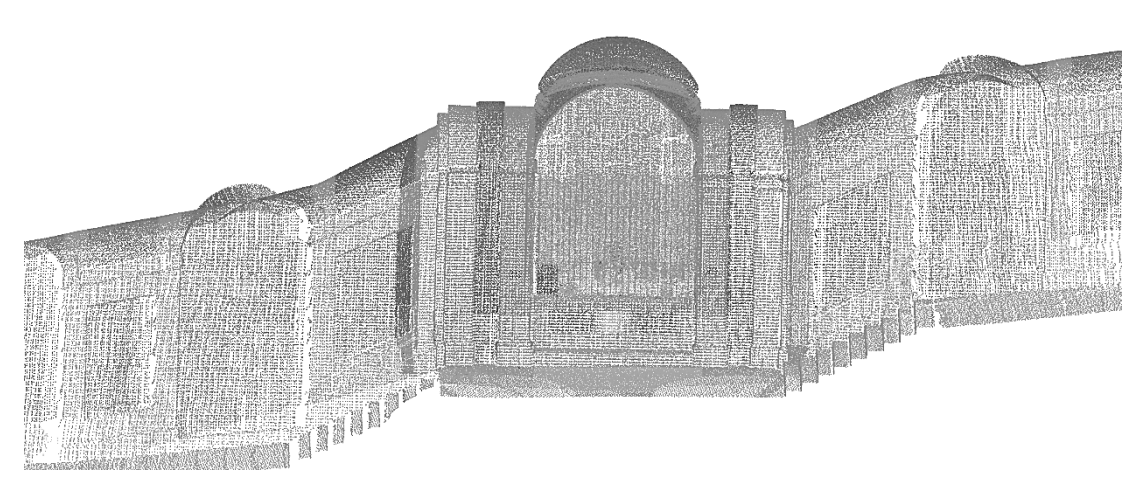

Figura 141. Vista sezione longitudinale

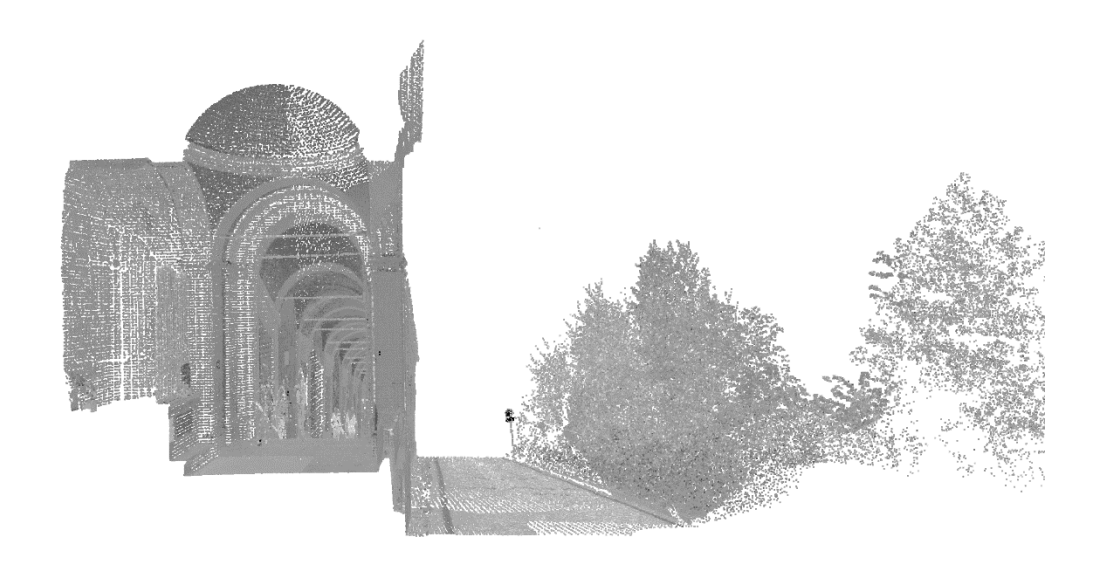

Figura 142. Vista sezione trasversale

**Mistero XI**

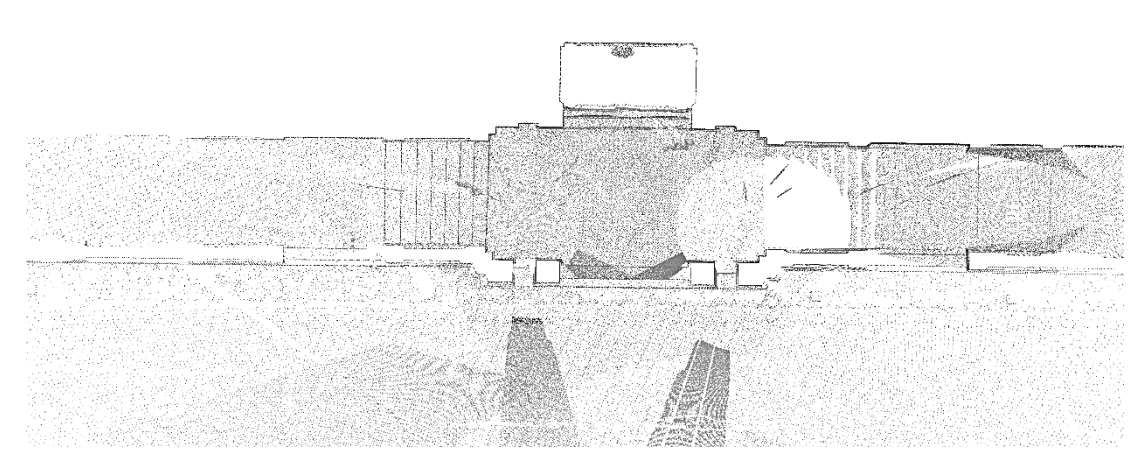

Figura 143. Vista sezione orizzontale

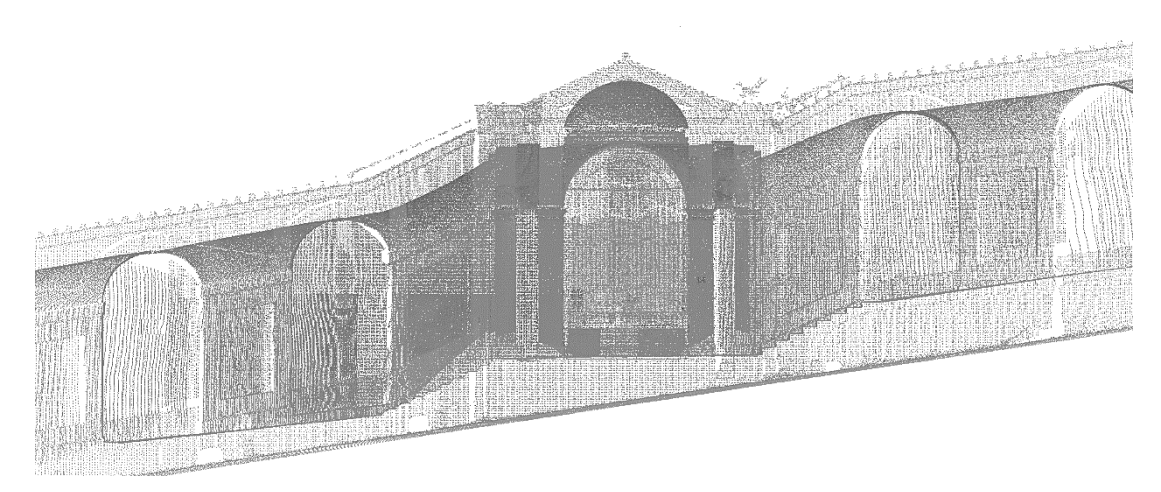

Figura 144. Vista prospetto principale

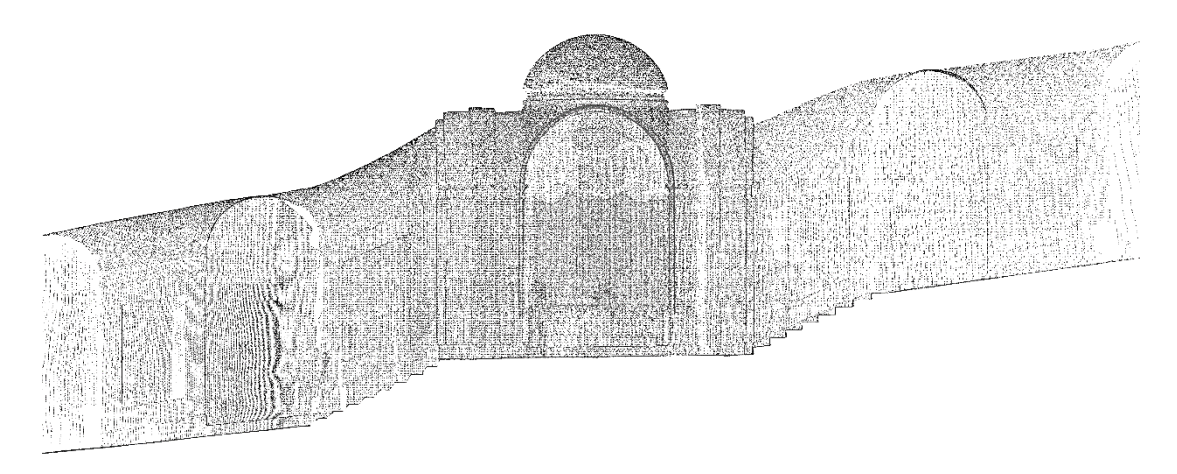

Figura 145. Vista sezione longitudinale

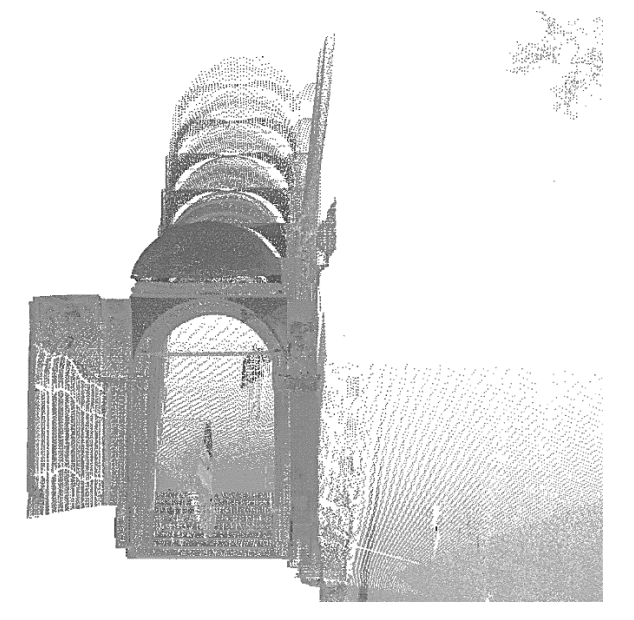

Figura 146. Vista sezione trasversale

### **Mistero XII**

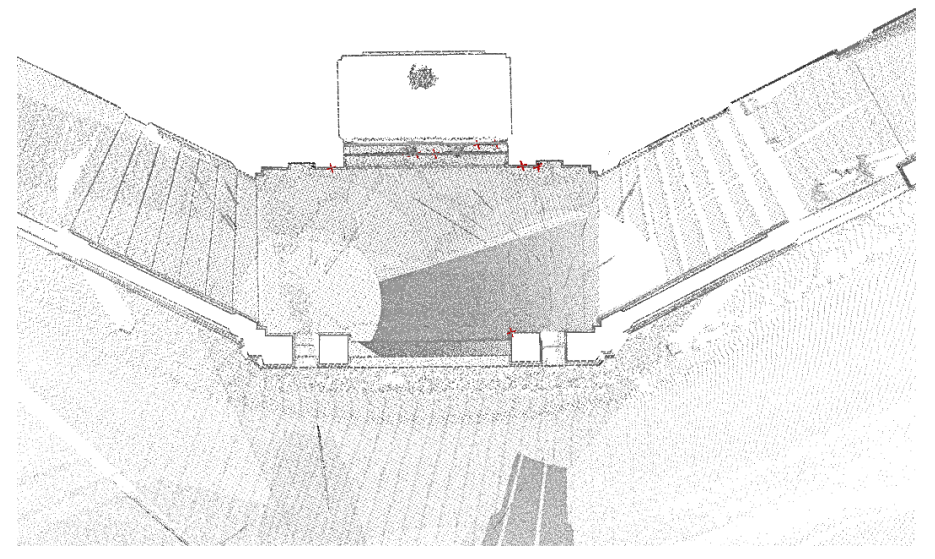

Figura 147. Vista sezione orizzontale

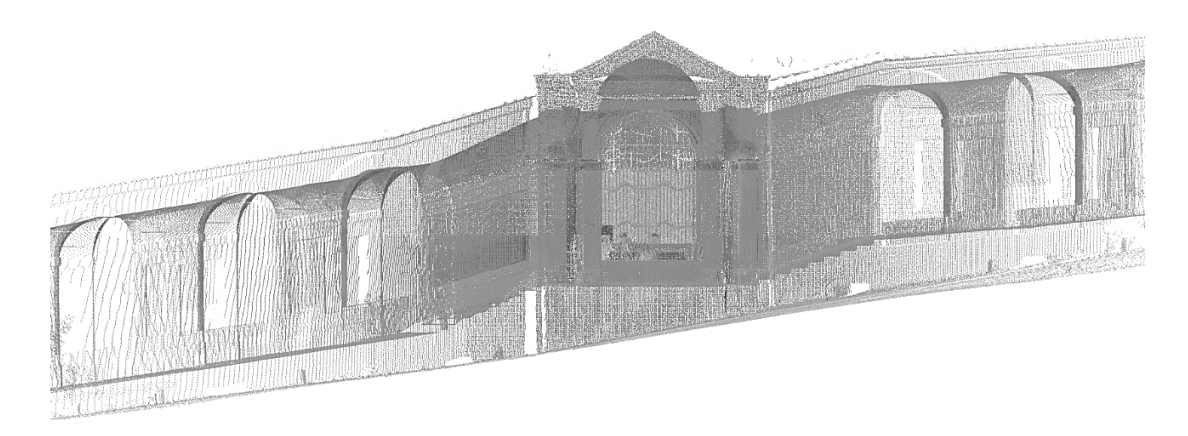

Figura 148. Vista prospetto principale

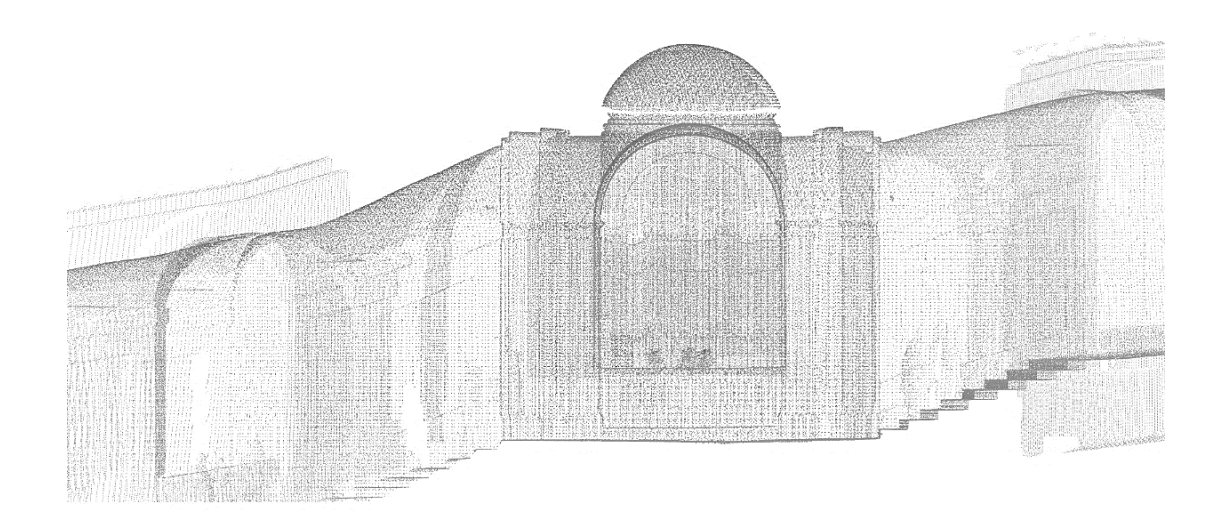

Figura 149. Vista sezione longitudinale

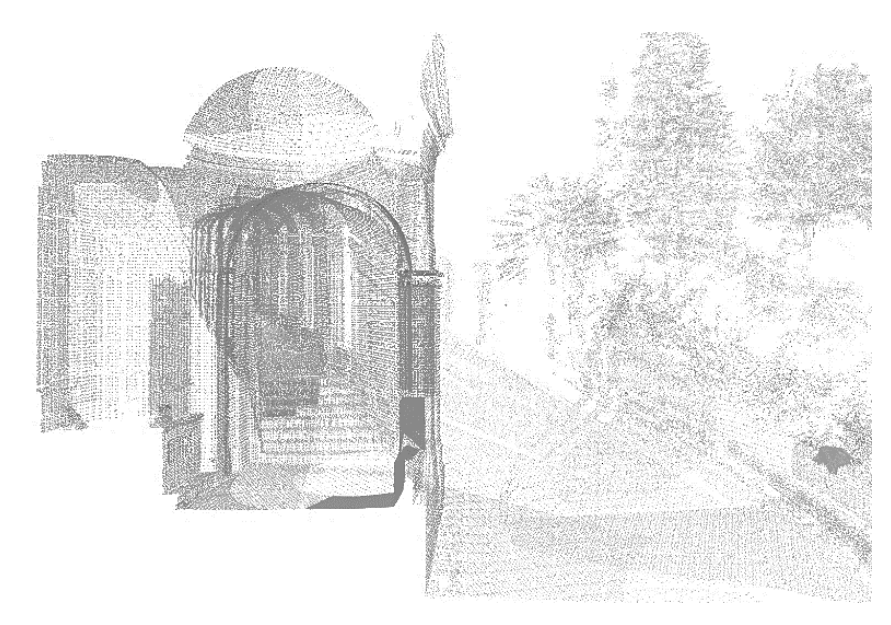

Figura 150. Vista sezione trasversale

### **Mistero XIII**

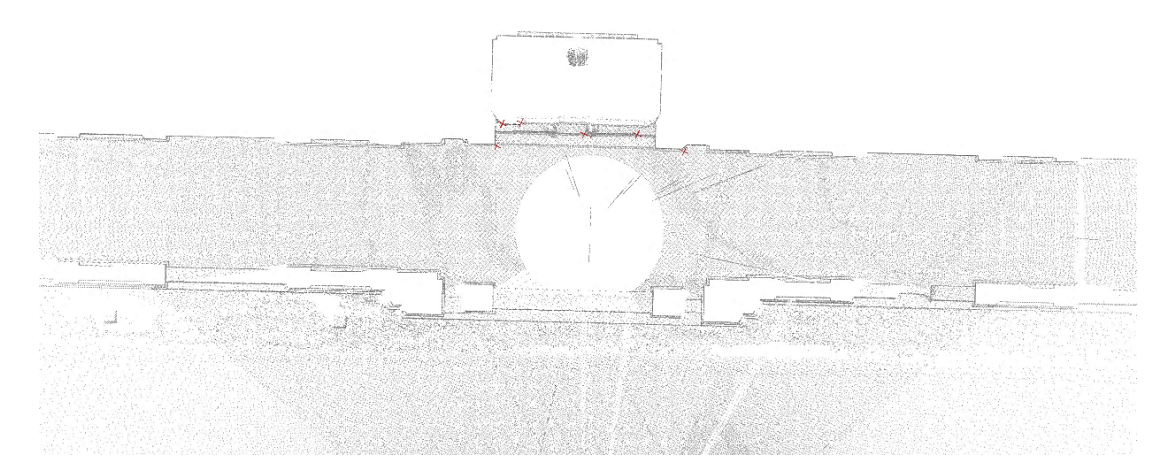

Figura 151. Vista sezione orizzontale

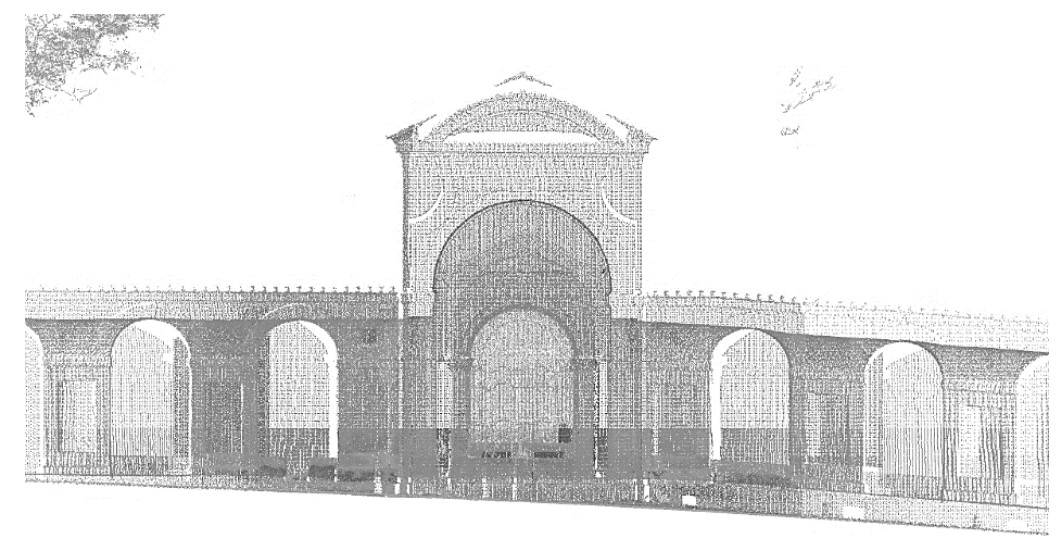

Figura 152. Vista prospetto principale

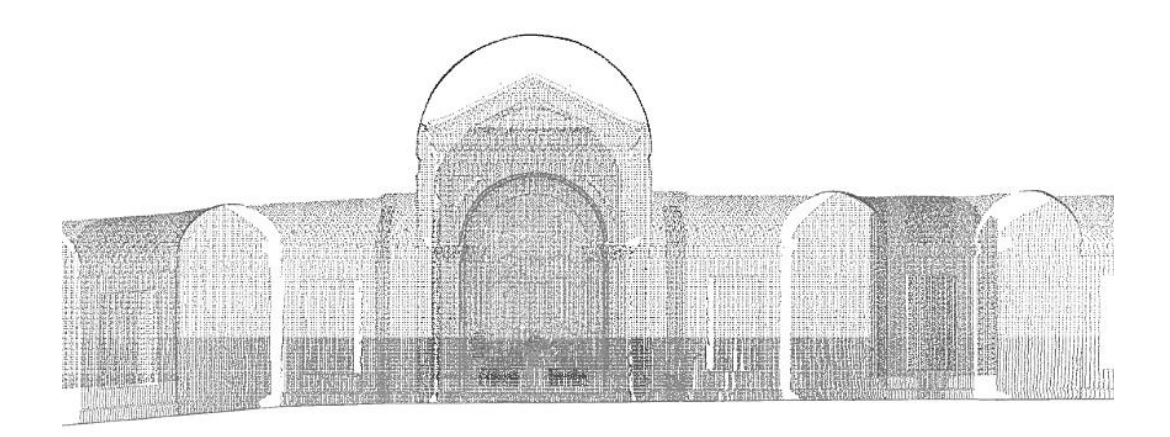

Figura 153. Vista sezione longitudinale

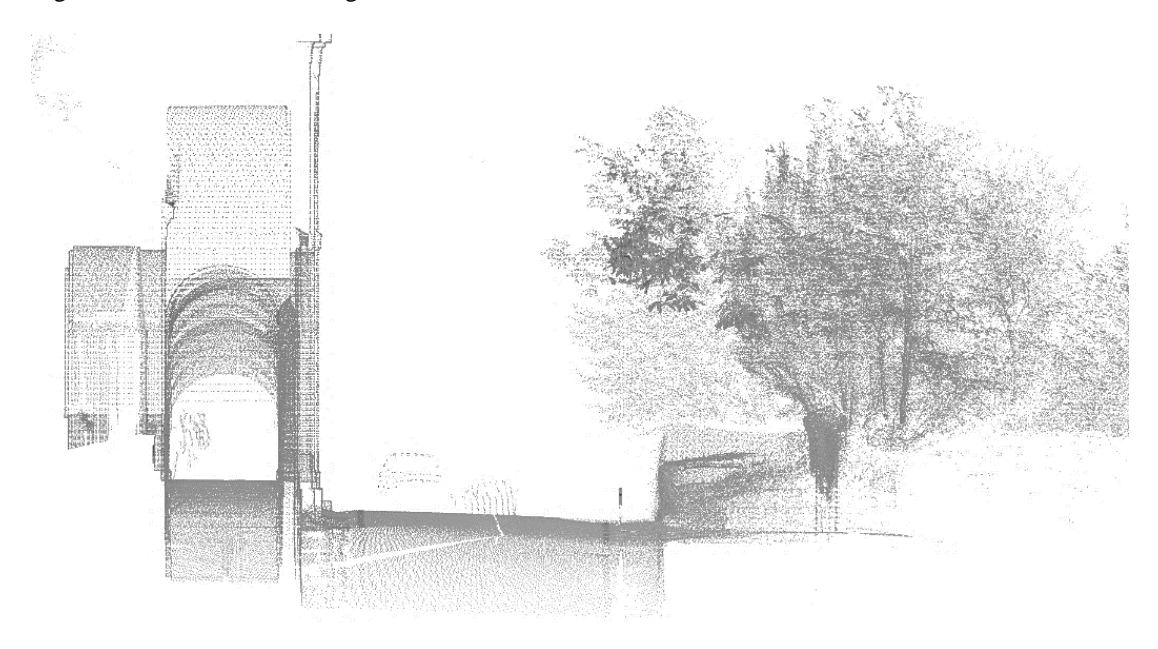

Figura 154. Vista sezione trasversale

## **Mistero XIV**

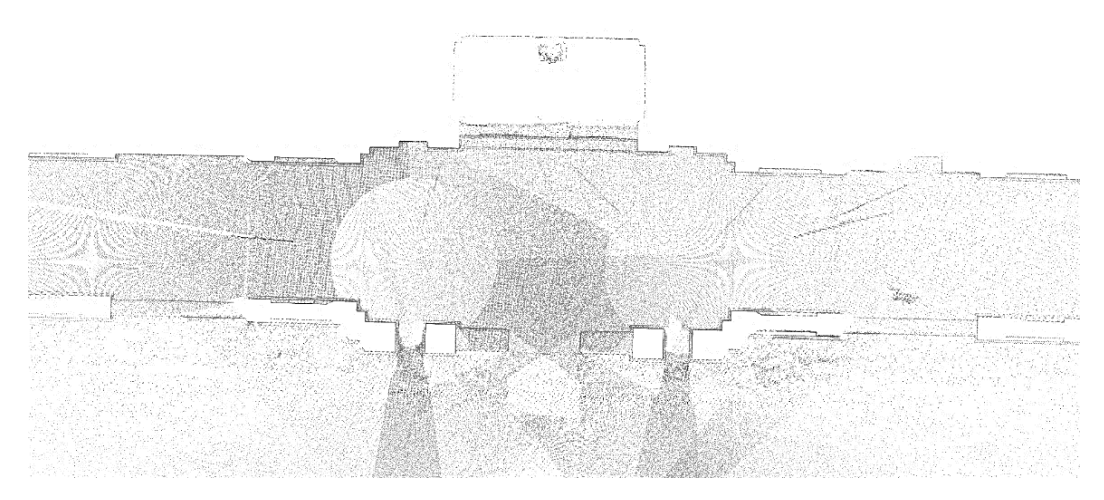

Figura 155. Vista sezione orizzontale

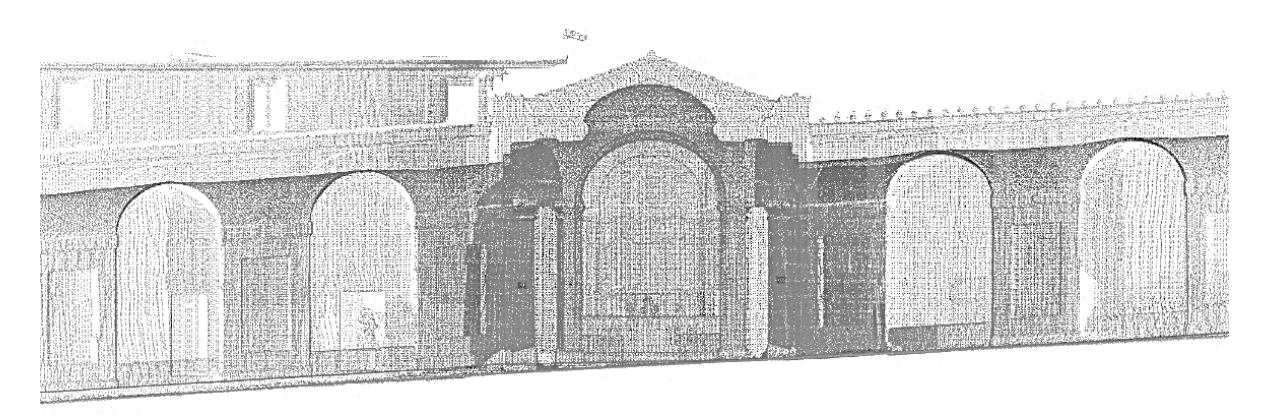

Figura 156. Vista prospetto principale

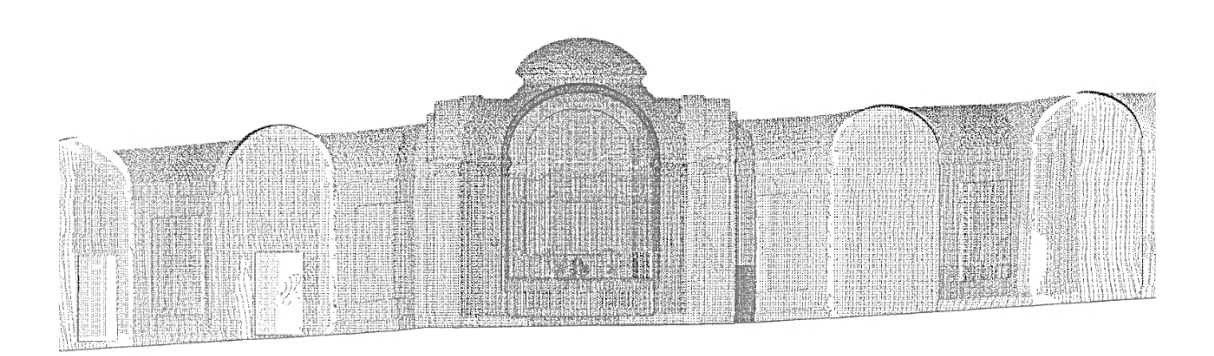

Figura 157. Vista sezione longitudinale

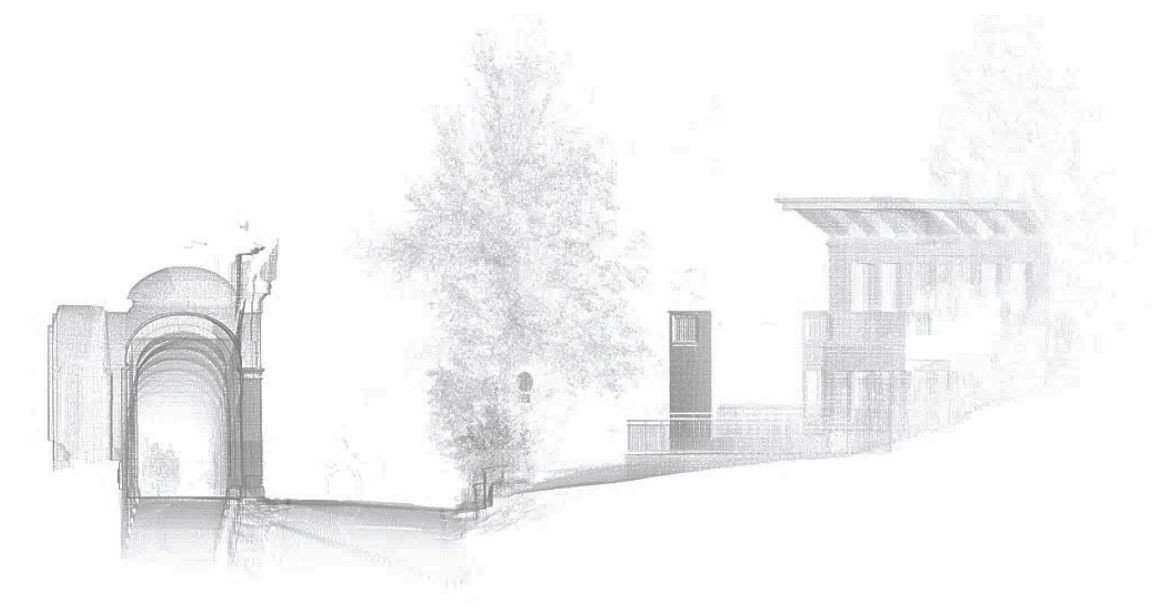

Figura 158. Vista sezione trasversale

### **Mistero XV**

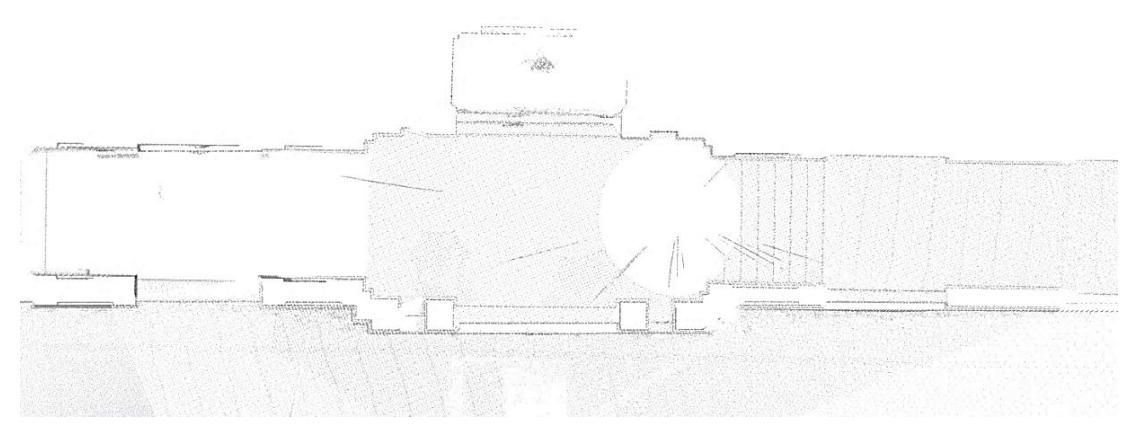

Figura 159. Vista sezione orizzontale

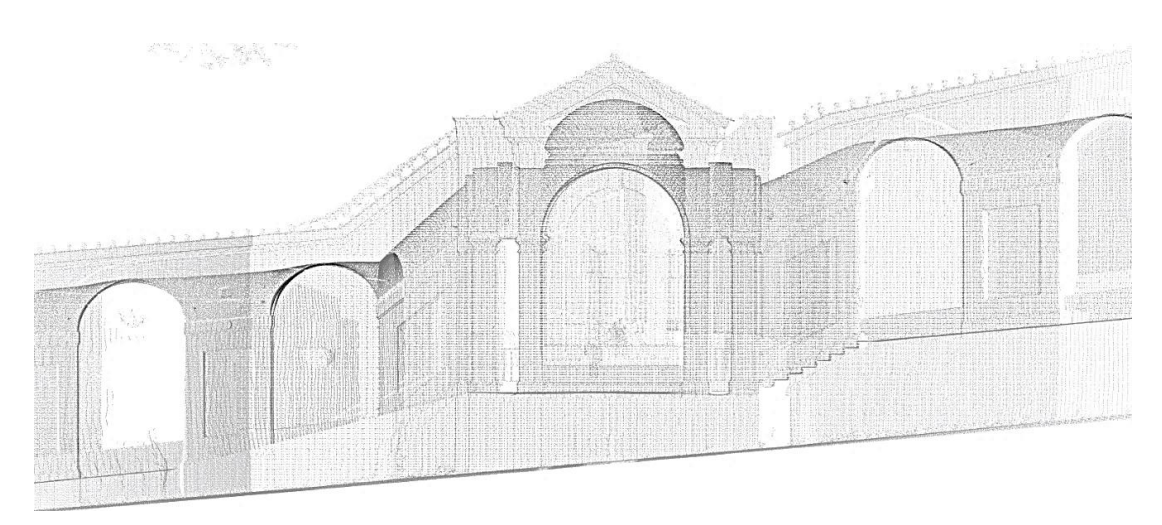

Figura 160. Vista prospetto principale

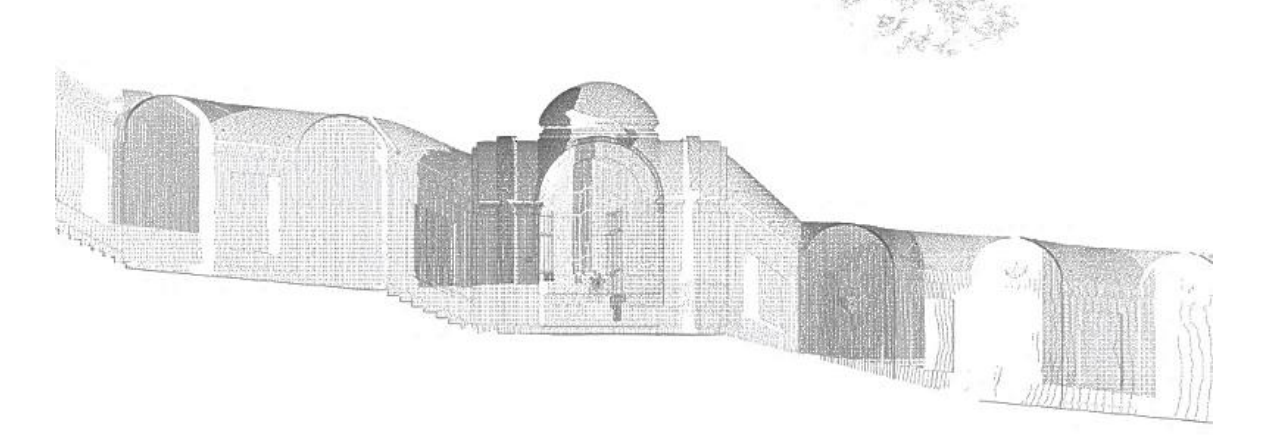

Figura 161. Vista sezione longitudinale

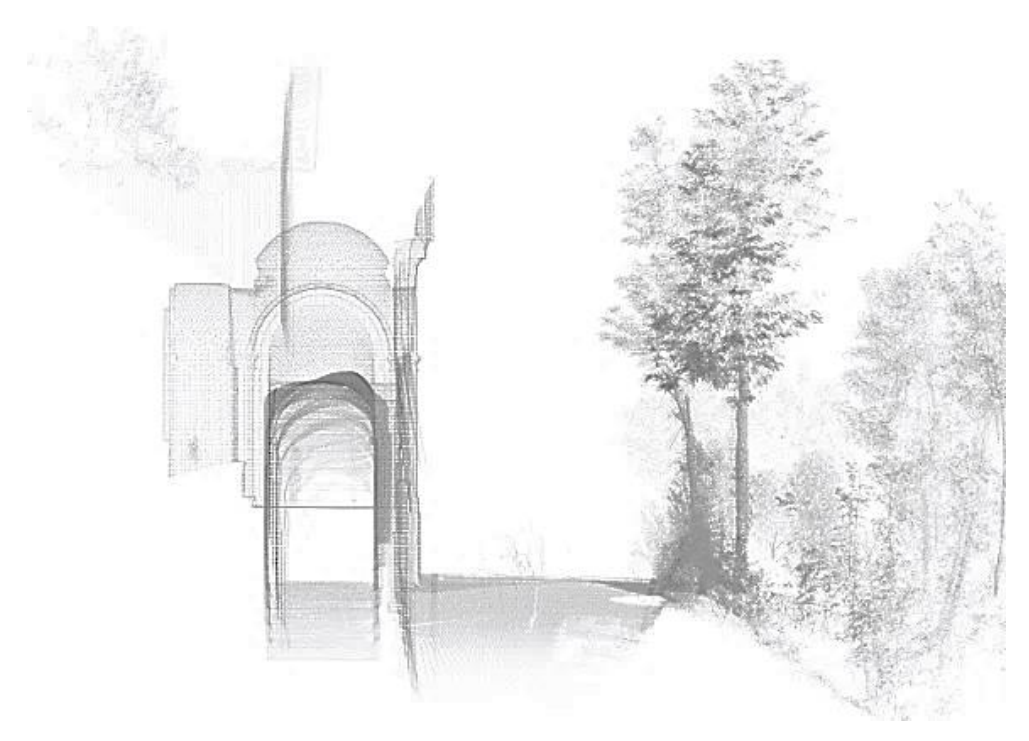

Figura 162. Vista sezione trasversale

#### **Metodo 2:**

E' stato creato un segmento lungo la parete scelta per l'asse (ad esempio X) selezionando due punti (con la freccia col +: Multi-pick mode)

Create Object>From Pick Points>Line segment

Selezionando un estremo del segmento vi è stato assegnato il comando Set Coordinate System Origin, per far sì che diventi l'origine del piano di riferimento.

È stato editato il segmento in modo che sia orizzontale: un punto è già l'origine quindi è 0,0,0; dell'altro ho modificata la zeta in modo che diventi 0 mentre x e y lasciate invariate.

Edit Object>Edit Properties>è stato inserito lo 0 associato alla coordinata zeta. A questo punto il segmento diventa orizzontale.

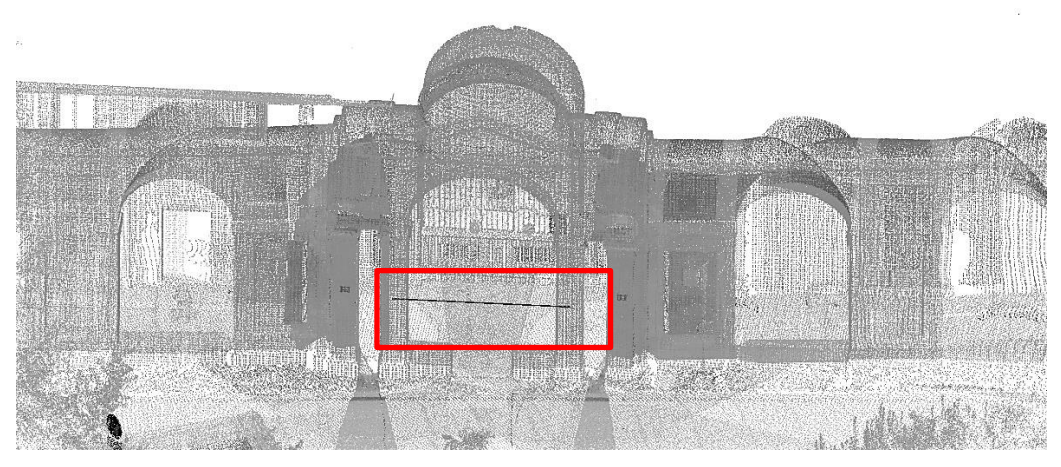

Figura 163. Segmento usato per generare le viste di sezione. Fonte: Leica Geosystems Cyclone 9.0.

Di seguito è stata assegnata al segmento l'asse zeta con il comando Set X axis

Assegnando al piano di riferimento il sistema x-y o x-z o y-z il piano è congruente col sistema di riferimento, così sono stati generati tanti piani di riferimento quante le sezioni desiderate, per ognuna delle quali è stato creato un piano di taglio, ottenendo le diverse viste quali: pianta, prospetto, sezione trasversale e sezione longitudinale.

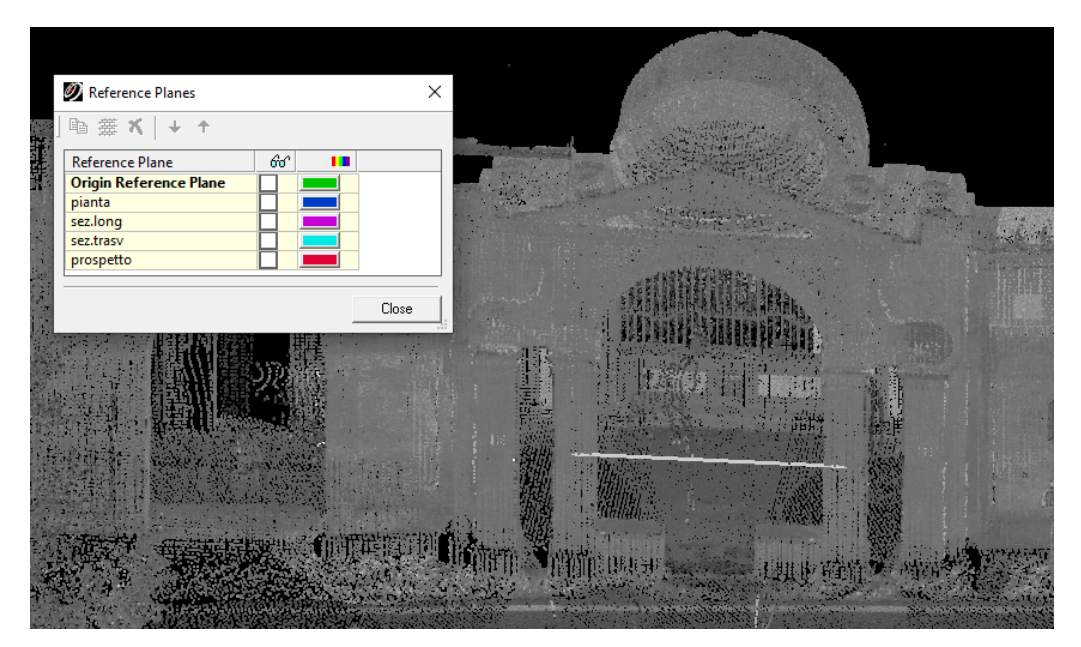

Figura 164. Creazione dei piani di riferimento. FonteLeica Geosystems Cyclone 9.0.

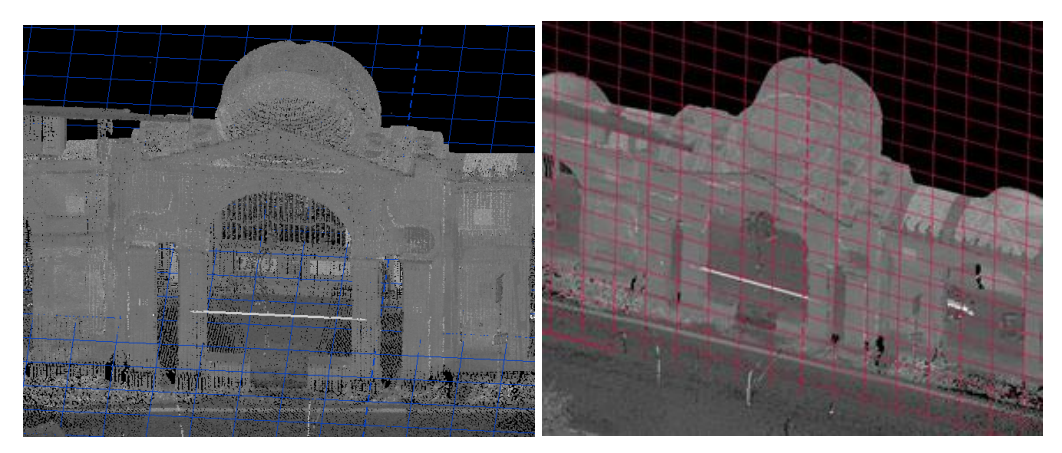

Figura 165,166. Piano di riferimento orizzontale e verticale. Fonte: Leica Geosystems Cyclone 9.0

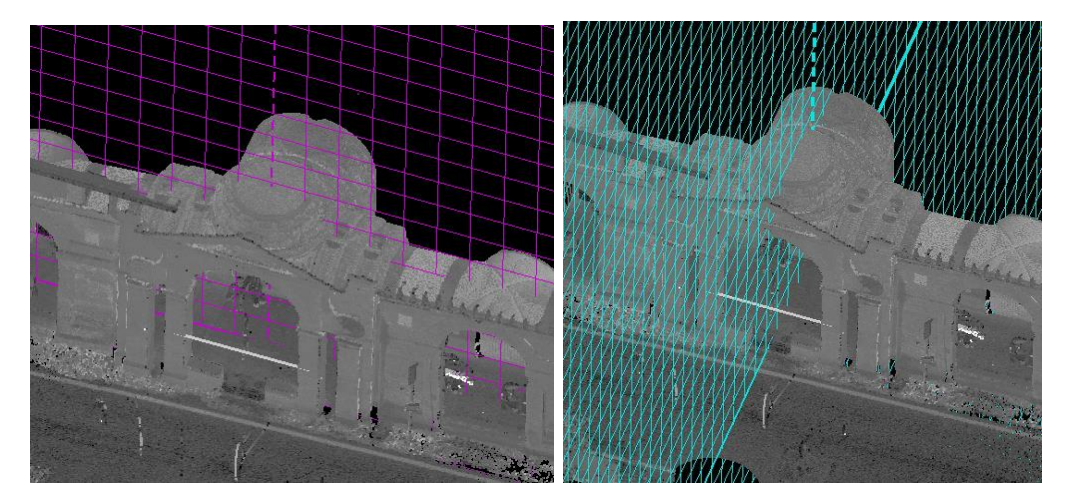

Figura 167,168. Piano di riferimento longitudinale e trasversale. Fonte: Leica Geosystems Cyclone 9.0.

Si riporta di seguito alcune delle viste ottenute con il Metodo 2, applicate al Mistero XIV, usando il software Leica Geosystems Cyclone 9.0:

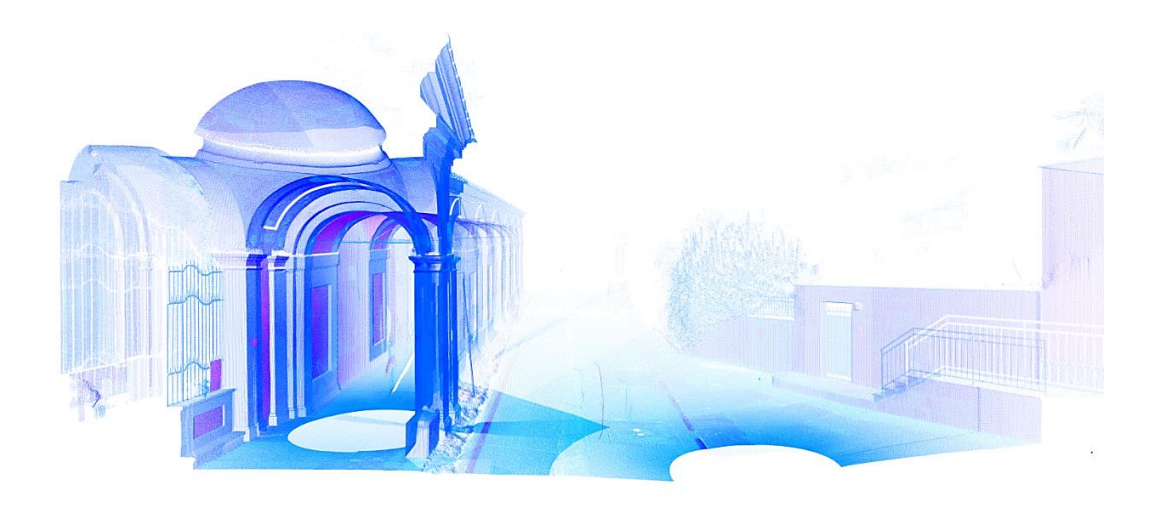

Figura 169. Vista prospettica

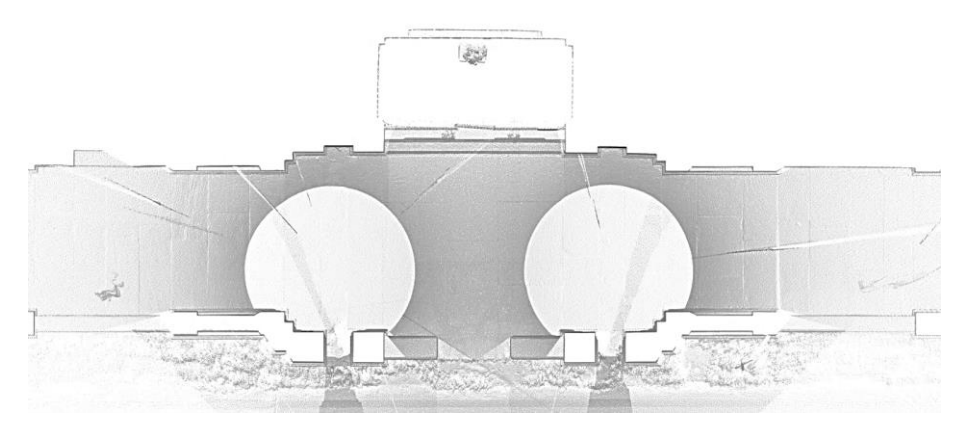

Figura 170. Pianta

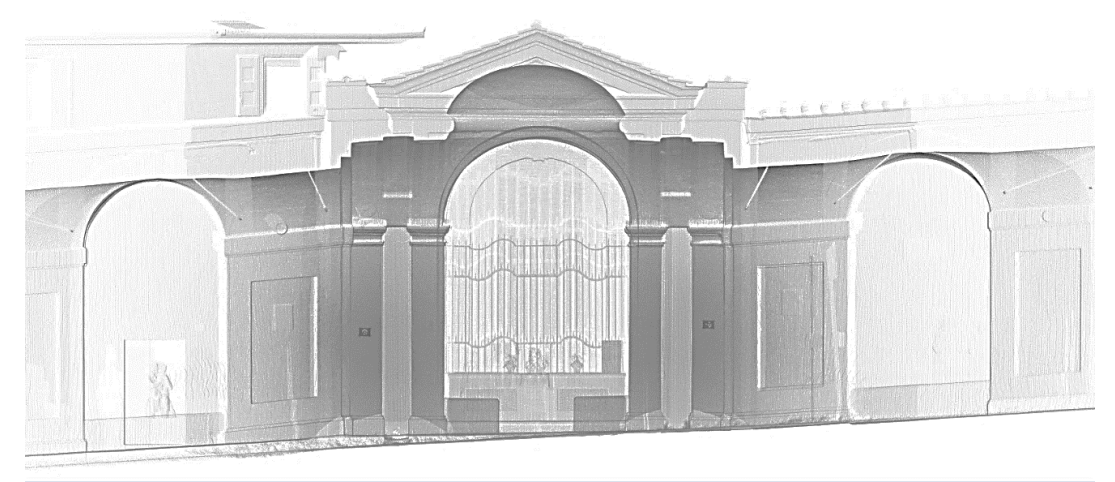

Figura 171. Prospetto

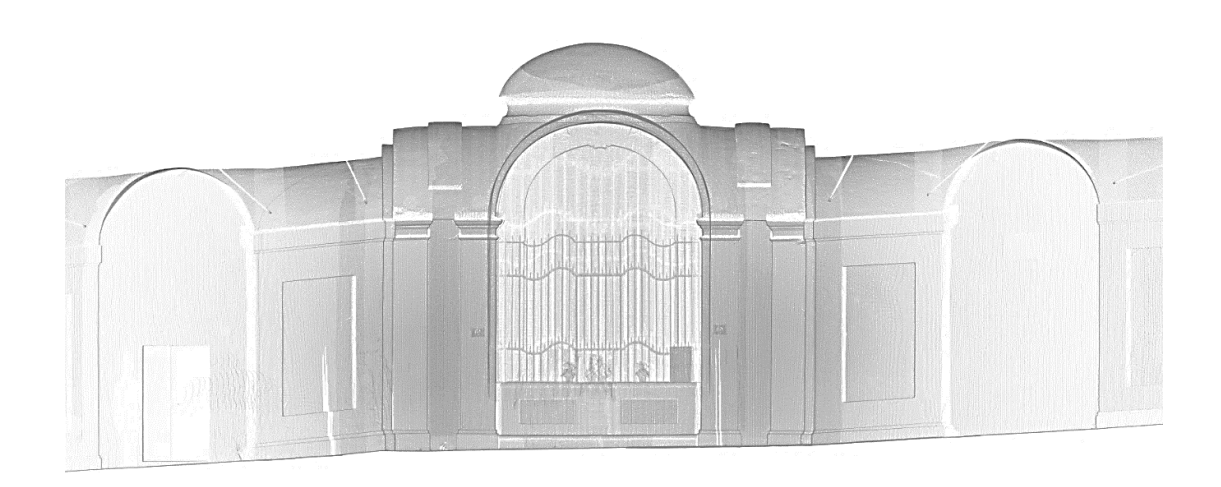

Figura 172. Sezione longitudinale

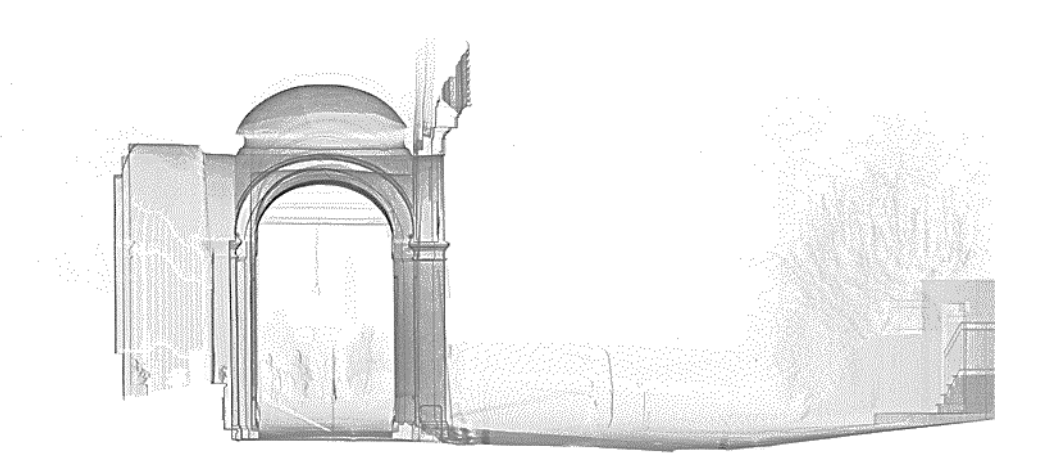

Figura 173. Sezione trasversale

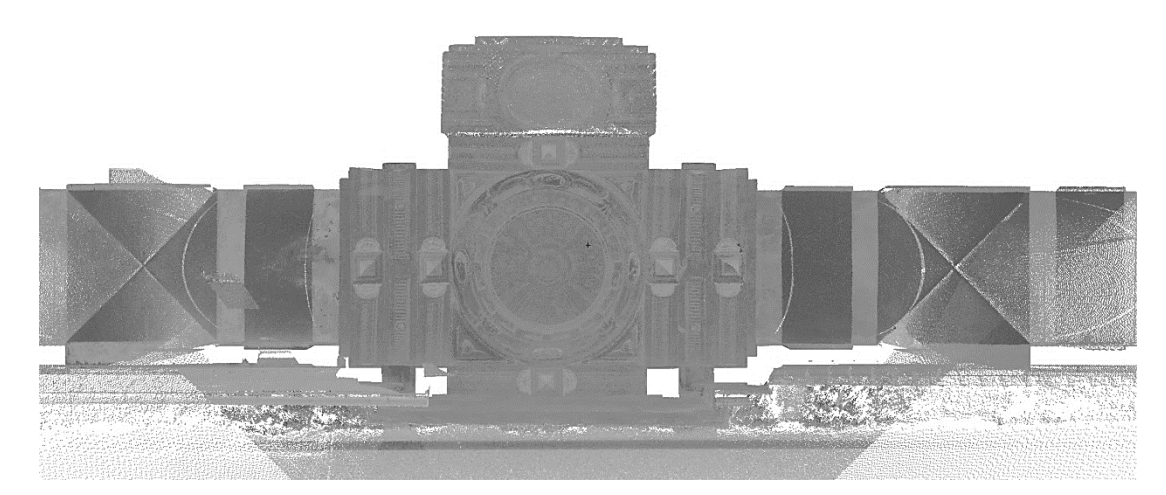

Figura 174. Ipografica

#### **4.11 Dalla nuvola di punti al disegno 2D**

Una volta completate le operazioni di elaborazione del modello tridimensionale a nuvola di punti, uno dei possibili out put si focalizza sulle forme di restituzione grafica bidimensionale che il modello generato è in grado di supportare, che possono essere di tipo vettoriale o raster. Entrambe necessitano di una ulteriore fase di elaborazione dei dati, in cui il compito dell'operatore è quello di esplicitare le informazioni contenute nel modello complessivo, al fine di rendere immediata la lettura degli elaborati prodotti. Infatti, un modello a nuvola di punti consente di avere un controllo morfometrico dell'oggetto rilevato in uno spazio virtuale 3D; spesso però la grande quantità di dati ottenuti è difficilmente riconducibile ad una sintesi grafica bidimensionale che ne individui solo specifici contenuti, relativi alle esigenze ed alle finalità del rilievo. Nel caso di restituzione grafica vettoriale risulta necessario l'ausilio di un software per il disegno cad.

Lo studio è stato affrontato sfruttando le potenzialità del programma Autodesk Autocad, sia per la versatilità nella gestione di disegni 2D, sia per il consolidato e diffuso impiego negli ambiti tecnici. La rappresentazione vettoriale 2D delle viste ortogonali del modello può essere effettuata attraverso l'ausilio delle ortoimmagini raster generate dal Cyclone.

#### **4.12 La vettorializzazione 2D da immagini raster**

Come già accennato, il processo di vettorializzazione delle proiezioni ortografiche bidimensionali delle nuvole di punti può essere facilmente gestito all'interno dell'ambiente cad.

Le operazioni da effettuare per seguire questa metodologia operativa riguardano principalmente l'esportazione della vista ortogonale dal modello tridimensionale. Leica Cyclone permette di esportare le viste ortogonali in file tif georiferiti, da importare in ambiente cad. La referenziazione delle ortoimmagini è garantita dai files. TWF, (generati automaticamente con l'esportazione dal software) insieme al file immagine tiff, ai fini della corretta collocazione spaziale.

Il file .TWF contiene informazioni riguardo alle coordinate del punto di origine dell'immagine in relazione alla posizione dell'UCS nello ScanWorld. Questi dati possono essere usati per creare in modo automatico un mosaico di tutte le ortoimmagini esportate in un software CAD. Inoltre le immagini importate vengono automaticamente scalate alla loro dimensione reale, quindi non è necessario esportare le ortoimmagini con lo stesso livello di zoom come per le snapshot. Effettuate le esportazioni, le ortoimmagini sono state importate nel software CAD inserendo le coordinate spaziali ricavate dai file. TWF e così è stato possibile collocare le singole immagini con differenti zoom nella loro corretta posizione spaziale, così come impostata nel modello a nuvola di punti di Cyclone.

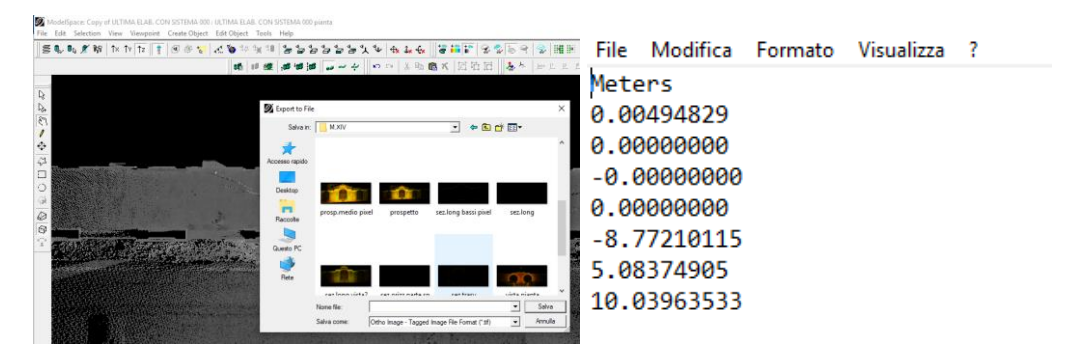

Figura 175. Esportazione da Cyclone ad AutoCad Informazioni sulle coordinate spaziali contenute in uno dei file.TWF. Fonte: Leica Geosystems Cyclone 9.0.

Sono stati presi gli ultimi 3 valori elencati nel file.TWF, corrispondenti alle coordinate: X,Y,Z per poi essere inseriti nel Software CAD, ad eccezione del valore della coordinata Z che è stato impostato pari a 0.

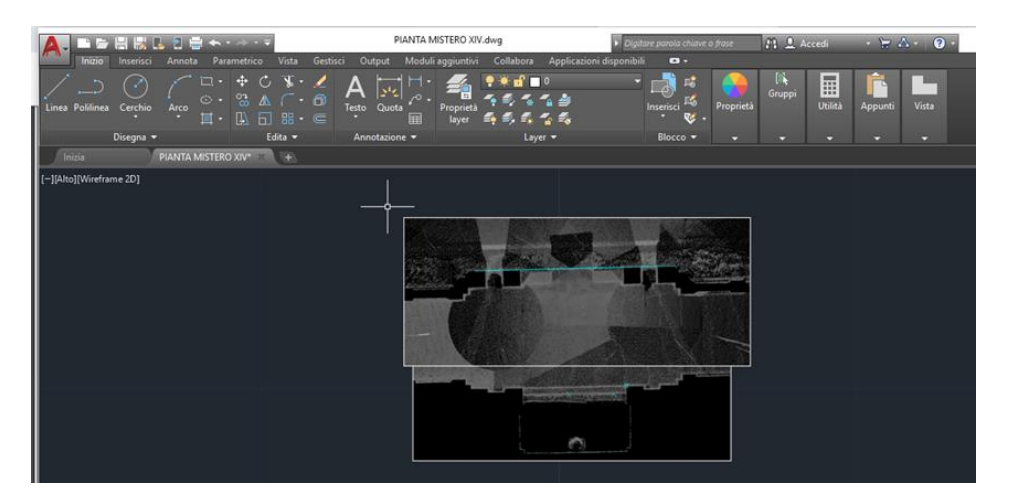

Figura 176. Unione di più ortoimmagini con zoom differenti nel software Autodesk Autocad 2017 per l'operazione di vettorializzazione

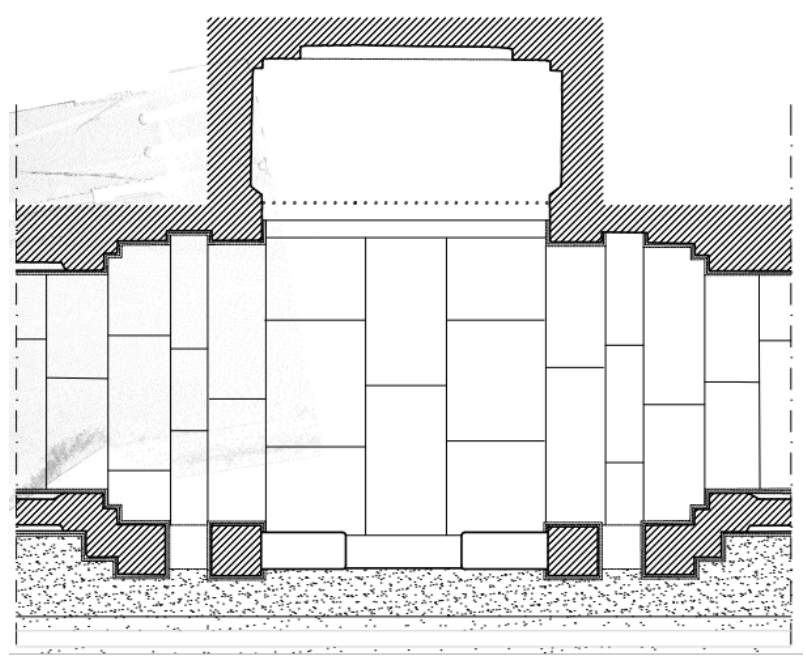

Figura 177. Pianta del Mistero XIV vettorializzata

Dai risultati delle ortoimmagini vettorializzate nel software Autodesk Autocad 2017 sono stati prodotti i seguenti elaborati grafici inerenti il Mistero XIV (vedi tavole allegati):

- pianta;
- prospetto;
- sezione trasversale;
- sezione longitudinale;
- vista ipografica.

# **5. CONCLUSIONI**

Essendo il tema di questa tesi il rilievo dei Misteri del Portico di San Luca, non trattandosi di un unico edificio compatto, ma bensì di tante diverse porzioni architettoniche, l'uso del laser scanner ci ha permesso di ottenere in tempi relativamente brevi modelli di nuvole di punti 3D completi per ogni Mistero rilevato.

Per questa campagna di rilievo è stato usato il laser scanner Leica ScanStation C5, il quale ci ha permesso di individuare i punti di interesse e acquisire le misure in maniera quasi del tutto automatica, riducendo la percentuale di errore da parte dell'operatore e i tempi di acquisizione dei dati, di conseguenza anche i tempi di permanenza sul sito.

L'analisi del contesto è stata di fondamentale importanza per studiare e fissare uno schema dei punti di stazione dello strumento dove effettuare le scansioni, in maniera tale da essere riproducibile in egual modo per ogni Mistero esaminato, con lo scopo di elaborare un modello 3D riferito a ciascun Mistero rilevato.

È stata prodotta una documentazione fotografica relativa a tutti i Misteri, in totale quindici.

Tenendo in considerazione vari fattori tra cui:

- gli impedimenti nello svolgere le operazioni di rilievo legati all'inacessibilità del I° Mistero che è una piccola Chiesa chiusa al pubblico;
- i lavori di restauro in atto in tutta la prima parte del portico a partire dall'Arco del Meloncello;

si è scelto di concentrare le scansioni per i Misteri che vanno dal IX° al XV°.

Sono state eseguite in totale 21 scansioni, nello specifico 3 per ogni Mistero:

- N.2 per la parte interna;
- N.1 per la parte esterna.

L'approccio iniziale con il laser scanner Leica ScanStation C5 è stato agevole, in quanto presenta un'interfaccia grafica *onboard* intuitiva e un *display touch screen* a colori.

Grazie all'utilizzo di questa tecnologia, in grado di rilevare superfici di qualsiasi tipo e dimensione, con un'alta precisione, e un ampio raggio di scansione (35m) e in merito all'alta velocità di scansione (2k pts/sec), è stato possibile realizzare le 21 scansioni nell'arco di unica giornata.

Nonostante gli innumerevoli vantaggi nell'uso di questa tecnologia, si è riscontrata qualche problematica relativa all'acquisizione dei dati in alcune parti dei Misteri come:

- zone interne coperte dal passaggio dei pellegrini sotto il portico durante le operazioni di scansione;
- elementi di dettaglio della parte alta dei timpani in facciata non definiti a causa della mancata possibilità di allontanarsi dall'oggetto per effettuare le scansioni, data la presenza di vincoli architettonici e paesaggistici, come la strada e il fossato che costeggiano tutta la Via di San Luca.

Il lavoro di rilievo svolto in questa tesi ha consentito di ottenere i modelli 3D di tutti i Misteri rilevati (sette in totale), comprensivi degli spazi interni ed esterni. In questo modo si sono potuti consultare in ogni momento tutti i dati del rilievo senza la necessità di recarsi nuovamente sul luogo.

Una volta terminata la campagna di acquisizione, nella fase di post produzione sono state esportate tutte le scansioni ripulite dalle parti non necessarie alla documentazione.

In seguito alla fase di elaborazione dei dati si è passati alla registrazione delle 21 scansioni; per ogni ScanWorld sono stati registrati una quindicina di punti, usati per unire tutte le scansioni in modo da ottenere un modello 3D completo di ogni Mistero.

I punti sono stati presi al centro dei target (dove visibili) e in punti naturali dell'architettura, fissi e ben identificabili in ogni nuvola, possibilmente posti a livelli differenti (non tutti su un unico piano). Questo ci ha permesso di ottenere una sovrapposizione delle scansioni con un errore inferiore al centimetro.

Dalla nuvola tridimensionale, tramite la creazione di piani di riferimento orizzontali e verticali, è stato possibile estrarre le informazioni utili per produrre gli elaborati che descrivono i Misteri. Sono state ottenute ortoimmagini bidimensionali, successivamente inserite in Autodesk Autocad 2017, utilizzando le coordinate spaziali ricavate dai file.TWF generati dal software Leica Geosystems Cyclone 9.0 durante l'esportazione delle nuvole di punti.

Di seguito è stato possibile procedere con l'operazione di vettorializzazione delle proiezioni ortografiche delle nuvole di punti ottenendo elaborati 2D quali: pianta, prospetto, sezione trasversale, sezione longitudinale e vista ipografica, riprodotti in scala 1:50.

In conclusione, grazie ai modelli 3D delle nuvole di punti è possibile studiare e monitorare l'oggetto del rilievo nelle sue tre dimensioni, il fine è quello di fornire uno strumento-documento che rispecchia la realtà e l'unicità dell'architettura, utile ad implementare la consapevolezza del valore storico, architettonico, archeologico e paesaggistico del nostro territorio, in grado di garantire la comprensione necessaria ad avviare mirate azioni di protezione, conservazione e valorizzazione culturale.
## **6. BIBLIOGRAFIA**

- [1] Le origini di Bologna nelle pubblicazioni a stampa edite fino all'inizio del 20. secolo / Guido Achille Mansuelli Bologna : Comune di Bologna ; Istituto per la Storia di Bologna, 1989.
- [ 2 ] Storia di Bologna : dalle origini ai giorni nostri / Alessandro Goldoni; [prefazione di Luca Goldoni].
- [ 3 ] Storie sotto i portici : primato e gloria di Bologna / Tiziano Costa Bologna : Costa, 2014.
- [4] Bologna : [la trama medievale, i portici, le torri, musica, osterie, vita di strada, i colli da San Luca a San Michele in Bosco].
- [ 5 ] San Luca e i suoi portici / Giancarlo Bernabei. Bologna: Santarini, 1988.
- [ 6 ] 13. Il \*Santuario della Madonna di San Luca e il suo portico / testi, raccolta notizie, materiale iconografico e disegni Carlo Degli Esposti; narratori: Maria Grazia Lorenzo, Giuseppe Caruso.
- [ 7 ] La Madonna di San Luca in Bologna: otto secoli di storia, di arte e di fede / a cura di Mario Fanti e Giancarlo Roversi; testi di Patrizia Angiolini Martinelli .
- [ 8 ] M. Russo, F. Remondino, G. Guidi, Principali tecniche e strumenti per il rilievo tri- dimensionale in ambito archeologico, in Archeologia e Calcolatori, 2011.
- [ 9 ] Docci, M. (a cura di) (2000). Strumenti didattici per il rilievo. Corso di strumenti e metodi per il rilevamento dell'Architettura. Roma: Gangemi Editore.
- [ 10 ] Migliari, R. (a cura di) (2001). Frontiere del rilievo, dalla matita alle scansioni 3D. Roma: Gangemi editor.
- [11] M. Sgrenzaroli, G.P.M. Vassena, Tecniche di rilevamento tridimensionale tramite laser scanner, Volume 1 – Introduzione generale, Starrylink Editrice, Brescia, 2007.
- [ 12 ] Angelini, R. Gabrielli, Laser scanning e photo scanning. Tecniche di rilevamento per la documentazione 3D di beni architettonici ed archeologici, in Archeologia e Calcolatori, 24, 2013, pp 379-385.
- [ 13 ] L. Bornaz, Principi di funzionamento e tecniche di acquisizione, atti del Convegno nazionale ASITA, 2003.
- [ 14 ] Pesci, D. Conforti, M. Fabris, F. Loddo, Quaderni di geofisica n.40, GPS, fotogrammetria e laser scanner: un sistema integrato di rilevamento, Istituto Nazionele di Geofisica e Vulcanologia, 2006.
- [ 15 ] Diagnostica e restauro dei beni culturali: Con laser scanner spettroscopia raman e laser cleaning. I principi del laser, il prototipo, l'applicazione / Benedetta Ferrara.
- [ 16 ] Laser scanning terrestre / a cura di Fabio Crosilla, Sergio Dequal.
- [ 17 ] La tecnica del laser scanning : teoria ed applicazione / a cura di Fabio Crosilla, Riccardo Galetto.
- [ 18 ] Laser scanner e GPS: paesaggi archeologici e tecnologie digitali 1: 1. Workshop, Grosseto, 4 marzo 2005 / a cura di Stefano Campana, Riccardo Francovich.
- [ 19 ] M. Gaiani, Metodi di fruizione di modelli 3D digitali dalla scala dell'oggetto a quella della città con dispositivi a differente livello di iconicità e facilità di interazione, Metodologie integrate per il rilievo, il disegno, la modellazione dell'architettura e della città, Gangemi editore, 2007.
- [ 20 ] R, Cantoni, G. Vassena, C. Lanzi, Integrazione tra laser scanning e metodologie di rilievo tradizionali nella ricostruzione 3D, in Atti VI Conferenza Nazionale ASITA - Perugia, 5-8 novembre 2002.
- [ 21 ] Il rilievo degli edifici: per il ripristino, il restauro, la conservazione, l'ampliamento / Roberto D'Apostoli, Francesco Giampaolo.
- [ 22 ] Interfaccia e uso di software per il processamento di nuvole di punti, Accademia Adrianea di Architettura e Archeologia ONLUS, Alma Mater Studiorum Università di Bologna.
- [23] BERTACCHI SILVIA; CIPRIANI LUCA, Documentazione del patrimonio architettonico e urbano mediante rilievo laser scanner 3D, «BOLLETTINO INGEGNERI», 2014, 11-2014, pp. 15 - 24 [articolo]
- [ 24 ] Luca Cipriani; Silvia Bertacchi; Filippo Fantini, Metodologie di rilevamento digitale tridimensionale: confronti e integrazioni, «BOLLETTINO INGEGNERI», 2014, 12, pp. 9 - 18 [articolo]
- [ 25 ] Marco Gaiani; Andrea Ballabeni; Massimo Ballabeni; Zheng Sun, Ricerche tecnologiche ed elementi per un rilievo del colore, in: I portici di Bologna Architettura, modelli 3D e ricerche tecnologiche, Bologna, Bononia University Press, 2015, pp. 75 - 94 [capitolo di libro]
- [ 26 ] Gaiani, Marco; Apollonio, Fabrizio Ivan; Ballabeni, Massimo; Cipriani, Luca; Fallavollita, Federico; Fantini, Filippo; Sun, Zheng, *Strumenti per lo studio dei portici di Bologna: un approccio attraverso una collezione di modelli digitali*, in: Bologna's Porticos in the European Context, Bologna, Luca Sossella Edizioni, 2015, pp. 165 - 180 [capitolo di libro]
- [ 27 ] Fabrizio I. Apollonio; Massimo Ballabeni; Luca Cipriani; Federico Fallavollita; Filippo Fantini; Marco Gaiani, La produzione dei modelli 3D per il sistema informativo dei portici di Bologna, «INARCOS», 2014, 737, pp. 49 - 55 [articolo]
- [ 28 ] L. Cipriani; M. Ballabeni, Models of urban development in XVII sec. Bologna. San Luca and Alemanni porticos. Surveying and drawing., «DISEGNARE CON...», 2009, 2 [articolo]

## **7. RINGRAZIAMENTI**

Un sentito ringraziamento al mio relatore Ing. Luca Cipriani, per la sua disponibilità e per avermi dato la possibilità di affrontare questo tema, offrendomi l'utilizzo di strumentazioni molto costose e innovative.

Alla mia correlatrice Arch. Silvia Bertacchi, per avermi seguito e sostenuto durante tutto il periodo di tesi, dandomi gli strumenti necessari per affrontare l'uso di tecnologie e programmi prima d'ora a me sconosciuti.

Al mio correlatore Arch. Massimo Ballabeni, per avermi fornito tutte le informazioni e la strumentazione necessaria per svolgere le prime fasi del rilievo inerenti la documentazione fotografica.

All'Università di Bologna che ci ha permesso di usare il laser scanner Leica ScanStation C5, senza il quale non sarebbe stato possibile affrontare questa tecnica di rilievo.

A Alessia Conti, sorella e compagna di vita, nonché collega, la quale mi ha affiancata nello studio dei Misteri del Portico di San Luca, da lei indagati con tecnologie e strumentazioni differenti, grazie ai quali è stato possibile fornire risultati utili a rafforzare e integrare quanto descritto in questo elaborato di tesi.

Ai miei familiari e amici, per essermi stati vicino sempre, aiutandomi a raggiungere questo importante traguardo.